## Microsoft Visual Basic Version 4.0, ID%oî

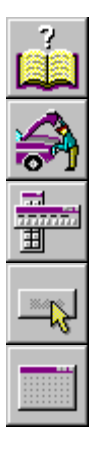

f{f^f",ÌŽg,¢•û

Visual Basic , IŠT-v

fAfvfŠfP<sub>I</sub>[fVf#f", Inn-

fCfxf"fg fhfŠfuf" fvf∏fOf‰f€

ftfH0[f€,ÆfRf"fgf00[f

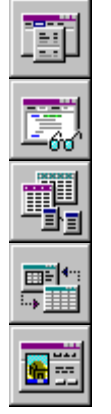

filfif....<u>nt</u>

fAfvfŠfP∏fVf‡f",ìfffofbfO

ffolf^fxolfX, fAfNfZfX

OLE fInifafnnifVf#f" fIfufWfFfNfg

IF, Æf Of‰ftf Bfbf NfX

## f{f^f",ìŽg,¢•û

,±,Ìfwf‹fv,Å,Í[]AŽŸ,Ìf{f^f",ðfNfŠfbfN,µ,Ä[]€-Ú,ð^Ú"®,µ,Ü,∙[]B

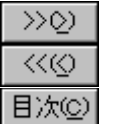

ŽŸ,Ì[]€-Ú,ð•\ަ,µ,Ü,∙[]B

'O,Ì[]€-Ú,ð∙∖ަ,μ,Ü,∙[]B

f□fCf" f□fjf...□[,É-ß,è,Ü,·□B

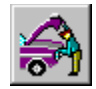

#### Visual Basic, JŠT-v

Visual Basic ,Å,Í⊡AfOf‰ftfBfJf‹ fAfvfŠfP⊡[fVf‡f",ðfffUfCf",·,é,½,ß,Ì∙Ö—̃,Èfc⊡[f‹,ð'ñ‹Ÿ,μ,Ä,¢,Ü,·⊡B,±<br>,ÌfŒfbfXf",Å,Í⊡AŽŸ,Ì"à—e,É,Â,¢,Ä⊡Љî,μ,Ü,·⊡B

- 
- Visual Basic Œ3⁄4Œê ■ f□fjf…□[ fo□[
- ■fvf⊡fWfFfNfg<br>■ftfH⊡[f€,¨,æ,ÑfRf"fgf□□[f‹<br>■f,fWf…□[f‹

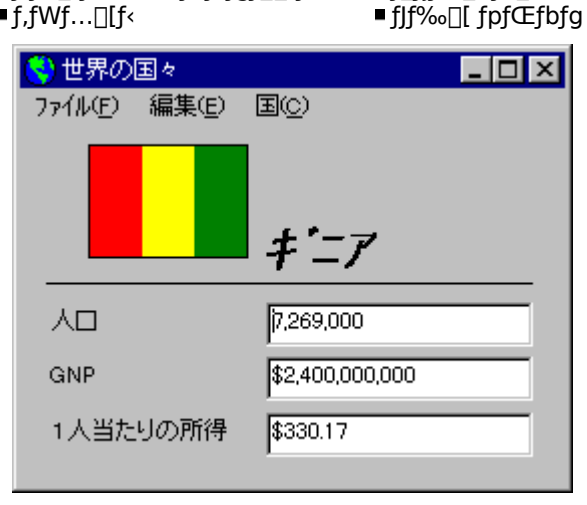

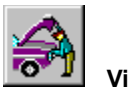

## Visual Basic, JŠT-v

fAfvfŠfP⊡[fVf#f",ð⊡\□¬,·,éftfH⊡[f€ f,fWf…⊡[f‹⊡A•W⊡€f,fWf…⊡[f‹□AfNf‰fX f,fWf…⊡[f‹□A,¨,æ,ÑfŠf\□[fX<br>ftf@fCf‹'S'Ì,ðŽw,µ,Ä⊡gfvf⊡fWfFfNfg⊡h,ÆŒÄ,Ñ,Ü,·⊡Bfvf⊡fWfFfNfg fEfBf"fhfE,É,Í□AfAfvfŠfP□[fVf#f",É•K<br>—v,È,·,×,Ä,Ìftf@fCf‹,ª•\ަ

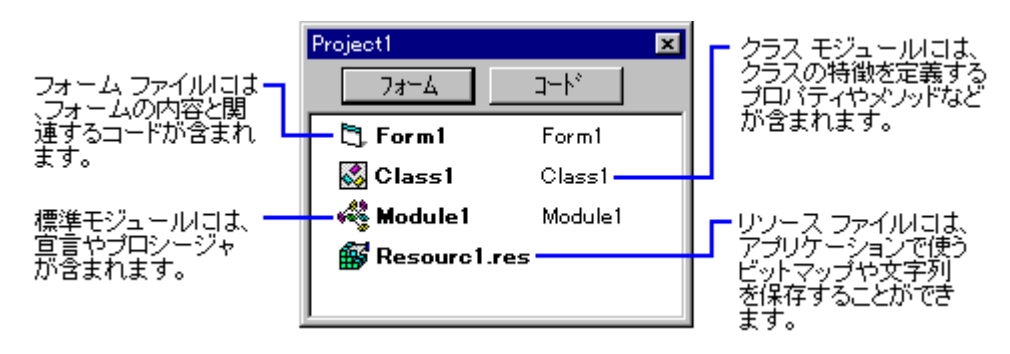

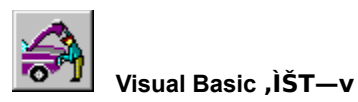

<sub>\_</sub>[]gftfH[][f€[]h,É,Í[]A,»,ÌftfH[][f€,É"z'u,¾ê,½fRf"fgf[][][f‹,âfvf[]fOf‰f€,ª‹L[]q,¾ê,Ä,¢,Ü,∙[]BftfH[][f€ f,fWf…<br>[][f‹,Ü,½,Í•W[]€f,fWf…[][f‹,Éfvf[]fOf‰f€,ð‹L[]q,μ[]A**Public**<br>fvf[]fV[][fWff,ð[]錾,μ,Ä[]Afvf[]fWfFfNfg'S'Ì

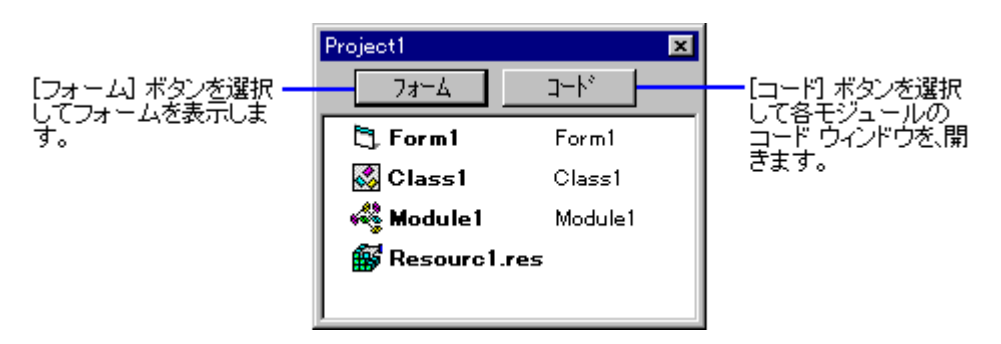

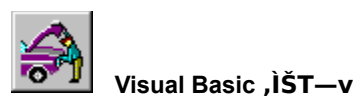

ftfH□[f€,É,Í□AfAfvfŠfP□[fVf‡f",ÌfCf"f^□[ftfFfCfX,Ì-ðŠ",ª, ,è,Ü,·□BŠeftfH□[f€,Í□AfRf"fgf□□[f‹□AfOf<br>‰ftfBfbfNfX□A,Ü,½,Í'¼,ÌftfH□[f€,ð•\ަ,·,éfEfBf"fhfE,Æ,È,è,Ü,·□B

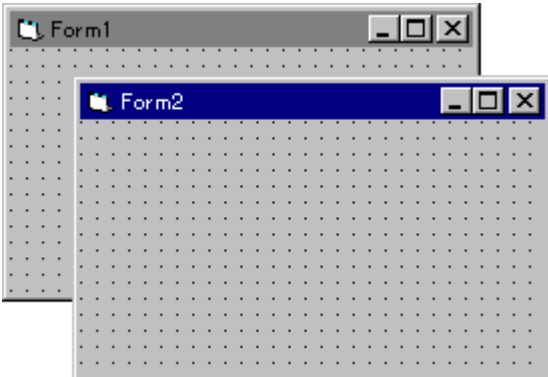

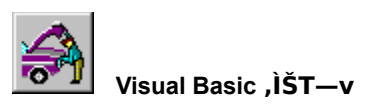

ftfH□[f€,É,Í'½,,Ì—p"r,ª, ,è,Ü,·□B

アプリケーションの起動画面として

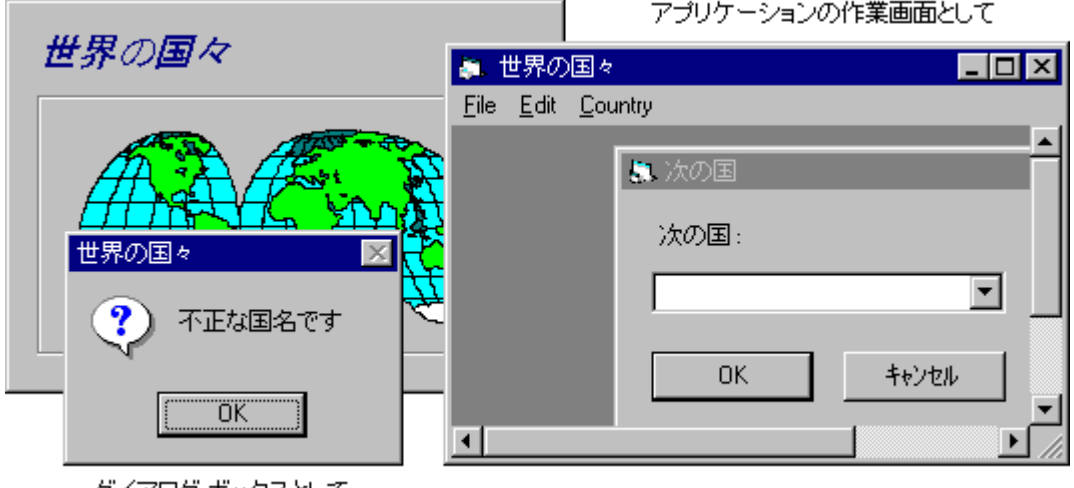

ダイアログ ボックスとして

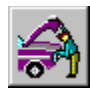

### Visual Basic, JŠT-v

ftfH□[f€□ä,É"z'u,·,éf{f^f"□Af‰fxf‹,È,Ç,Ìfc□[f‹,ðfRf"fgf□□[f‹,ÆŒÄ,Ñ,Ü,·□BfRf"fgf□□[f‹,Í□Aff□[f^,Ì"ü—<br>Í,â•\ަ,ð□s,¢,Ü,·□B,Ü,½□AfRf"fgf□□[f‹,É,Í□A•ª,©,è,â,·,¢fCf"f^□[ftfFfCfX,ð□ì,é-ðŠ",ª, ,è,Ü,·□B ftfH□[f€□ã,ÉfRf"fgf□□[f‹,ð"z'u,·,é,É,Í□Afc□[f‹ f{fbfNfX,ðŽg,¢,Ü,·□B

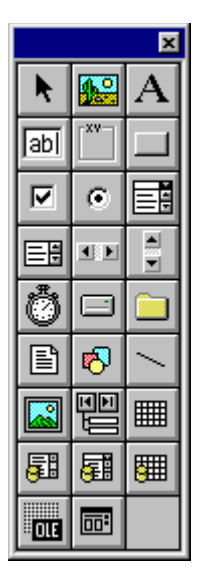

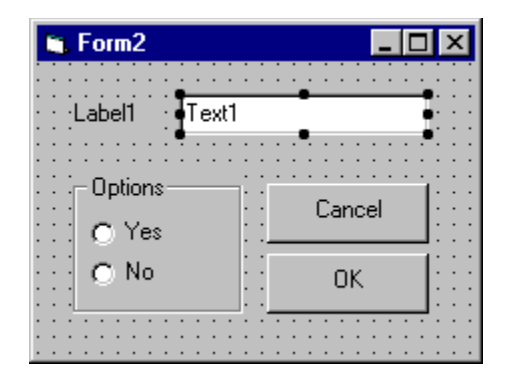

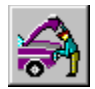

#### Visual Basic, JŠT-v

fvf[]fpfefB fEfBf"fhfE,ðŽg,Á,Ä[]AftfH[][f€<br>,¨,æ,ÑfRf"fgf[][][f<,Ìfvf[]fpfefB,ð[]Ý'è,µ,Ü,∙[]Bfvf[]fpfefB,É,Í[]AfTfCfY[]A-<br>¼'O[]A^Ê'u,È,Ç,Ì"Á[]«,ð[]Ý'è,µ,Ü,∙[]B

fvf@fpfefB fEfBf"fhfE,É,Í@AŒ»@Ý'I'ð,¾,ê,Ä,¢,éf,fWf…@[f‹,Ü,½,ÍfRf"fgf@[[f‹,Ìfvf@fpfefB,Æ@Ý'è"à—e,ª•\<br>ަ,¾ê,Ü,∙@B

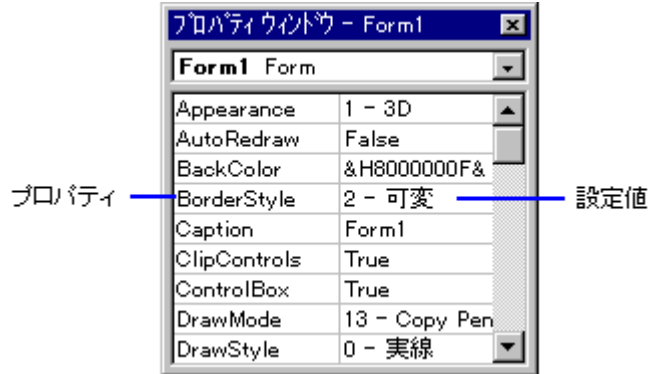

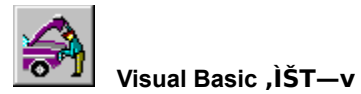

fAfvfŠfP□[fVf‡f",É•¡□",ÌfRf}f"fh,ª•K—v,È□ê□‡,Í□Af□fjf…□[ fo□[,ÌfRf}f"fh,ðfOf‹□[fv‰»,·,é,±<br>,Æ,ª,Å,«,Ü,·□B

ftfH□[f€,ðf{f^f",Å^ê"t,É,·,é'ã,í,è,É...

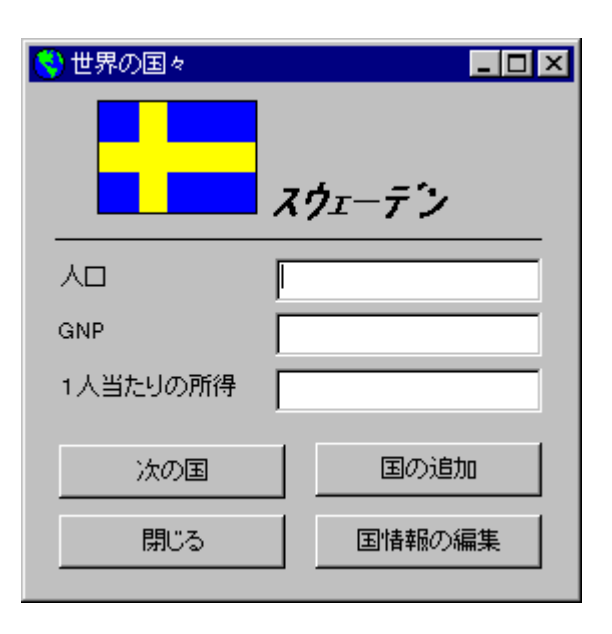

```
...ftfH⊡[f€⊡ã∙",Ìf⊡fjf…⊡[<br>fo⊡[,ÉfRf}f"fh,ð,Ü,Æ,ß,é,±,Æ,ª,Å,«,Ü,·⊡B
 い世界の国々
                                      - 0 ×
ファイル(F) 編集(E) 国(C)
                     次の国(N)
                    スウェーデン
```
人口 **GNP** 1人当たりの所得

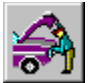

## Visual Basic , IŠT-v

ftfH□[f€,Ìf□fjf...□[,Í□Af□fjf...□[ fGfffBf^,ðŽg,Á,Ä□ì□¬,µ,Ü,·□B

[fc[][f<] - [f[]fjf…[][ fGfffBf^] fRf}f"fh,ð'I'ð,∙,é,©[]Afc[][f‹fo[][,Ì <f[]fjf…[][ fGfffBf^><br>f{f^f",ðfNfŠfbfN,µ,Äf[]fjf…[][ fGfffBf^,ð•\ަ,µ,Ü,∙[]B

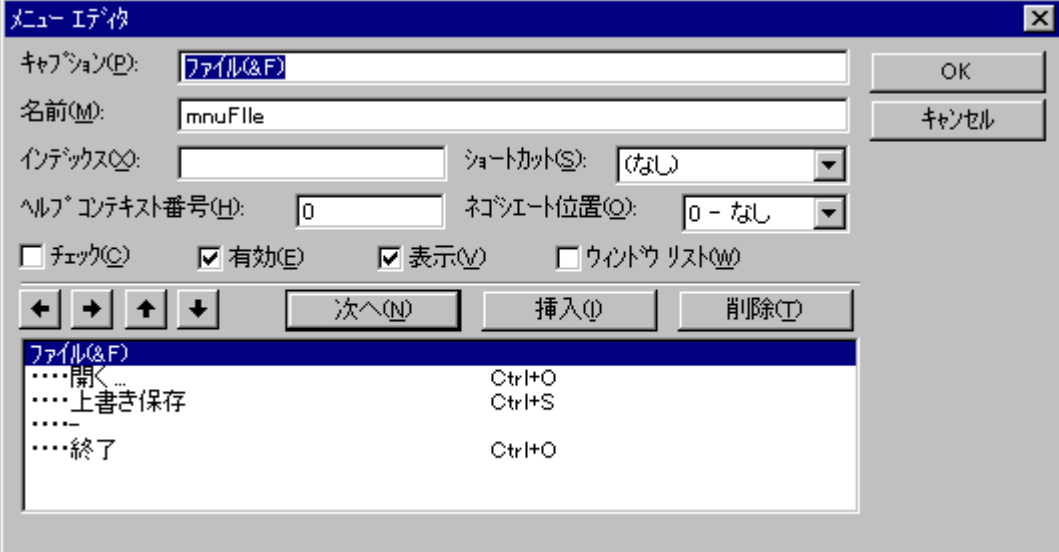

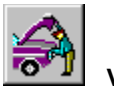

### Visual Basic, JŠT-v

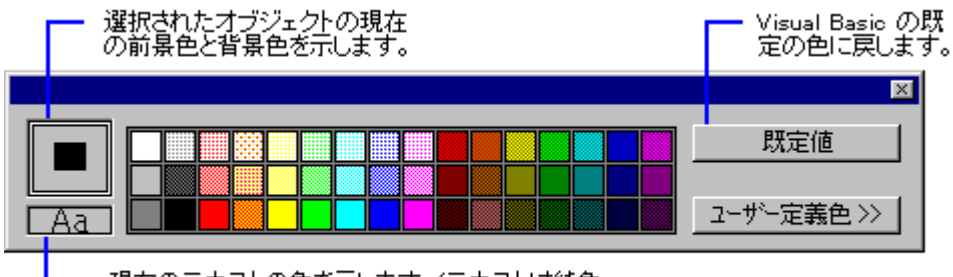

現在のテキストの色を示します。(テキストは純色<br>のみ指定できます。)

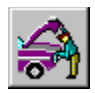

## Visual Basic , IŠT-v

ft□[fU□[,Ì'€□ì,Ü,½,ÍfVfXfef€,ÌfCfxf"fg,ɉž,¶,ÄfAfvfŠfP□[fVf‡f",ðŽÀ□s,¾,é,½,ß,É□AftfH□[f€<br>,¨,æ,ÑfRf"fgf□□[f<,ÌfCfxf"fg fvf□fV□[fWff,Éfvf□fOf‰f€,ð‹L□q,µ,Ü,·□B

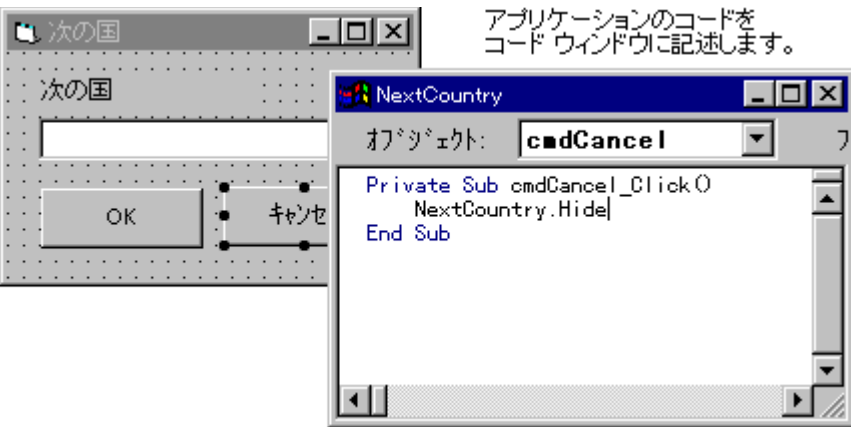

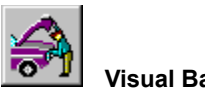

## Visual Basic , IŠT-v

Visual Basic Version 4.0, É, Í []AVisual Basic Applications Edition, ªŠÜ,Ü,ê,Ä,¢,Ü, · []B, ±, Nisual Basic Applications Edition , IDAMicrosoft ExcelUAMicrosoft Project , E, C, I Microsoft Office fAfvfŠfPU[fVf+f", ÅŽg—p,<sup>3</sup>,ê,Ä,¢ 

> Print I  $I = I + 1$

#### If...Then...Else fuf<sub>□fbfN</sub>

```
f<⊡[fv
```

```
If Pop > 0 And GNP > 0 Then
                                   Do While I \leq 50Income = GNP / PopElse
   Income = 0Loop
End If
```
## 11 ŒÂ,Ìff∏[f^Œ^

### '½[]",Ì[]"Šw,¨,æ,Ñ•¶Žš—ñŠÖ[]"

```
\text{[0]} \text{``C} \text{``[@]@]@]@]@]@?}\hat{E}Abs (Rate)
  %o݌^
                                                        Print UCase (Country)
  ' \cdot \text{OPT}"Œ^\text{OPT}@\text{OPT}@\text{OPT}@\cdot¶Žš—
                                                       MySqr = Sqr(4)ñŒ^
                                                        MyStr = Right (AnyString, 6)`P[],"x•,"®[]¬[]""_Œ^[]@fu[[f‹Œ^<br>"{[],"x•,"®[]¬[]""_Œ^[]@flfufWfFfNfg
÷
  \overline{F}fofŠfAf"fgŒ^[]@[]@[]@[]@ft[][fU[]['è‹`
  E^{\wedge}fofCfgŒ^
```
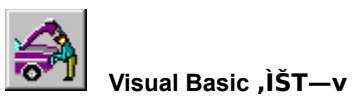

fAfvfŠfP[][fVf#f",lŠJ",ð—e^Õ,É,·,é,½,ß,É[]AVisual Basic ,Å,Í^ȉº,ð‹@"\,ð'ñ‹Ÿ,µ,Ä,¢,Ü,·[]B

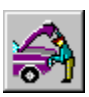

Ž©"®∏\•¶f`fFfbfN

Visual Basic , Å, Í []A [] \ • ¶, É fGf‰ [[, ªŠÜ, Ü, ê, Ä, ¢, é, Æ f[] fbfZ [] [fW, ª • \ަ, 3, ê, Ü, · []B

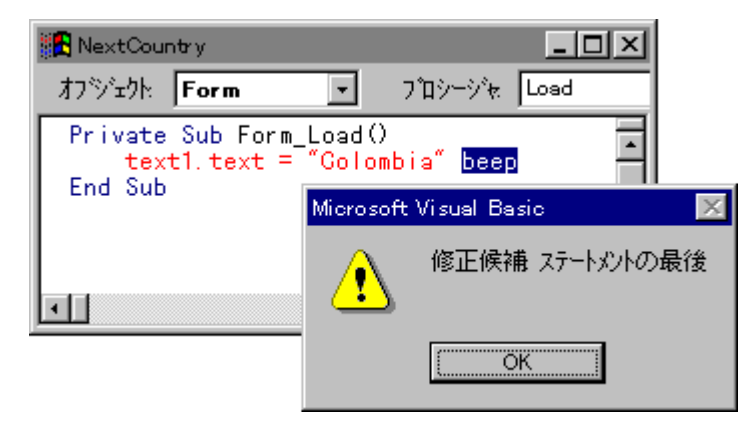

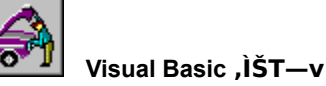

fAfvfŠfP□[fVf‡f",lŠJ",ð—e^Õ,É,·,é,½,ß,É□AVisual Basic ,Å,Í^ȉº,ð‹@"\,ð'ñ‹Ÿ,µ,Ä,¢,Ü,·□B

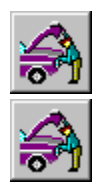

Ž©"®∏\•¶f`fFfbfN

fffofbfO fc[[f<

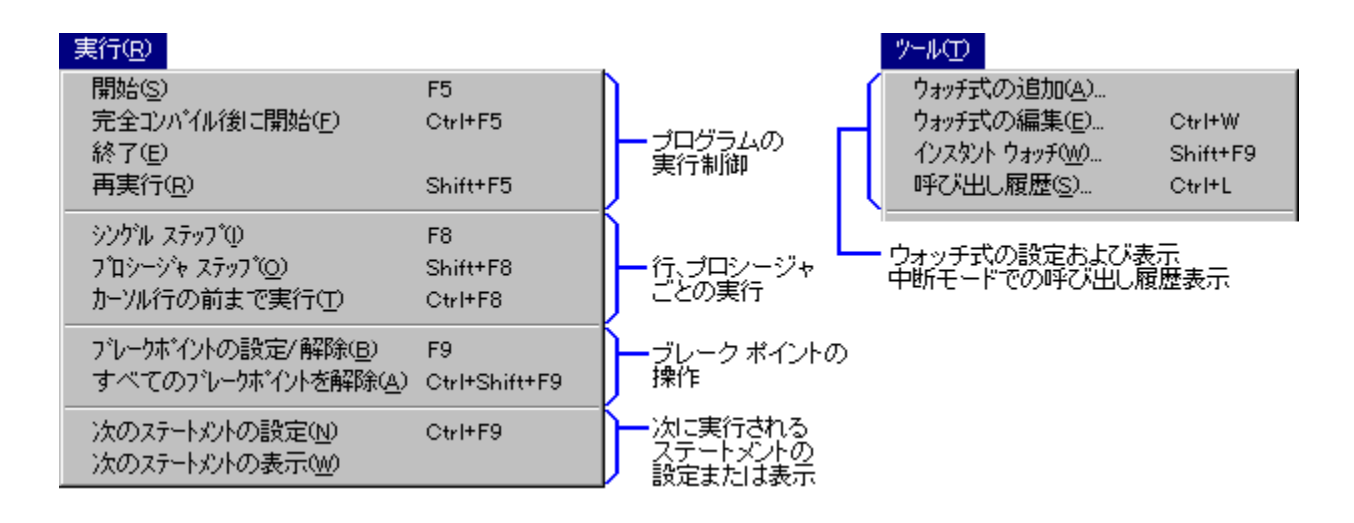

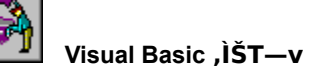

fAfvfŠfP[][fVf‡f", lŠJ", ð—e^Õ,É,·,é, 1⁄2, ß,É[]AVisual Basic ,Å,Í^ȉº,ð‹@"\,ð'ñ‹Ÿ,μ,Ä,¢,Ü,·[]B

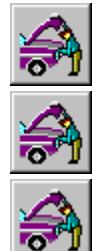

Ž©"®∏\•¶f`fFfbfN

fffofbfO fc∏f<

fffofbfO fEfBf"fhfE

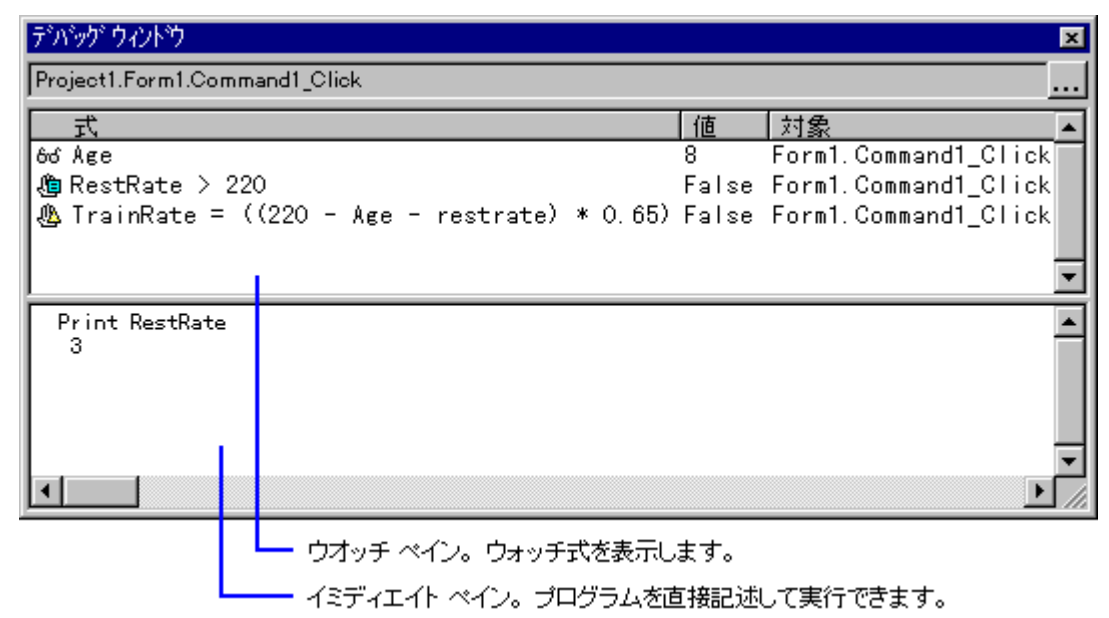

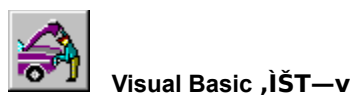

Visual Basic ,Ìfc⊡[ƒ‹fo⊡[,É,Í⊡A'½,,ÌfffUfCƒ" ƒRƒ}ƒ"ƒh,¨,æ,уffofbƒO ƒRƒ}ƒ"ƒh,ªŠ",è"−,Ä,ç,ê,Ä,¢,Ü,·⊡Bƒ{ƒ^ƒ",ð<br>‰Ÿ,·,¾,¯,ÅŠÈ′P,ɃRƒ}ƒ"ƒh,ðŽÀ⊡s,·,é,±,Æ,ª,Å,«,Ü,·⊡B

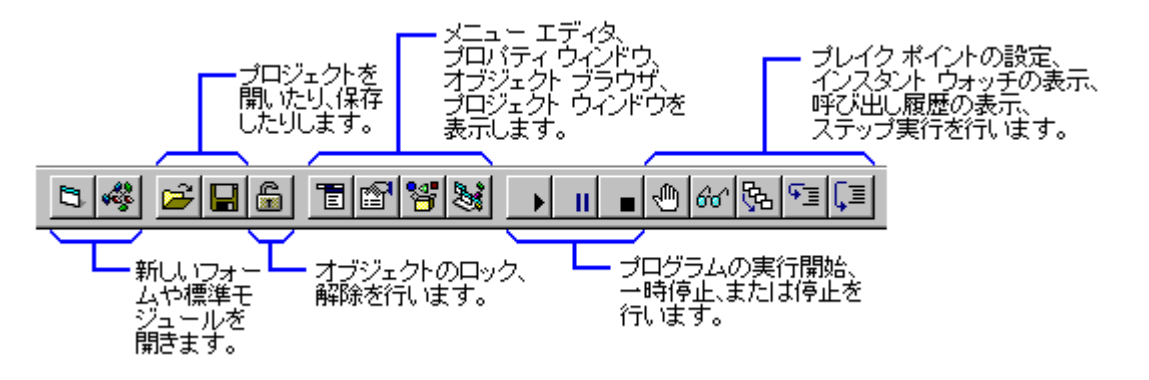

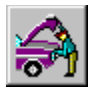

#### Visual Basic, JŠT-v

Visual Basic ,ÌftfH∏[f€∏Afc∏[f<∏A,¨,æ,Ñfvf∏fOf‰f~f"fOŒ¾Œê,ð'g,Ý∏‡,í,<sup>ı</sup>,Ä∏A—<br>D,ê,½fAfvfŠfP∏[fVf‡f",ðŒø—¦,æ,ŠÈ'P,É∏ì,é,±,Æ,ª,Å,«,Ü,·∏B

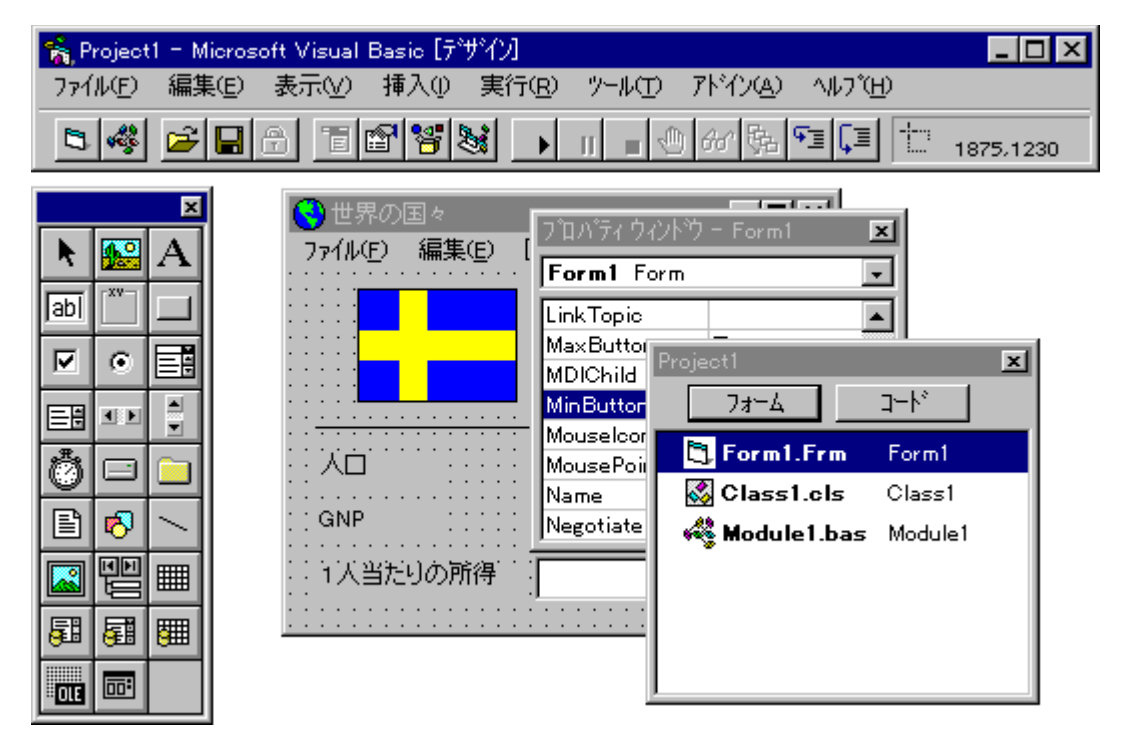

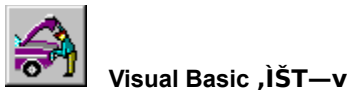

,±,±,Å,Í[]AVisual Basic ,ÌŠJ″ŠÂ‹«,É,Â,¢,Ä[]Љî,μ,Ü,μ,½[]B '¼,Ì∏€-Ú,Å,Í∏AVisual Basic ,ðŽg,Á,½ƒAƒvƒŠƒP∏ƒVƒ‡ƒ",Ì∏ì,è∙û,É,Â,¢,Ä∏Љî,µ,Ü,·∏B

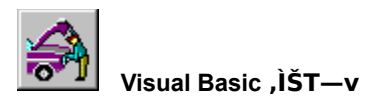

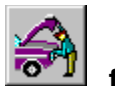

fcfxf"fgfhfšfuf" fvfllfOf‰f€

,±,±,Å,Í[]AŽŸ,Ì"à—e,É,Â,¢,Ä[]Љî,µ,Ü,∙[]B

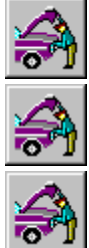

fCfxf"fgfhfŠfuf" fvf□fOf‰f~f"fO

fCfxf"fg fvf□fV□[fWff

fCfxf"fg,Ì∏**\•¶** 

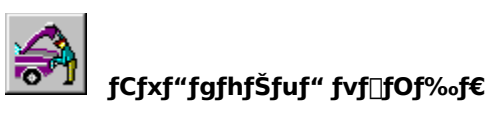

Visual Basic fAfvfŠfP⊡[fVf‡f",Ìf†⊡[fU⊡[\_fCf"f^⊡[ftfFfCfX,Í⊡AfIfufWfFfNfg⊡A,Â,Ü,èf†⊡[fU⊡[,ª⊡î∙ñ,ð"ü—<br>Í,μ,½,è⊡A∙\ަ,Å,«,éftfH⊡[f€,¨,æ,ÑfRf"fgf⊡⊡[f‹,Å⊡\⊡¬,¾ê,Ä,¢<br>,Ü,·⊡BŠefIfufWfFfNfg,Í⊡Af†⊡[fU⊡[,ªf {f^f",ðfNfŠfbfN⊡AftfH⊡[f€,

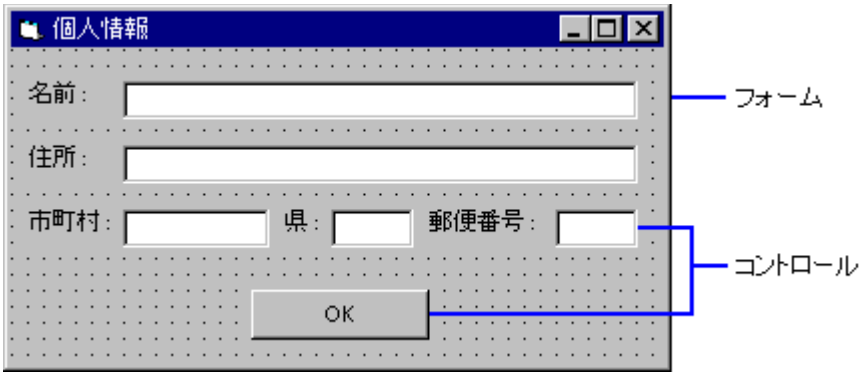

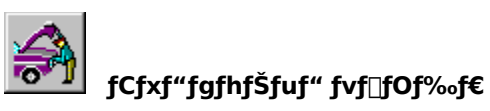

fAfvfŠfP⊡[fVf‡f",ÅfCfxf"fg,ª"⊡¶,·,é,Æ⊡AVisual Basic<br>,ÍŽ©"®"I,É,»,ÌfCfxf"fg,ð″Fޝ,µ,Ä⊡A‹L⊡q,¾,ê,½fvf⊡fOf‰f€,ðŽÀ⊡s,µ,Ü,·⊡B,±,Ìfvf⊡fOf‰f€,ð⊡gfCfxf"fg<br>fvf⊡fV⊡[fWff⊡h,ÆŒÄ,Ñ,Ü,·⊡B

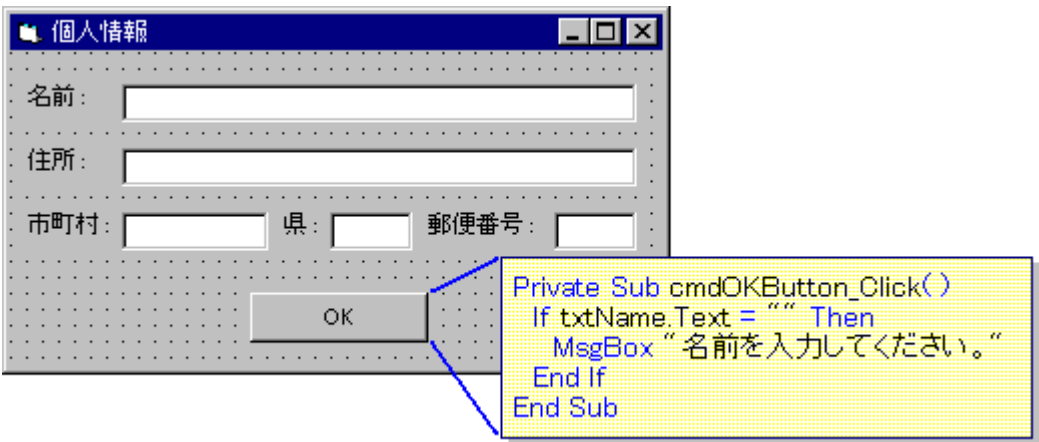

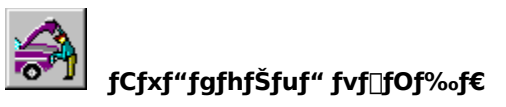

fCfxf"fg fvf⊡fV⊡[fWff-¼,Í⊡AfIfufWfFfNfg-¼,ÆfCfxf"fg-¼,Å⊡\⊡¬,¾,ê,Ü,·⊡BfIfufWfFfNfg-¼,Í⊡AftfH⊡[f€<br>,Ü,½,ÍfRf"fgf⊡[[f‹,Ì Name fvf⊡fpfefB,Å[]Ý'è,¾ê,Ü,·<sub></sub>:]BfCfxf"fg<br>fvf⊡fV⊡[fWff,É,Í⊡A•¡⊡",ÌfXfe⊡[fgf⊡f"fg,ŏ‹L[]q,·,é,±,Æ,ª,Å,«,Ü

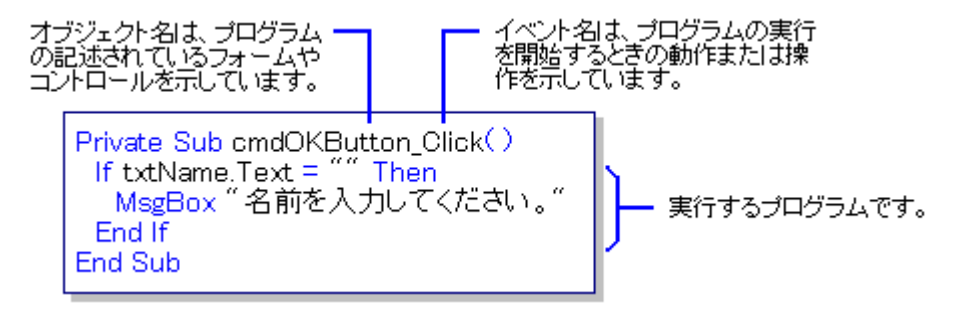

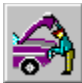

# fCfxf"fgfhfŠfuf" fvf∏fOf‰f€

Visual Basic ,ÌftfH⊡[f€,¨,æ,ÑfRf"fgf⊡⊡[f‹,Í⊡A′è‹`□Ï,Ý,ÌfCfxf"fg,É'Ήž,μ,Ü,·⊡B,½,Æ,¦,Î⊡AfRf}·f"fh<br>ƒ{ƒ^f",ÍŽŸ,ÌfCfxf"fg,ð″Fޝ,μ,Ü,·⊡B

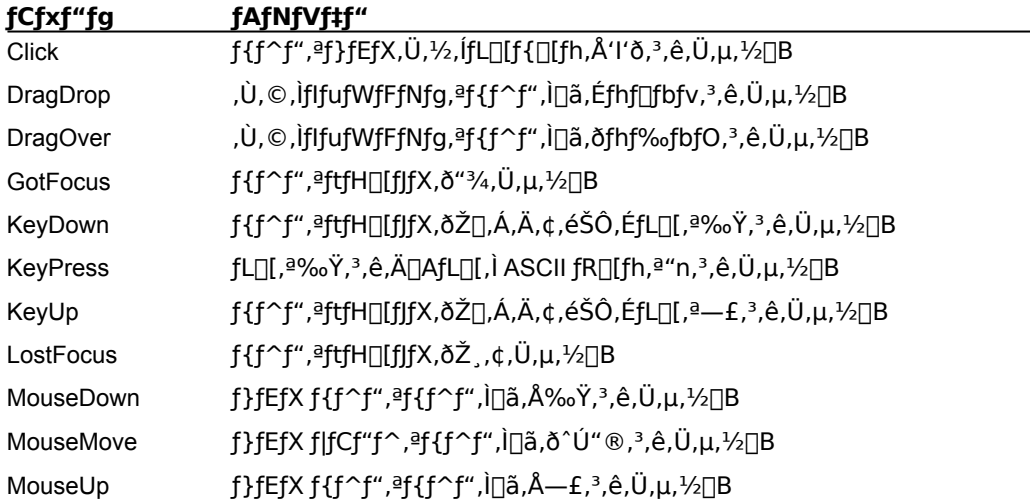

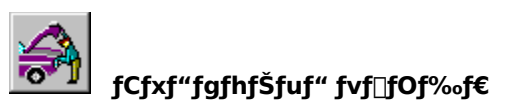

object.property •\‹L,ðŽg,Á,Ä⊡AfRf"fgf⊡[[f‹,Æ,»,Ìfvf⊡fpfefB,ðfR[][fh,ÅŽQ[]Æ,μ,Ü,·[]B,½,Æ,¦,Î[]AfefLfXfg<br>f{fbfNfX,É∙\ަ,<sup>ҙ</sup>,ê,Ä,¢,éfefLfXfg,ðŽQ[]Æ,·,é[]\•¶,ÍŽŸ,Ì,æ,¤,É,È,è,Ü,·[]B

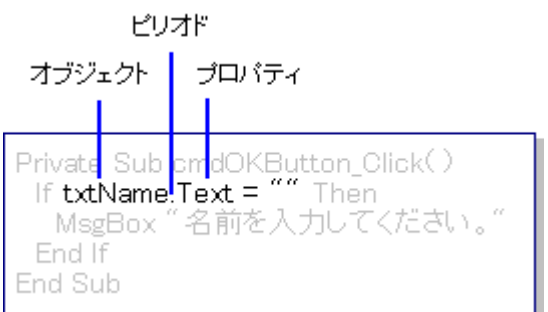

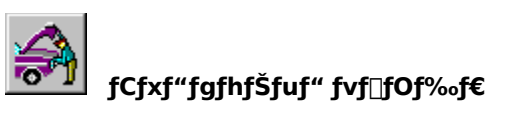

fCfxf"fg fvf⊡fV⊡[fWff,ÍfCfxf"fg,ª"⊡¶,μ,½,Æ,«,É,¾,¯ŽÀ⊡s,¾ê⊡AfCfxf"fg,ª"□¶,μ,Ä,¢,È,¢,Æ,«,É,Í⊡AVisual<br>Basic ,ÍfAfCfhf‹⊡ó'Ô,Æ,È,è,Ü,·⊡B,½,Æ,¦,Î⊡AŽŸ,Ìfvf⊡fV⊡[fWff,Í⊡A[OK] f {f^f",ðfNfŠfbfN,μ,½,Æ,«□A,Ü,½,Í<br>**Enter** fL⊡[,ð‰Ÿ,μ,½,

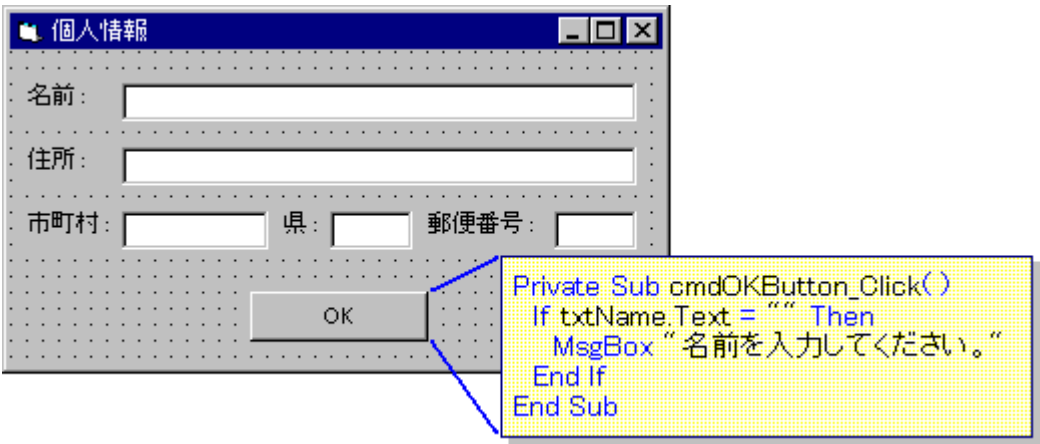

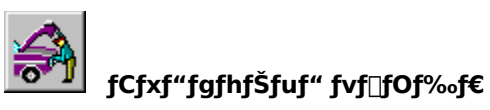

[OK] f{f^f",ðfNfŠfbfN,∙,é,Æ∏A,±,ÌfCfxf"fg fvf∏fV∏[fWff,Ìfvf∏fOf‰f€<br>,ªŽÀ∏s,¾ê,Ü,∙∏Bf{f^f",ªfNfŠfbfN,¾ê,é,½,Ñ,É∏AfCfxf"fg fvf∏fV∏[fWff,ÍŽÀ∏s,¾ê,Ü,∙∏B fCfxf"fg fvf□fV□[fWff,É,Í□A,»,ÌfCfxf"fg,ÅŽÀ□s,·,é□^—□,¾,¯,ð‹L□q,µ,Ü,·□B

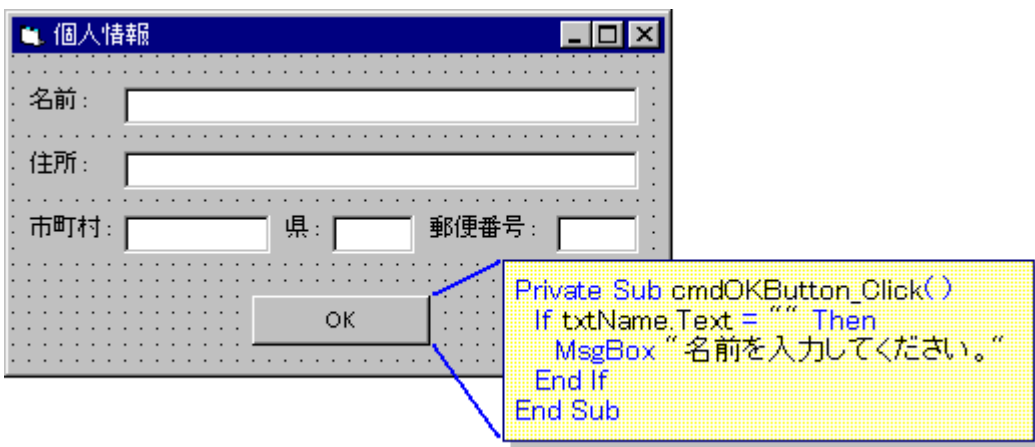

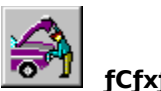

# fCfxf"fgfhfŠfuf" fvf**IfOf‰**f€

,Ç,ÌfCfxf"fg,É'Î,μ,Äfvf⊡fOf‰f€,ð‹L[]q,·,é,©,Í[]Af†[][fU[][,ª‰½,ðŽÀ[]s,μ[]A,Ç,Ì,æ,¤,È[]ˆ—[],ð[]s,¤,©,ð[]l—<br>¶,μ,ÄŒˆ'è,μ,Ü,·[]B

,½,Æ,¦,Î□Aft□[fU□[,ª [OK] f {f^f",ð'l'ð,μ,½,Æ,«,É□AfefLfXfg f {fbfNfX,Ì"à—<br>e,ðf`fFfbfN,·,é□ê□‡,Í□AŽŸ,Ì,æ,¤,É,μ,Ü,·□B

[OK] f{f^f", ofNfSfbfN, . , é, Æ[]AcmdOKButton\_Click fCfxf"fg, ª"[]¶, µ, Ü, ·[]B

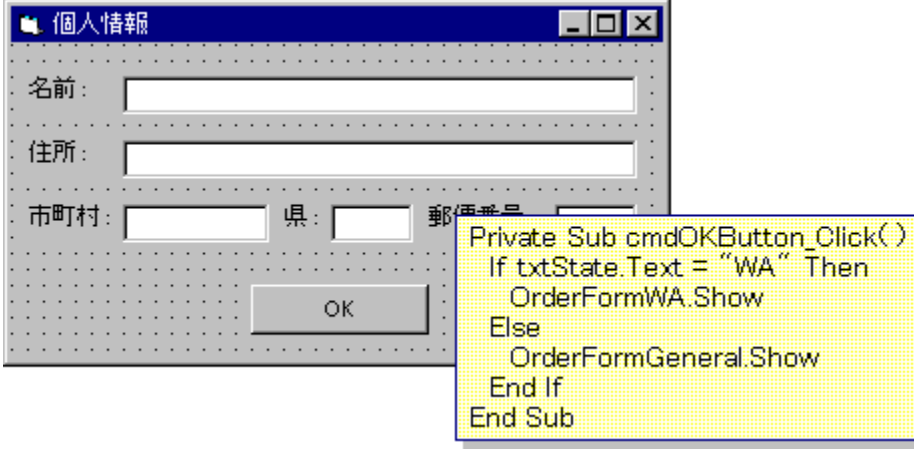

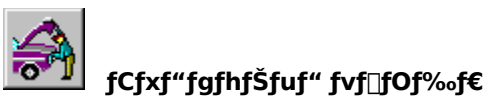

fCfxf"fg fvf□fV□ffWff,Å,Í□AŽŸ,ð□^—□,ð□s,¤,±,Æ,à,Å,«,Ü,·□B

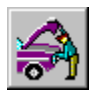

,Ù,©,ÌfCfxf"fg fvf□fV□[fWff,ðŒÄ,Ñ□o,µ,Ü,·□B

Private Sub cmdDelete\_Click()<br>| mnuDelete\_Click<br>| End Sub  $\mathbb{N}$ 

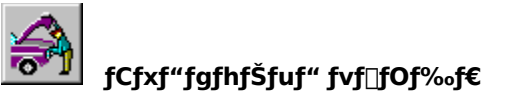

fCfxf"fg fvf□fV□[fWff,Å,Í□AŽŸ,ð□^—□,ð□s,¤,±,Æ,à,Å,«,Ü,·□B

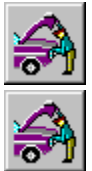

,Ù,©,ÌfCfxf"fg fvf□fV□[fWff,ðŒÄ,Ñ□o,µ,Ü,·□B

flfufWfFfNfg,Ìfvf<sub>□</sub>fpfefB,ð•Ï□X,µ,Ü,·□B

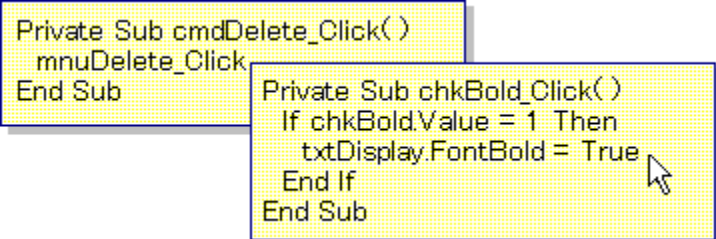

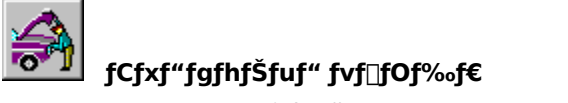

fCfxf"fg fvf[]fV[][fWff,Å,Í[]AŽŸ,ð[]^—[],ð[]s,¤,±,Æ,à,Å,«,Ü,·[]B

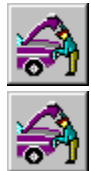

₩

,Ù,©,ÌfCfxf"fg fvf□fV□[fWff,ðŒÄ,Ñ□o,µ,Ü,·□B

flfufWfFfNfg, ifvf<sub>ll</sub>fpfefB, o\* in X, µ, Ü, · n B

## ,Ç,ÌfCfxf"fg,É,àŠÖ~A,µ,Ä,¢,È,¢∏A,Ù,©,Ì•W∏€fvf∏fV∏[fWff,ðŒÄ,Ñ∏o,µ,Ü,∙∏B

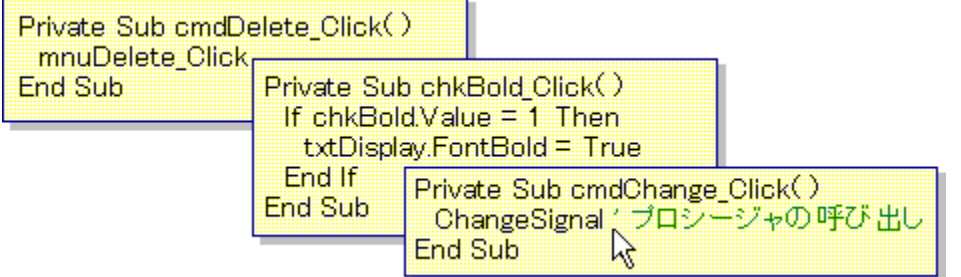

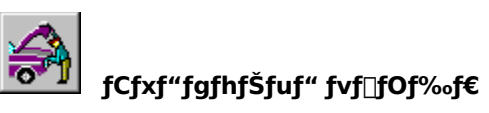

,±,±,Å,Í[]AŽŸ,Ì"à—e,É,Â,¢,Ä[]Љî,µ,Ü,µ,½[]B

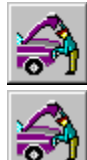

ल

fCfxf"fgfhfŠfuf" fvf□fOf‰f~f"fO

fCfxf"fg fvf<sub>□</sub>fV□[fWff

fCfxf"fg,l∏\•¶

fCfxf"fgfhfŠfuf" fvf⊡fOf‰f~f"fO,Ì⊡Ú⊡×,É,Â,¢,Ä,Í⊡A,±<br>,Ìfwf‹fv,Ì□ufAfvfŠfP□[fVf‡f",ÌfffofbfO□v,Ü,½,Í□wfvf□fOf‰f~f"fO fKfCfh□x,Ì□u'æ 5 □Í fvf□fOf<br>‰f~f"fO,ÌŠî'b□v,ðŽQ□Æ,µ,Ä,,¾,ീ,¢□B
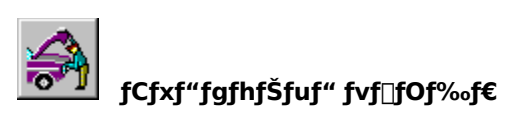

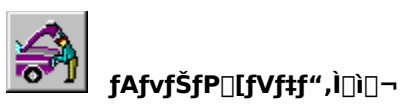

,±,±,Å,Í∏AVisual Basic ,ðŽg,Á,½ƒAfvfŠfP∏[fVf‡f",Ì∏ì,è•û,ð∏Љî,µ,Ü,·∏B

ŽŸ,ÌfTf"fvf‹ fAfvfŠfP□[fVf‡f",Í□A‰ØŽ□,Æ□ÛŽ□,̉·"x•ÏŠ·,ð□s,¤fAfvfŠfP□[fVf‡f",Å,·□B

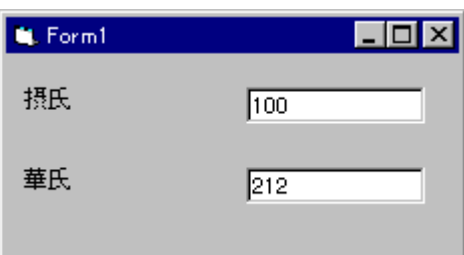

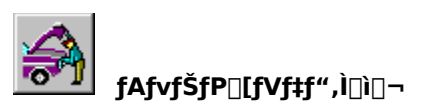

‰·"x•ÏŠ·fAfvfŠfP□[fVf‡f",Í□AŽŸ,Ì—v'f,Å□\□¬,<sup>3</sup>,ê,Ä,¢,Ü,·□B

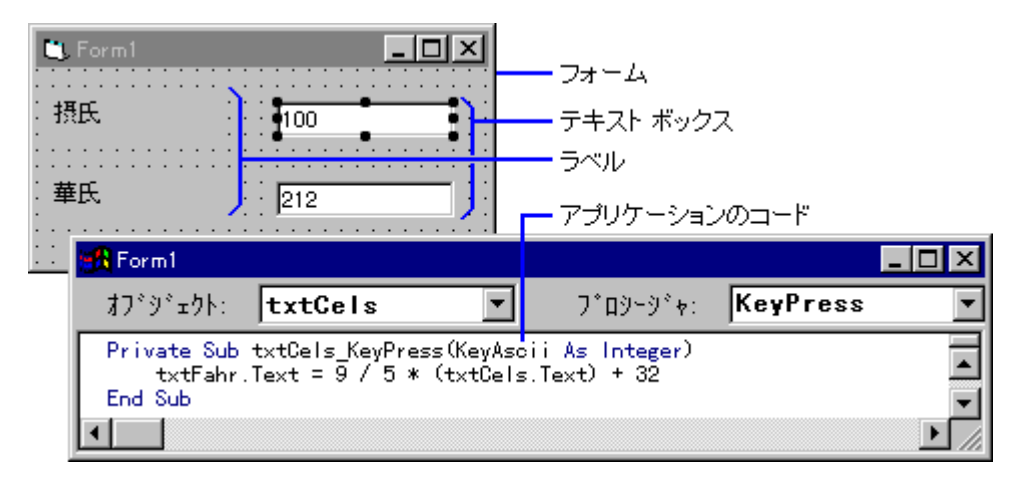

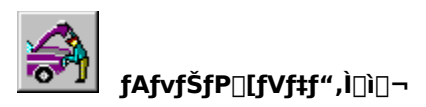

fAfvfŠfP□[fVf‡f",ð□ì,é,É,Í□AŽŸ,Ì 3 ,Â,ÌŽè□‡,Å□s,¢,Ü,·□B

- 1. fCf"f^[l[ftfFfCfX,ð[]ì,é[]B
- 2. fvf<sub>□</sub>fpfefB,ð□Ý'è,·,é□B
- 3. fvf<sub>Il</sub>fOf‰f€,ð‹L∏q,∙,é∏B

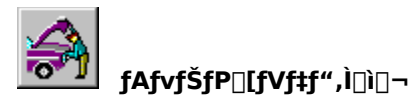

## 1. fCf"f^[l[ftfFfCfX,ð[]ì,é

fAfvfŠfP□[fVf‡f",ð□ì,é,É,Í□A,Ü,¸□V,µ,¢fvf□fWfFfNfg,ðŠJ,«,Ü,·□B []V,μ,¢fvf[]fWfFfNfg,ðŠJ,,É,Í[]A[ftf@fCf<] f[]fjf…[][,Ì [[]V‹Kfvf[]fWfFfNfg] fRf}f"fh,ð'I'ð,μ,Ü,·[]B

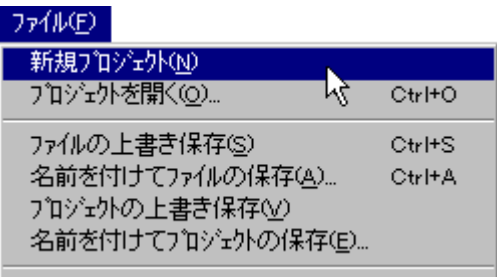

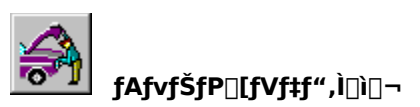

[]V,μ,¢fvf[]fWfFfNfg,É,Í[]A•K,¸ftfH[][f€,ª 1 ,ŠÜ,Ü,ê,Ä,¢,Ü,∙[]BfAfvfŠfP[][fVf‡f",É•K—v,È[]",¾,¯ftfH[][f€<br>,ð′ljÁ,∙,é,±,Æ,ª,Å,«,Ü,∙[]B

%<sub>o</sub>."x•ÏŠ·fAfvfŠfP□[fVf‡f",Å□A•K—v,ÈftfH□[f€,Í 1 ,Â,¾,¯,Å,·□B

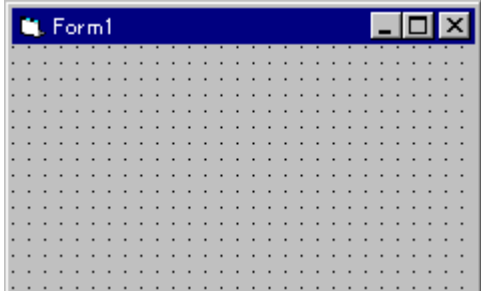

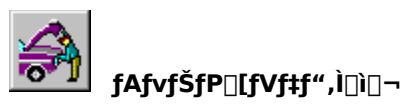

ŽŸ,É[]Afc[][f<f{fbfNfX,©,ç•K—v,Èfc[][f<,ðʻl'ð,µ[]AftfH[][f€,ÉfRf"fgf[][[f<,ð"z'u,µ,Ü,·[]B ,±,ÌfAfvfŠfP□[fVf‡f",Å,Í□AfefLfXfg f{fbfNfX fRf"fgf□□[f‹,ðŽg,Á,Ä•¶Žš—ñ,Ì"ü—Í,â•\ަ,ð□s,¢,Ü,·□B

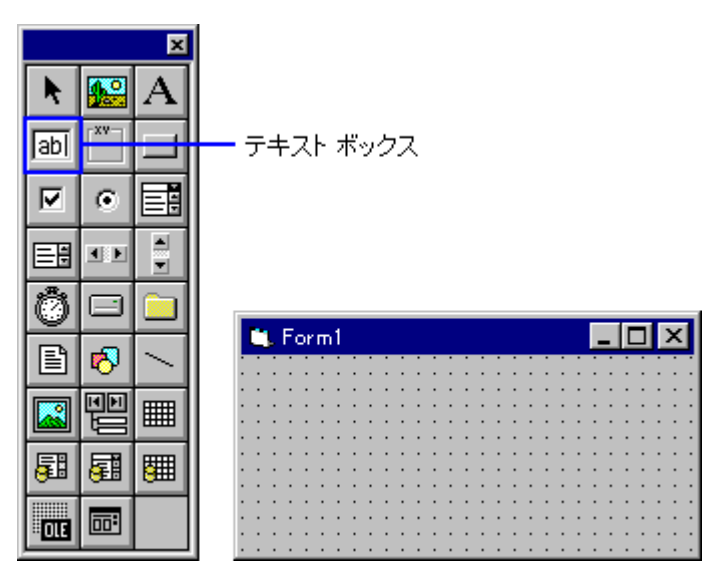

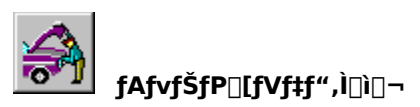

fRf"fgf□□[f‹,ð"z'u,·,é,É,Í□Afc□[f‹f{fbfNfX,©,çfc□[f‹,ð'l'ð,µ□A□¶,Ìf}fEfX f{f^f",ð<br>‰Ÿ,µ,½,Ü,ÜftfH□[f€□ã,Éfhf‰fbfO,µ,Ü,·□B

fc[][f<,ðf\_fuf‹fNfŠfbfN,·,é,©[]A,Ü,½,Ífc[][f‹,ð'I'ð,µ,Ä **Enter** fL[][,ð‰Ÿ,·,Æ[]A∙W[]€<br>,ì'å,«,<sup>ҙ</sup>,ÌfRf"fgf[][][f‹,ð[]ì,é,±,Æ,ª,Å,«,Ü,·[]B

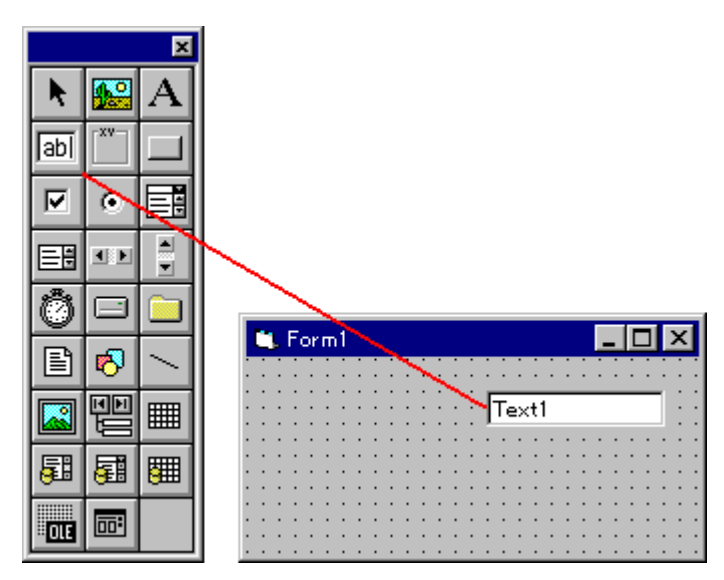

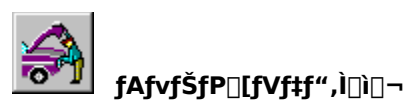

%%DŽ[]%%+"x-p,Æ[]ÛŽ[]%%+"x-p,É 2 ,Â,ÌfefLfXfg f{fbfNfX fRf"fgf[][[f<,ð[]ì,è,Ü,·[]B

,»,ê,¼,ê,ÌfefLfXfg f{fbfNfX fRf"fgf□□[f<,Ì"à—e,ð•\ަ,∙,é,É,Í□Af‰fxf< fRf"fgf□□[f<,ðŽg,¢,Ü,∙□Bf‰fxf<<br>fRf"fgf□□[f<,Í□AfAfvfŠfP□[fVf‡f",Ìft□[fU□[,ª"à—e,ð•ï□X,Å,«,È,¢fRf"fgf□□[f<,Å,∙□B

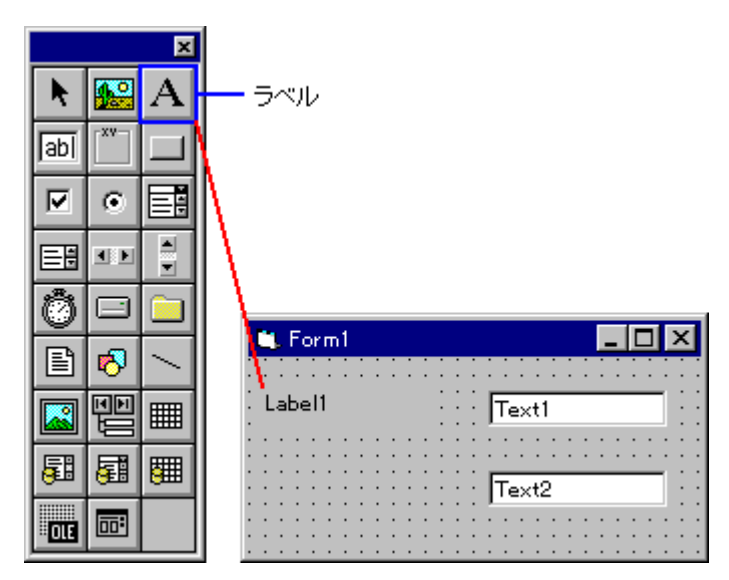

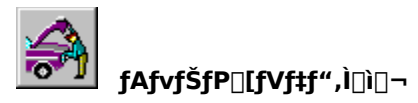

## 2. fvf∐fpfefB,ð∏Ý'è,∙,é

fRf"fgf□□[f<,lfvf□fpfefB,ðfvf□fpfefB fEfBf"fhfE,Å□Y'è,µ,Ü,·□B

ftfH□[f€,Ü,½,ÍfRf"fgf□□[f‹,ð'I'ð,·,é,Æ□A,»,Ìfvf□fpfefB,Æ□Ý'è"à—e,ªfvf□fpfefB fEfBf"fhfE,É•\ަ,¾,ê,Ü,·□B

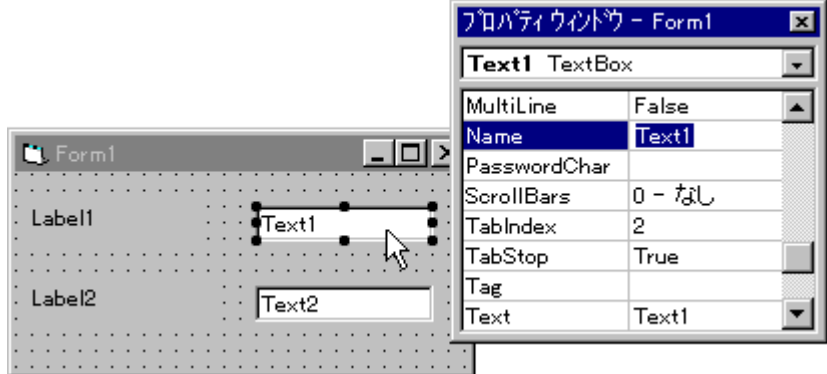

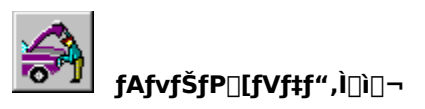

Name fvf∏fpfefB,Í[]AfRf"fgf⊡[[f‹,ðfvf[]fOf‰f€,©,çŽQ[]Æ,·,é,Æ,«,ÉŽg,¤fRf"fgf□[[f‹,Ì-¼'O,Å,·[]B,±,±<br>,Å,Í[]A,±,ÌfefLfXfg f{fbfNfX fRf"fgf□[][f‹,Ì-¼'O,ð[]gtxtCels[]h,É[]Ý'è,µ,Ü,·[]B

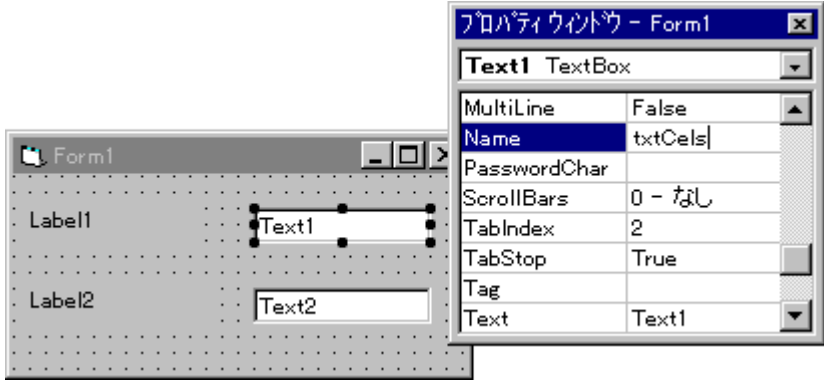

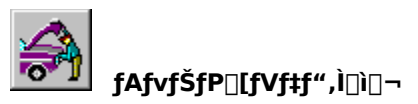

Caption fvf⊡fpfefB,Í⊡AfRf"fgf⊡⊡[f‹,É●\ަ,·,é●¶Žš—ñ,ðŽw′è,µ,Ü,·⊡Bf‰fxf‹ fRf"fgf⊟⊡[f‹,Ì Caption<br>fvf⊟fpfefB,É⊡g⊡ÛŽ⊡⊡h,ð⊡Ý'è,µ,Ü,·⊡B

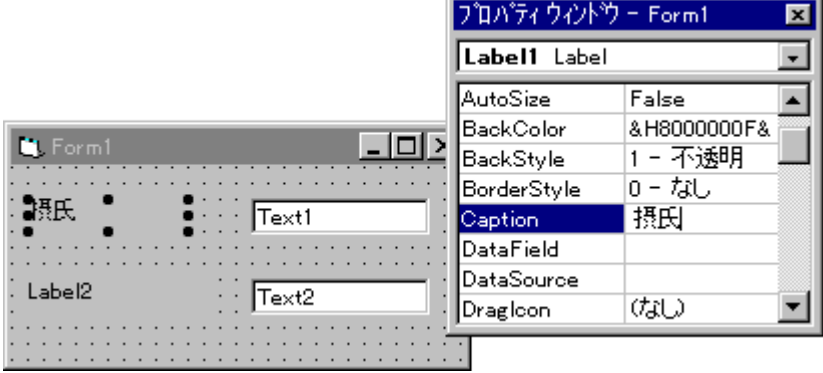

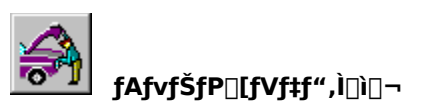

"¯,¶,æ,¤,É⊡A,à,¤ˆê∙û,ÌfefLfXfg ƒ{fbfNfX fRf"fgf⊡⊡f‹,Ì Name fvf⊡fpfefB,É⊡gtxtFahr⊡h,ð⊡A,»,Ìf‰fxf‹<br>fRf"fgf⊡⊡[f‹,Ì Caption fvf⊡fpfefB,É⊡g‰ØŽ⊡⊡h,ð⊡Ý'è,μ,Ü,·⊡B

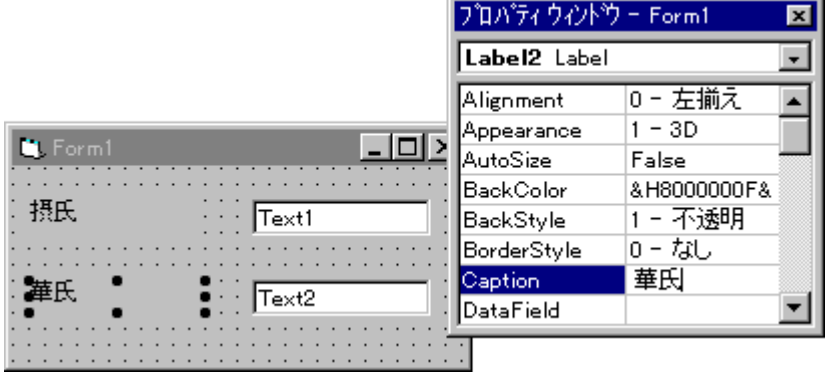

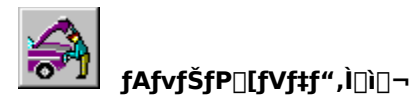

## 3. fvf∏fOf‰f€,ð‹L∏q,∙,é

ŽŸ,É[]Aft[][fU[][,Ì'€[]ì,É'Ήž,µ,½fAfvfŠfP[][fVf‡f",Ì"®[]ì,ð‹L[]q,µ,Ü,·[]B

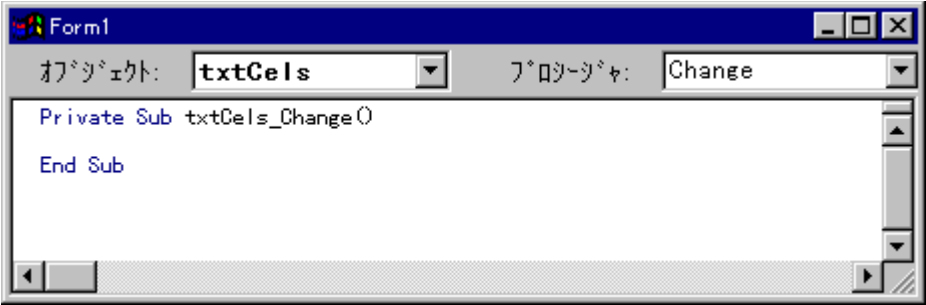

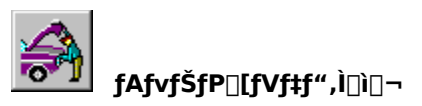

fRf"fgf□□[f‹,ðf\_fuf‹fNfŠfbfN,·,é,Æ□AfR□[fh fEfBf"fhfE,ª•\ަ,¾ê,Ü,·□B'l'ð,µ,½fRf"fgf□□[f‹,ÌŠù'è,ÌfCfxf"fg<br>fvf□fV□[fWff,ª•\ަ,¾ê,Ü,·□B

,Ü,½□AfRf"fgf□□[f<-¼,ª [flfufWfFfNfg] f{fbfNfX,É•\ަ,<sup>3</sup>,ê,Ü,·□B

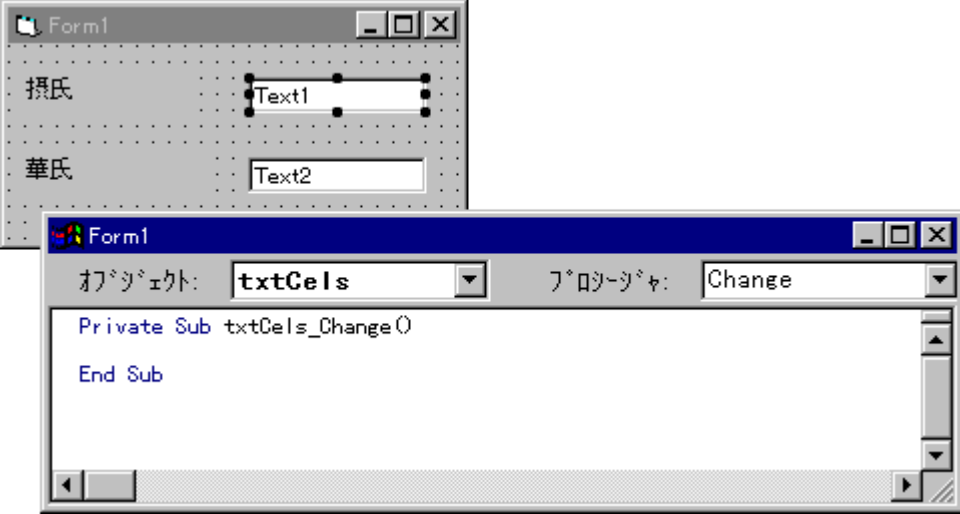

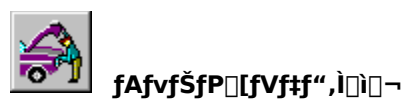

[fvf[]fV[][fWff] f{fbfNfX,É,Í[]AfRf"fgf[][][f<,ÌfCfxf"fg,Ì^ê——,ª•\ަ,<sup>3</sup>,ê,Ü,·[]B

fAfvfŠfP[][fVf‡f",Ìf†[][fU[][,ªfL[][,ð‰Ÿ,µ,½,Æ,«,É[]A,±,ÌfAfvfŠfP[][fVf‡f",Ìfvf[]fOf‰f€,ðŽÀ[]s,¾,½,¢<br>,ì,Å[]A[fvf[]fV[][fWff] f {fbfNfX,©,ç KeyPress fCfxf"fg,ð'I'ð,µ,Ü,∙[]B

णालाल

KeyPress fCfxf"fg fvf[]fV[][fWff,ª•\ަ,<sup>3</sup>,ê,Ü,·[]B

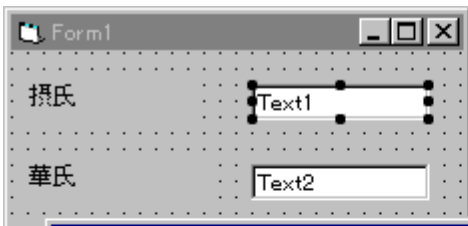

**Expertised For** 

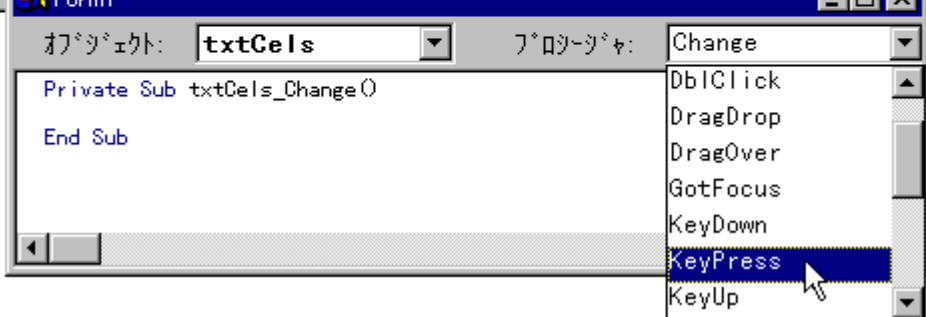

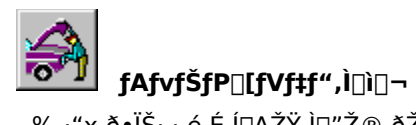

‰∙"x,ð•ÏŠ∙,∙,é,É,Í<sub>□</sub>AŽŸ,Ì□"Ž®,ðŽg—p,µ,Ü,∙□B

Cels =  $(Fahr - 32) * 5/9$  $Fahr = (Cels * 9/5) + 32$ 

ŽŸ,É[]AfCfxf"fg fvf[]fV[][fWff,Ìfvf[]fOf‰f€,ð‹L[]q,µ,Ü,·[]B

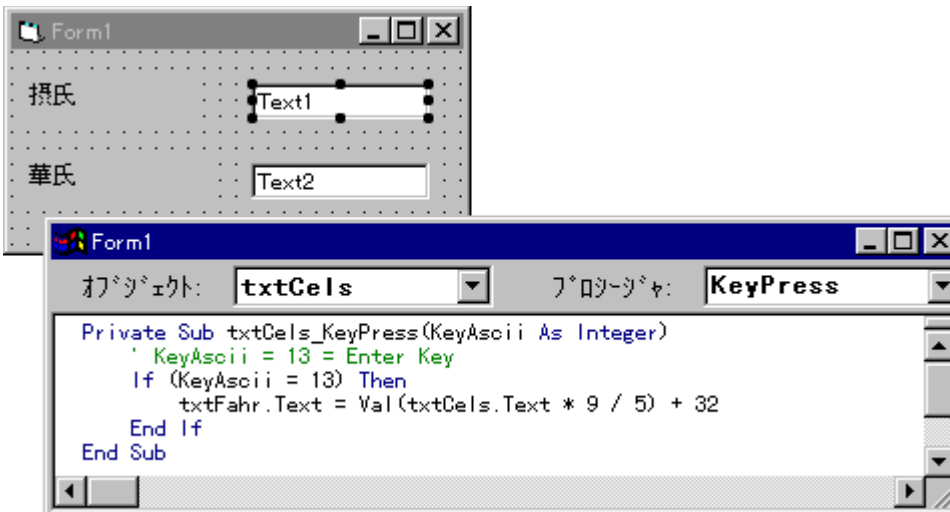

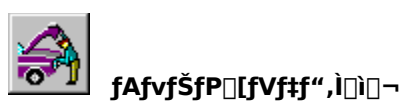

"¯,¶,æ,¤,É[]A,à,¤^ê•û,ÌfefLfXfg f{fbfNfX fRf"fgf[][][f<,ÌfCfxf"fg fvf[]fV[][fWff,à‹L[]q,µ,Ü,·[]B

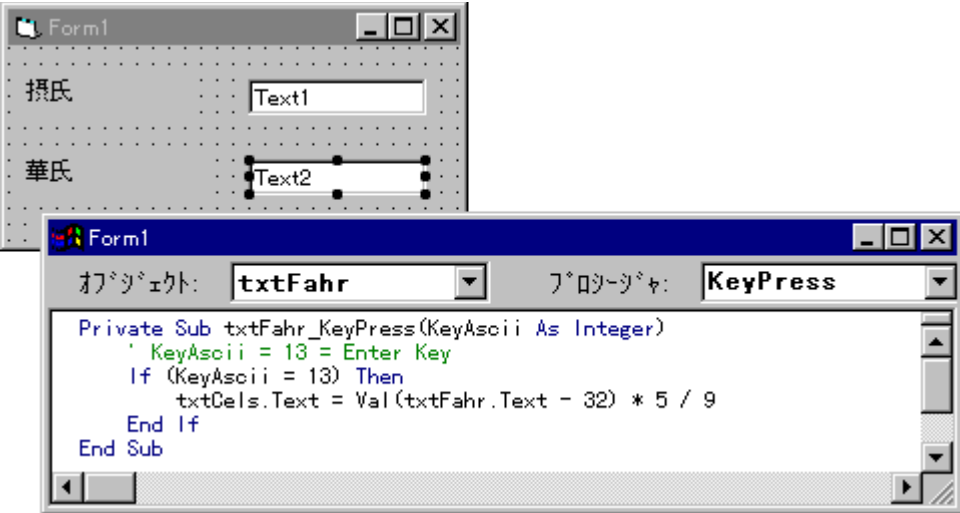

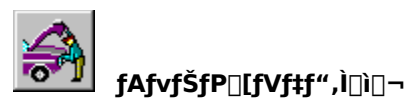

fAfvfŠfP□[fVf‡f",ð□ì,è□I,¦,½,ç□Afvf□fWfFfNfg,ð•Û'¶,µ,Ü,·□B

[ftf@fCf‹] f□fjf...□[,Ì [fvf□fWfFfNfg,Ì□ã□',«•Û'¶] fRf}f"fh,ð'I'ð,μ,Ü,·□B[-¼'O,ð•t,¯,Äftf@fCf‹,̕ۑ¶]<br>f\_fCfAf□fO f{fbfNfX,Å□Afvf□fWfFfNfg,Ì-¼'O,ð"ü—Í,μ□A[OK] f{f^f",ð'I'ð,μ,Äfvf□fWfFfNfg,ð•Û'¶,μ,Ü,·□B

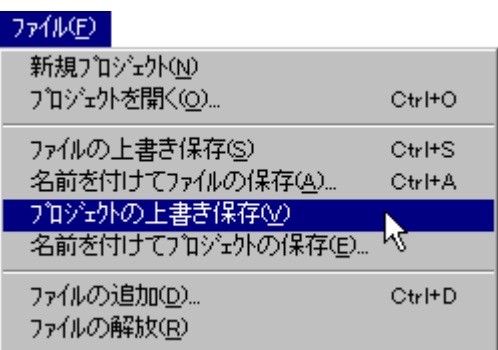

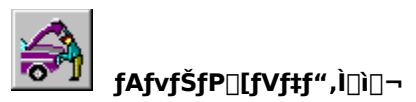

|i),è[i|,¦,½ƒAfvfŠfP[|[fVf‡f",ðŽÀ[]s,∙,é,É,Í[]A[ŽÀ[]s] f[]fjf…[][,Ì [ŠJŽn] fRf}f"fh,ð'l'ð,∙,é,©[]A,Ü,½,Ífc[][f‹fo[][,Ì<br><ŠJŽn> ƒ{f^f" (▶) ,ðfNfŠfbfN,μ,Ü,∙[]B

fffofbfO<@"\,ðŽg,Á,ÄfAfvfŠfP□[fVf‡f",Ì-â'è"\_,ð"Œ©,µ□A□C□<sup>3</sup>,·,é,±,Æ,à,Å,«,Ü,·□B

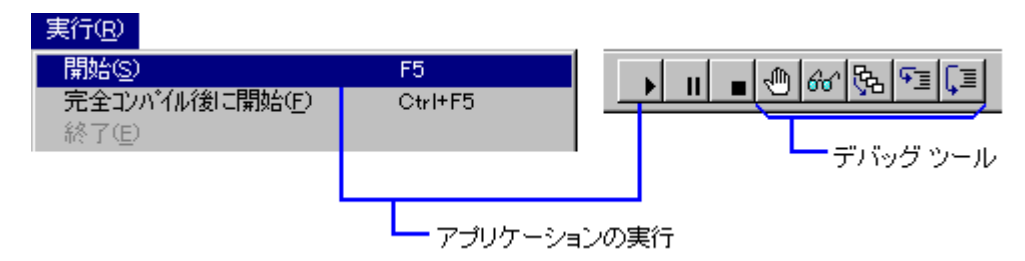

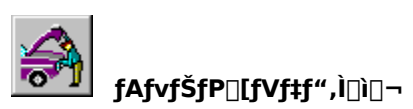

fAfvfŠfP□[fVf‡f",ðŽÀ□s,µ□A□"'l,ð"ü—ĺ,µ,Ä **Enter** fL□[,ð‰Ÿ,·,Æ□A‰ØŽ□,©,ç□ÛŽ□,Ü,½,Í□ÛŽ□,©,ç<br>‰ØŽ□,Ö‰·"x,̕,ª□s,í,ê,Ü,·□B

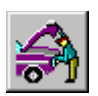

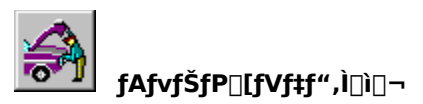

fAfvfŠfP□[fVf‡f",ª□ʾ,μ,"®□ì,μ,½,ç□AŽÀ□s‰Â"\ftf@fCf‹,ð□ì,è,Ü,·□BŽÀ□s‰Â"\ftf@fCf‹,ð□ì,é,Æ□AVisual<br>Basic ,ìŠJ"ŠÂ‹«,ª,È,,Ä,àfAfvfŠfP□[fVf‡f",ðŽÀ□s,·,é,±,Æ,ª,Å,«,Ü,·□B

fvf∏fWfFfNfg,©,çŽÀ∏s‰Â"\ftf@fCf‹,ð∏ì,é,É,Í∏A[ftf@fCf‹] f∏fjf…∏[,Ì [EXE ftf@fCf‹,Ì[]ì[]¬]<br>fRf}f"fh,ð'I'ð,µ,Ü,∙[]B

## $77$  $40^\circ$

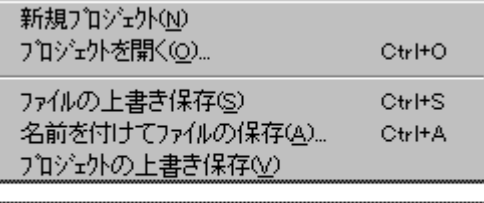

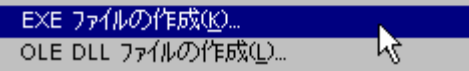

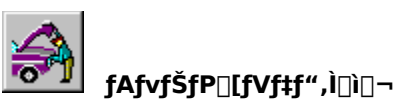

,±,±,Å,ĺ[]AŠÈ'P,ȃAƒvƒŠƒP[][ƒVƒ‡ƒ",Ì[]ì,è•û,ð[]Љî,μ,Ü,μ,½[]B

- 1. fCf"f^[][ftfFfCfX,ð[]ì,é
- 2. fvf<sub>□</sub>fpfefB,ð□Ý'è, , é
- 3. fvf<sub>Ilf</sub>Of‰f€,ð<L<sub>Iq,</sub>.,é
- ,Ù,©,Ì<sub>∐</sub>€-Ú,Å,Í<sub>∐</sub>AVisual Basic fAfvfŠfP<sub>∐</sub>[fVf‡f",É,Â,¢,Ä,<sup>3</sup>,ç,É<sub>∐</sub>Ú,µ,<sub>∐</sub>Љî,µ,Ü,·<sub>∐</sub>B

[]Ú[]×,É,Â,¢,Ä,Í[]A[]wfvf[]fOf‰f~f"fO fKfCfh[]x,Ì[]u'æ 2 []Í ,Í,¶,ß,Ä,Ì Visual Basic[]v,ðŽQ[]Æ,μ,Ä,,¾,¾,∃ []B

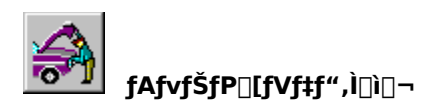

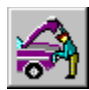

## OLE fI∏[fgf||||[fVf‡f" fIfufWfFfNfg

,±,±,Å,Í[]AflfufWfFfNfg,¨,æ,Ñ OLE fl[][fgf[][][fVf‡f" flfufWfFfNfg,É,Â,¢,Ä[]Љî,µ,Ü,·[]B

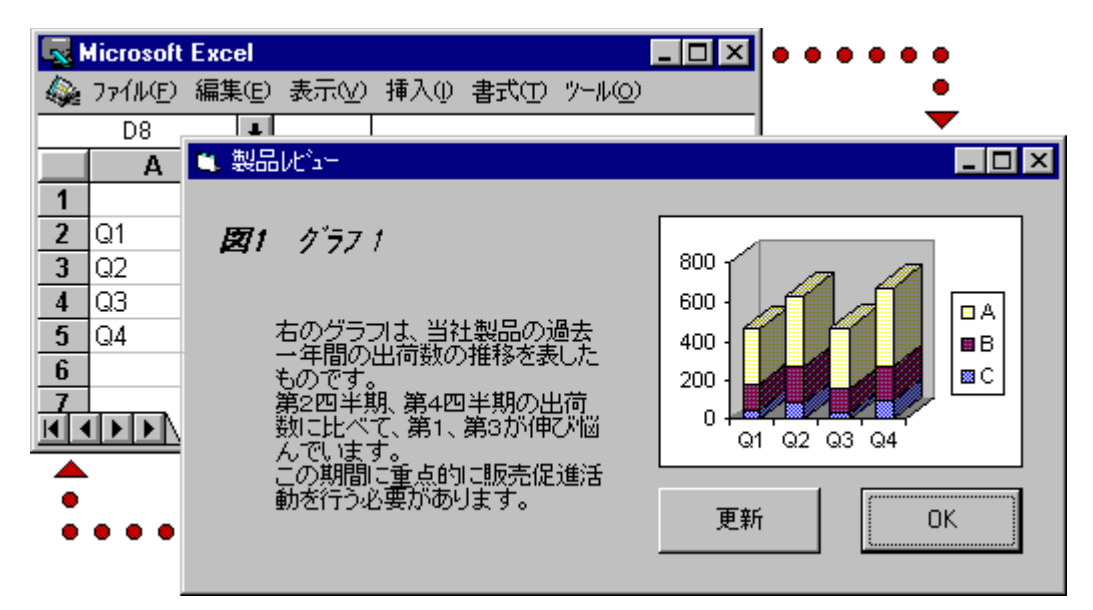

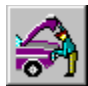

#### OLE fI□[fgf□[[fVf‡f" fIfufWfFfNfg

Visual Basic ,ðŠÜ,Þ'½,,Ì Windows fAfvfŠfP⊡[fVf‡f",Í⊡A,¢,ë,¢,ë,ÈŽí—Þ,ÌflfufWfFfNfg,Å⊡\⊡¬,<sup>ҙ</sup>,ê,Ä,¢<br>,Ü,·⊡BflfufWfFfNfg,Æ,Í⊡AfR⊡[fh,Æff⊡[f^,ð′g,Ý⊡‡,í,י,Ä 1 ,Â,Ì′PˆÊ,Æ,μ,Ä⊡l,¦,½,à,Ì,Å⊡AfRf"fgf⊡⊡[f‹,âftfH⊡[f€<br>,Æ"¯—l,ÉfAfvfŠfP⊡

,½,Æ,¦,Î[]AflfufWfFfNfg,É,ÍŽŸ,Ì,à,Ì,ª, ,è,Ü,∙[]B

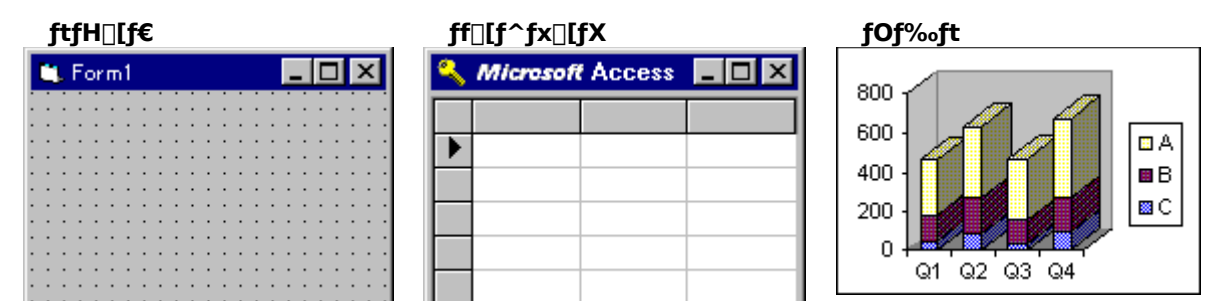

fRf}f"fhf{f^f"

0K

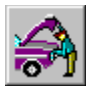

## OLE fI□[fgf□[fVf#f" fIfufWfFfNfg

fIfufWfFfNfg,Í[]A"Á'è,Ì–Ú"I,Ì,½,ß,ÉfffUfCf",¾ê,½fvf[]fOf‰f€,Æ[]I,¦,é,±,Æ,ª,Å,«,Ü,·[]B,µ,½,ª,Á,Ä[]A,¢,ë,¢<br>,ë,ÈŽí—Þ,ÌfIfufWfFfNfg,ð'g,Ý[]‡,í,יָהָאֲלהffP[][fVf‡f",ð[]ì[]¬,·,é,±,Æ,ª,Å,«,Ü,·[]B

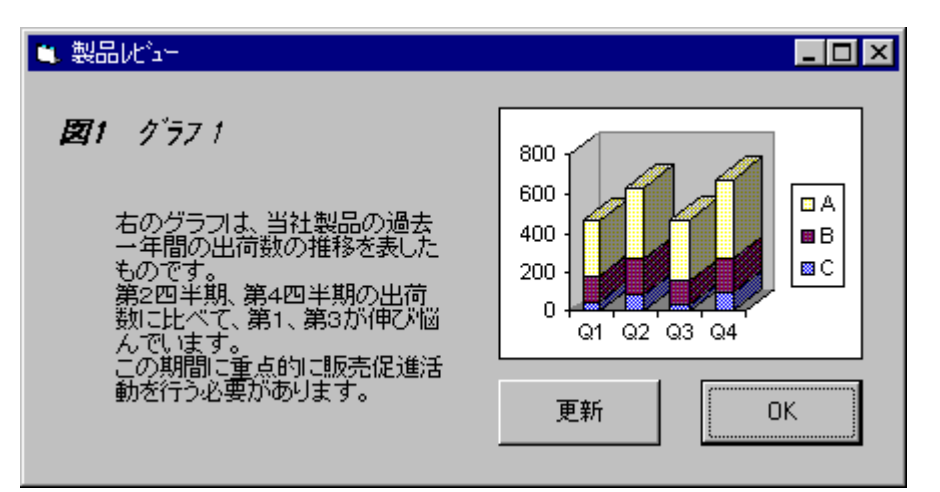

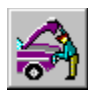

## OLE fI□[fgf□[[fVf‡f" fIfufWfFfNfg

flfufWfFfNfg,ÍfNf‰fX,Å′è‹`,¾,ê,Ü,·<sub>∐</sub>BfNf‰fX,Å,Í∐AflfufWfFfNfg,Ì"Á∏«,ª′è‹`,¾,ê,Ü,·<sub>∐</sub>BVisual Basic<br>,Å,Í[]Afvf[]fpfefB fEfBf"fhfE,ÉflfufWfFfNfg,ÌfNf‰fX–¼,ª∙\ަ,¾ê,Ü,·∏B

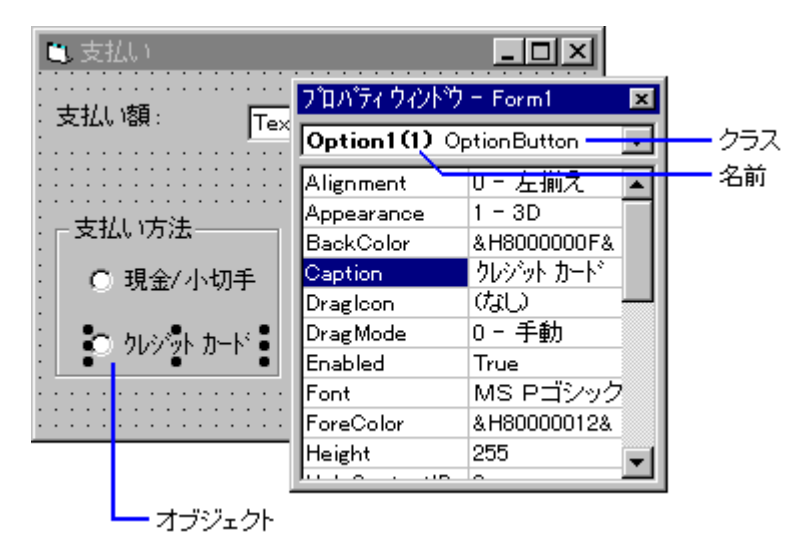

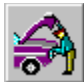

#### OLE fI□[fgf□[[fVf‡f" fIfufWfFfNfg

Visual Basic ,Å,Í⊡AŠJ″, · ,éfAfvfŠfP⊡[fVf‡f",ÉŽg,¤,±,Æ,Ì,Å,«,é,¢,ë,¢,ë,ÈŽí—<br>Þ,ÌflfufWfFfNfg,ª⊡A, ,ç,©,¶,ß′è<` ,<sup>ҙ</sup>,ê,Ä,¢,Ü,·<sub>⊡</sub>B,½,¾,μ⊡AŠù'¶,ÌfNf‰fX,Å,ÍŽÀŒ»,Å,«,È,¢‹@″\,ª∙K—<br>v,È⊡ê⊡ู‡,ª, <sub>,</sub>,è,Ü,·⊡B,±,Ì⊡ê⊡‡⊡AVisual Basic ‰fX,Ü,½,ÍflfufWfFfNfg,ð'è‹`, , ,é,±,Æ,ª,Å,«,Ü, : []B

fNf‰fX f,fWf…[][f<,ðŽg,Á,Ä"ÆŽ©,ÌfIfufWfFfNfg,ð'è‹`,µ[]A,»,ÌfIfufWfFfNfg,Ìfvf[]fpfefB,âf[]f\fbfh,ð[]ì,é,±<br>,Æ,ª,Å,«,Ü,·[]B,±,ê,ç,Ìfvf[]fpfefB,âf[]f\fbfh,ÍfNf‰fX,Ìf[]f"fo,É,È,è,Ü,·[]B[]V,µ,'è‹`,µ,½fNf‰fX,Í[]AŠJ"-<br>,∙,éfAfvfŠfP ,Æ,à,Å,«,Ü,∙∏B

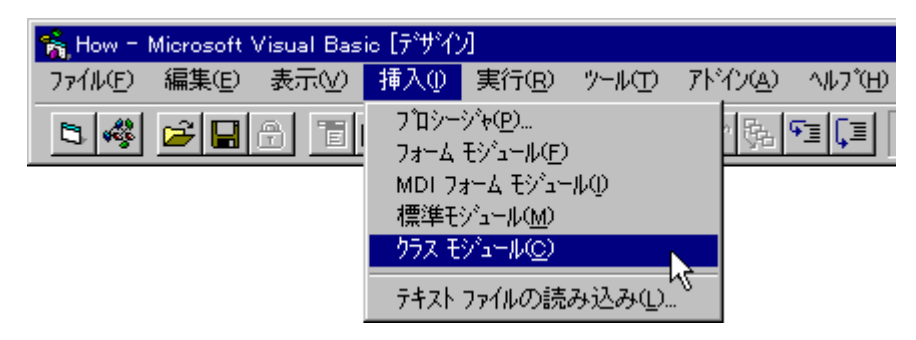

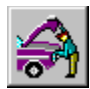

#### OLE fI[[fgf[|[[fVf#f" flfufWfFfNfg

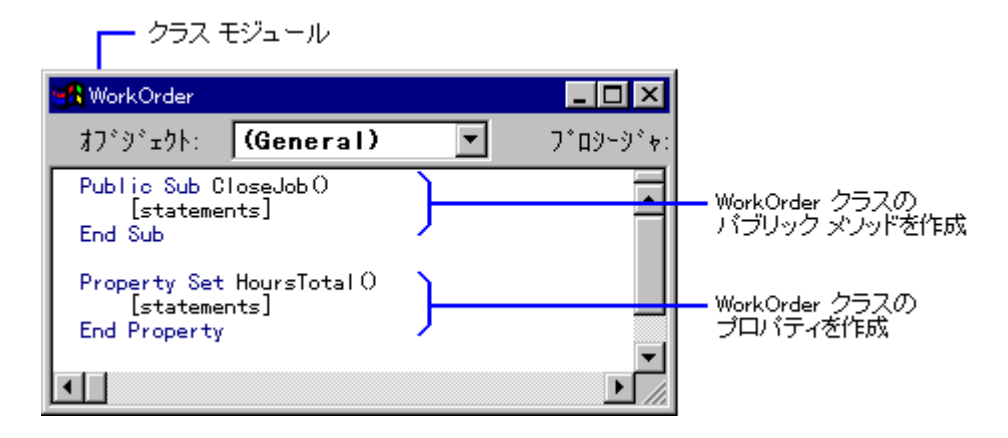

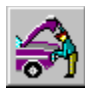

#### OLE fI[[fgf[|[[fVf#f" flfufWfFfNfg

Visual Basic Version 4.0 ,Å,Í∏AVisual Basic ,ÅŠJ″-<br>,·,éƒAfvfŠfP⊡[fVf‡f",©,ç'¼,ÌfAfvfŠfP⊡[fVf‡f",ÌflfufWfFfNfg,ðŽg,¤,±,Æ,ª,Å,«,Ü,·⊡B

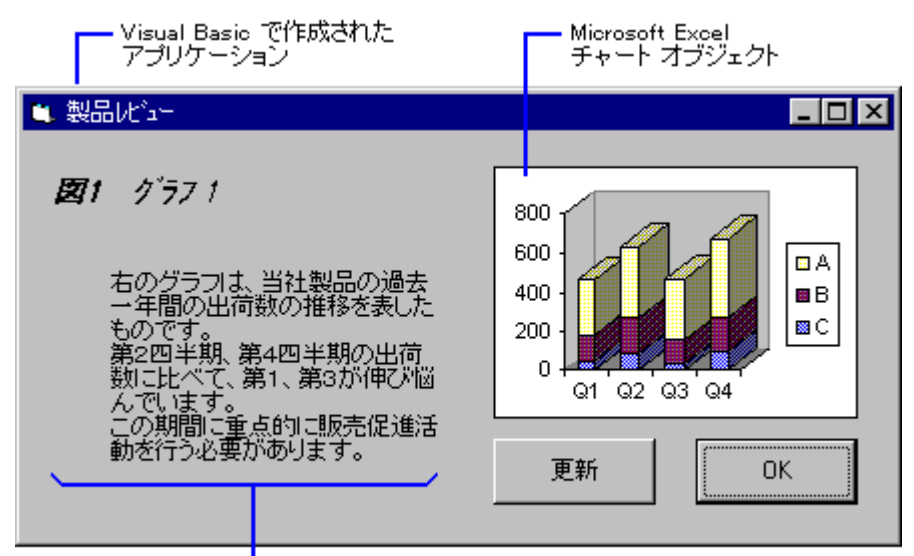

- Microsoft Word ドキュメント オブジェクト

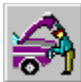

## OLE fI[[fgf[|[[fVf#f" flfufWfFfNfg

'¼,ÌfAfvfŠfP[][fVf‡f",©,ç'ñ‹Ÿ,¾,ê,éflfufWfFfNfg,ð OLE fl[][fgf[][][fVf‡f" flfufWfFfNfg,ÆŒÄ,Ñ,Ü,·[]BOLE<br>fl[][fgf[][][fVf‡f" flfufWfFfNfg,à[]AVisual Basic ,É—pˆÓ,¾,ê,Ä,¢,éflfufWfFfNfg,Æ"¯,¶,æ,¤,É[]ˆ—[],·,é,±<br>,Æ,ª,Å,«,Ü,·[]B

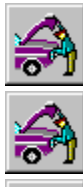

<u>रू</u>

fvf<sub>□</sub>fpfefB,l'l,l<sub>□</sub>Ý'è

fvf<sub>□</sub>fpfefB,l'l,lŽæ"¾

U flfufWfFfNfg,Ìf<sub>□</sub>f\fbfh,ÌŒÄ,Ñ<sub>□</sub>o,μ

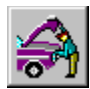

OLE fI□[fgf□[[fVf‡f" fIfufWfFfNfg

Visual Basic ,Å,Í∏AOLE fI∏[fgf∏∏fyf‡f",ðŽg,Á,Ä'¼,ÌfAfvfŠfP∏fyf‡f",Æ∏î∙ñ,ð,â,èŽæ,è,µ,Ü,∙∏BOLE<br>fI∏[fgf∏∏fyf‡f",Í∏A∙¡∏",ÌfAfvfŠfP∏fyf‡f",ªflfufWfFfNfg,ð‹¤—L,Å,«,鋤′Ê,Ì∙û–<br>@,ð′ñ‹Ÿ,µ,Ü,∙∏BflfufWfFfNfg,ð′ñ‹Ÿ,∙,éfAfvfŠfP∏fyf‡f" fTO[foO[Oh,ÆŒÄ,Ñ,Ü,·OB,Ü,½OAfIfufWfFfNfg,oŽg—p,·,éfAfvfŠfPO[fVf‡f",ðDgfNf‰fCfAf"fg fAfvfŠfP□[fVf‡f"□h,ÆŒÄ,Ñ,Ü, □B

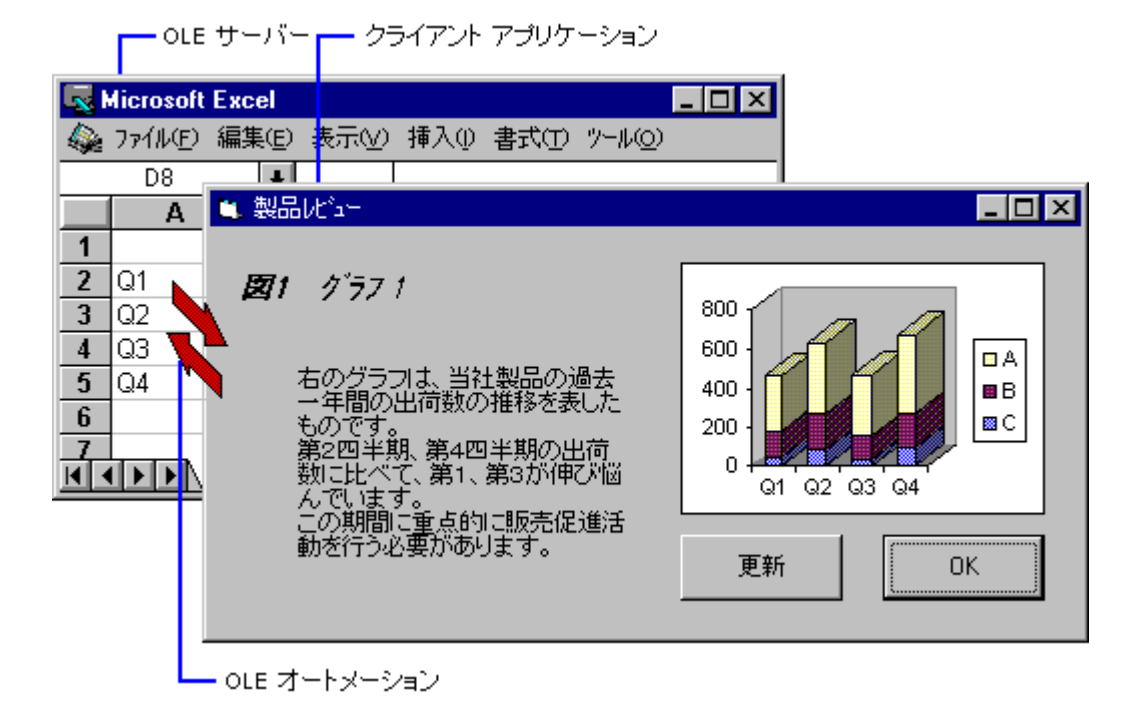

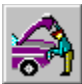

# OLE fI[][fgf[][[fVf#f" fIfufWfFfNfg

flfufWfFfNfg f‰fCfuf‰fŠ,ªŠÜ,Ü,ê,Ä,¢,éflfufWfFfNfg,Í[]AVisual Basic ,©,çŠÈ'P,ÉŽg,¤,±,Æ,ª,Å,«,Ü,·[]B,±<br>,Ì,æ,¤,ÈflfufWfFfNfg,ðŽg,¤,É,ĺ[]A,Ü, ¸[]A[fc[][f‹] f[]fjf…[][,Ì [ŽQ[]Æ[]Ý'è] fRf}}f"fh,ð'I'ð,μ,Ü,·[]B

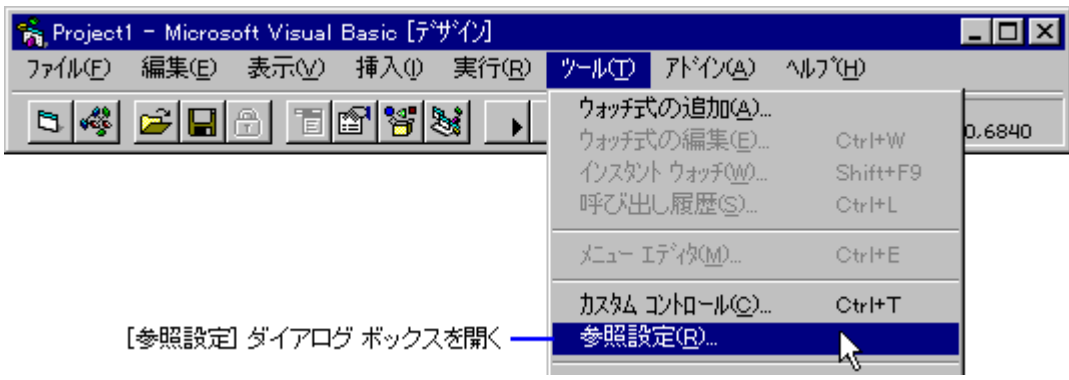
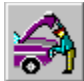

### OLE fI[[fgf[|[[fVf‡f" fIfufWfFfNfg

f|fufWfFfNfg f‰fCfuf‰fŠ,ª^ê——,É•\ަ,¾^ê,Ä,¢,é[]ê[]‡[]Af|fufWfFfNfg-¼,Ì[]¶'¤,Ìf`fFfbfN<br>f{fbfNfX,ðflf",É,μ,Ü,·[]B•\ަ,¾ê,Ä,¢,È,¢[]ê[]‡,ĺ[]A[ŽQ[]Æ] f{f^f",ð′I′ð,μ[]Aftf@fCf‹-¼,É .TLB ,Ü,½,Í .OLB<br>,ÌŠg′£Žq,ª,Â,¢,½ftf@fCf‹,ðŒŸ

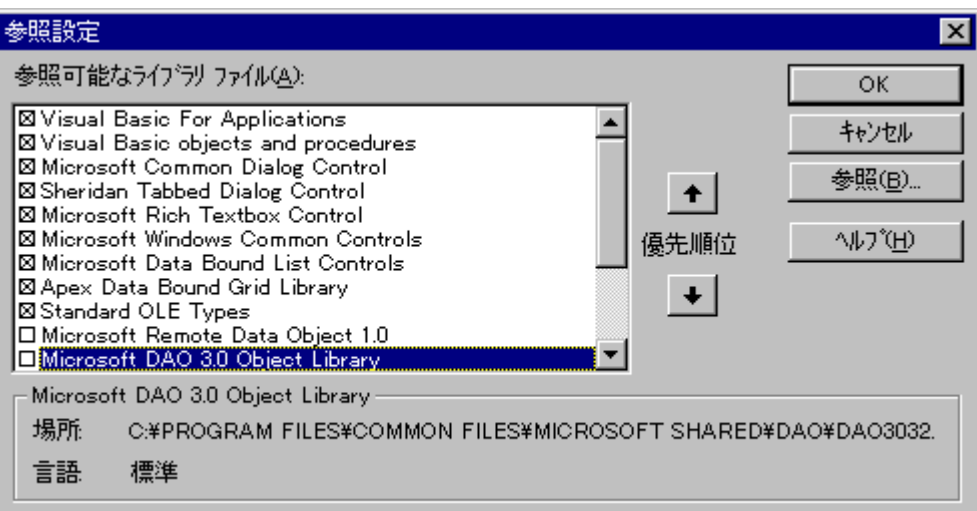

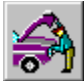

## OLE fI□[fgf□[fVf#f" fIfufWfFfNfg

flfufWfFfNfg f‰fCfuf‰fŠ,ÌŽQ[]Æ,ð[]Ý′è,∙,é,Æ[]AflfufWfFfNfg fuf‰fEfU,ðŽg,Á,Ä[]AflfufWfFfNfg f‰fCfuf<br>‰fŠ,É′è‹`,¾ê,Ä,¢,éflfufWfFfNfg,ð•\ަ,∙,é,±<br>,Æ,ª,Å,«,Ü,∙[]B,¾,ç,É[]A,»,ê,¼,ê,lflfufWfFfNfg,ÉŠÖ~A,∙,éfvf[]fpfefB,âf[]f\fbfh,

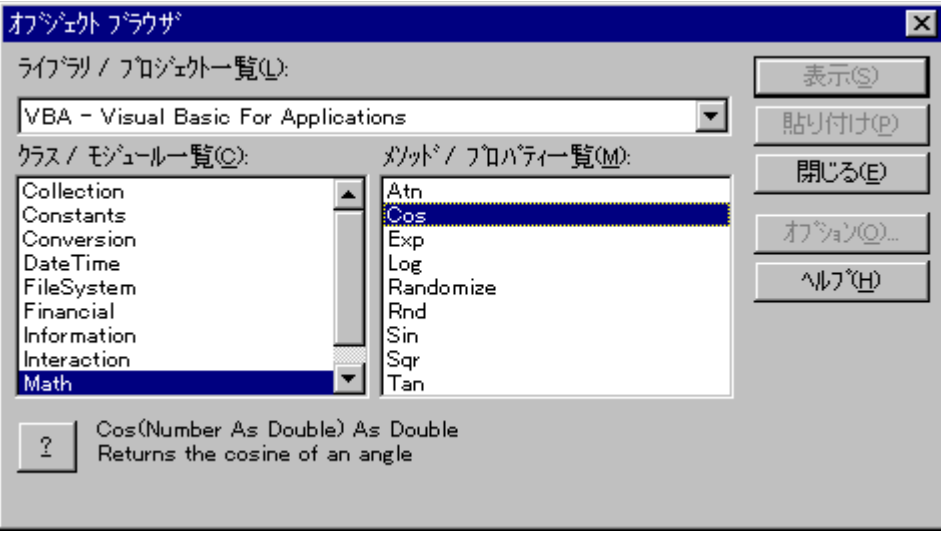

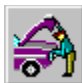

# OLE fI[[fgf[|[[fVf#f" fIfufWfFfNfg

OLE fl[][fgf[][[fVf#f" flfufWfFfNfg,ðŽg,¤,É,Í[]AŽŸ,Ì,æ,¤,É[]^-[],µ,Ü,·[]B

- 1. flfufWfFfNfgŒ^,Ì•Ï[]",ð[]ì,è,Ü,∙[]B
- 2. []V<K,Ü,½,ÍŠù'¶,ÌflfufWfFfNfg,ðŽQ[]Æ,·,é,½,ß,É•Ï[]",ð[]Ý'è,µ,Ü,·[]B
- 3. flfufWfFfNfg,Ìfvf⊡fpfefB,¨,æ,Ñf⊡f\fbfh,ðŽg,Á,Ä□^—□,ð⊡s,¤fR□[fh,ð‹L□q,μ,Ü,·□B
- 4. []^-[], ð[]s, Á, 1⁄2 Œã, ÉflfufWfFfNfg, ð‰ð• ú, μ, Ü, · []B

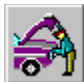

OLE fI[][fgf[][[fVf‡f" fIfufWfFfNfg

1. flfufWfFfNfgŒ^,Ì•Ï[]",ð[ì,è,Ü,·[]B

flfufWfFfNfgŒ^,Ì•Ï[]",Í[]AŽŸ,Ì,æ,¤,É[]錾,μ,Ü,·[]B

Dim objX As Object

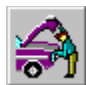

## OLE fI[[fgf[|[[fVf‡f" fIfufWfFfNfg

## 2. []V‹K,Ü,½,ÍŠù'¶,ÌfIfufWfFfNfg,ðŽQ[]Æ,·,é,½,ß,É•Ï[]",ð[]Ý'è,μ,Ü,·[]B

fNf‰fX,ÌfCf"fXf^f"fX,ð⊡V,µ,⊡ì,é⊡ê⊡‡,Í⊡ACreateObject ŠÖ⊡″,ðŽg,¢,Ü,·⊡B,½,Æ,¦,Î⊡AŽŸ,Ì,æ,¤<br>,É⊡A⊡V,µ, Microsoft Excel ,Ì Worksheet fIfufWfFfNfg,ð⊡ì,è,Ü,·⊡B

Set  $objX = CreateObject("Exec1.Sheet")$ 

Microsoft Excel ,Ì Worksheet flfufWfFfNfg,ªŠù,Éftf@fCf≦,Æ,µ,Ä∙Û′¶,¾ê,Ä,¢,é⊡ê⊡‡,Í⊡AGetObject<br>ŠÖ⊡″,ðŽg,Á,Äftf@fCf≤,ð"Ç,Ý⊡ž,Ý,Ü,·⊡B,½,Æ,¦,Î⊡AŽŸ,Ì,æ,¤,É⊡AŠù′¶,Ì Microsoft Excel ,Ì Worksheet<br>flfufWfFfNfg,ÌŽQ⊡Æ,ð⊡Ý'è,µ,Ü,·⊡B

Set  $objX = GetObject("C:\EXCELL|REVENUE.XLS")$ 

,±,ê,Å[]A'¼,ÌfAfvfŠfP[][fVf‡f",Å'ñ‹Ÿ,¾,ê,éflfufWfFfNfg,ðŽQ[]Æ,Å,«,Ü,·[]B

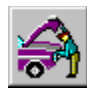

#### OLE fI□[fgf□[[fVf‡f" fIfufWfFfNfg

#### 3. []ˆ—[],ð[]s,¤fR[][fh,ð[]AflfufWfFfNfg,Ìfvf[]fpfefB,¨,æ,Ñf[]f\fbfh,ðŽg,Á,Ä‹L[]q,μ,Ü,·[]B

'¼,jfAfvfŠfP∏[fVf‡f",jflfufWfFfNfg,j[]AVisual Basic,É—p^Ó,<sup>3</sup>,ê,Ä,¢,éfRf"fgf∏∏[f<,Æ"<sup>-</sup>,¶,æ,¤,ÉŽg,¤,± ,Æ,ª,Ă,«,Ü, □B,½,Æ,,,Î□AŽŸ,Ì,æ,¤,E □AMicrosoft Excel ,Ì Worksheet flfufWfFfNfg,ðŽQ □Æ, ,é objX .<br>•ï□",Æ‹¤,É□Af□□[fNfV□[fg,Ìfvf□fpfefB,¨,æ,Ñf□f\fbfh,ðŽg,Á,Äf□□[fNfV□[fg,ÌfZf‹,Éff□[f^,ð'ljÁ,·,é,±  $A\overline{E}$ ,  $\overset{a}{\rightarrow}$   $A$ ,  $\ll$ ,  $U$ ,  $\Pi$ B

```
objX.Application.Visible = True
For i = 1 to 10
   objX.Cells(i, i). Value = i
Next i
```
Microsoft Excel, I Worksheet flfufWfFfNfg, InA • \ަ—v'f, ðŠÜ, ÞflfufWfFfNfg, Å, · []B, ±, I, æ, ¤, È • \ަ v'f,ðŠÜ,ÞflfufWfFfNfg,Í□A'¼,ÌfAfvfŠfP□[fVf‡f",ÌflfufWfFfNfg,Å,àftfH□[f€,É"z'u, ,é,±,Æ,ª,Å,«,Ü, □Bff□[f^ fAfNfZfX flfufWfFfNfg,E,C,I·\Ž|-v'f,oZn,1/2,E, tflfufWfFfNfg,InAftfHnffE,E"z'u, , e, ± ,Æ,Í,Å,«,Ü,-,ñ∏B,½,¾,µ∏AVisual Basic ,Ìf͡R∏[fh,©,çŽQ∏Æ,µ,½,è∏A'€∏ì, ,é,±,Æ,ª,Å,«,Ü, ∏B

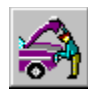

OLE fI[[fgf[|[[fVftf" fIfufWfFfNfg

#### 4. []^-[],ð[]s,Á,½Œã,ÉflfufWfFfNfg,ð‰ð•ú,μ,Ü,·[]B

□^—□'†,ÌflfufWfFfNfg,Í□Af□f,fŠ,È,Ç,ÌŽ'Œ<sup>ı</sup>,àŽg,¢,Ü,·□BflfufWfFfNfg,Ì□^—<br>□,ª□I,í,Á,½,ç□A,»,ÌflfufWfFfNfg,ðŽQ□Æ,·,é•Ï□",ðfNfŠfA,µ,ÄflfufWfFfNfg,ðf□f,fŠ,©,ç<br>‰ð•ú,µ,Ü,·□BflfufWfFfNfg,ðfNfŠfA,·,é,É,Í□AŽŸ,ĖŽ¦,·,æ,¤,É Nothing ,ð

Set  $objX = Nothing$ 

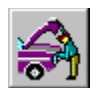

# OLE fI[[fgf[|[[fVf‡f" fIfufWfFfNfg

,±,±,Å,Í[]AfIfufWfFfNfg,¨,æ,Ñ OLE fI[][fgf[][][fVf‡f",É,Â,¢,Ä[]Љî,µ,Ü,µ,½[]B

flfufWfFfNfg,ÌŽg—p,¨,æ,Ñ OLE fl□[fgf□□[fVf‡f",Ì□Ú□×,É,Â,¢,Ä,Í□A□wfvf□fOf‰f~f"fO fKfCfh□x,Ì□u'æ 7<br>□ĺ flfufWfFfNfg□v,¨,æ,Ñ□u'æ 9 □ĺ '¼,ÌfAfvfŠfP□[fVf‡f",ÌflfufWfFfNfg,Ì—~—p□v,ðŽQ□Æ,µ,Ä,,¾,¾□B

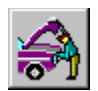

OLE fI[[fgf[|[[fVf#f" fIfufWfFfNfg

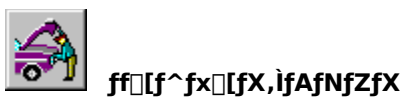

Visual Basic ,É,Í⊡AMicrosoft Access ,ÅŽg,í,ê,Ä,¢,éff⊡[ƒ⌒ƒx⊡[ƒX ƒGƒ"ƒWƒ",Æ"¯,¶ Microsoft Jet ƒf⊡[ƒ⌒ƒx⊡[ƒX<br>ƒGƒ"ƒWƒ",ª'g,Ý⊡ž,Ü,ê,Ä,¢,Ü,·⊡BVisual Basic ,Å,Í⊡A,±,̃Gƒ"ƒWƒ",ðŽg,Á,Ä⊡AŠeŽíƒf⊡[ƒ⌒ƒx⊡[ƒX,Ì⊡î∙ñ∙∖<br>ަ⊡A∙Ò⊡W⊡A,¨,æ,Ñ⊡X⊡V

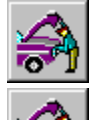

Standard Edition , Å, IDAffDIf^ fRf"fgfDDIf <, ðŽg-p, µ, ÄŠù' ¶, IffDIf^fxDIfX, EfAfNfZfX, Å, «, Ü, ·DB

ਨਾ। \_<mark>"O" 】</mark> Professional Edition ,¨,æ,Ñ Enterprise Edition ,Å,Í⊡Aff⊡[ƒ^ fAfNfZfX<br><u>fIfufWfFfNfg,ðŽg,Á,Äff⊡[ƒ^fx⊡[ƒX,Ì</u>ייה)¬,âיהוב,*ā*jf د,ق,Ä,ِ«,Ü,·יהוב,ä,Ā,«,Ü

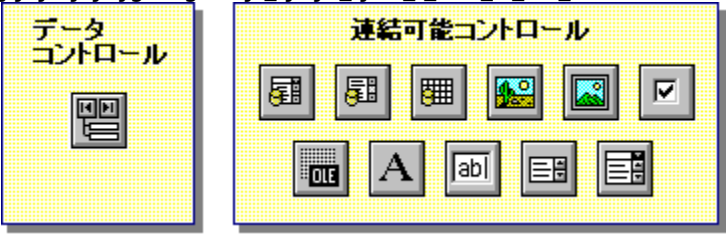

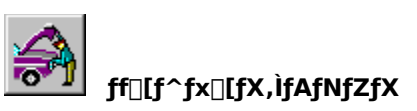

ff@[f^fRf"fgf@@[f<,ðŽg,¤,Æ@AŠù'¶,Ìff@[f^fx@[fX,ÉŠÈ'P,ÉfAfNfZfX,·,é,±,Æ,ª,Å,«,Ü,·@BftfH@[f€,Éff@[f^<br>fRf"fgf@@[f<,ð'ljÁ,·,é,É,Í@Aff@[f^fRf"fgf@@[f<,ðf\_fuf‹fNfŠfbfN,µ,Ü,·@B

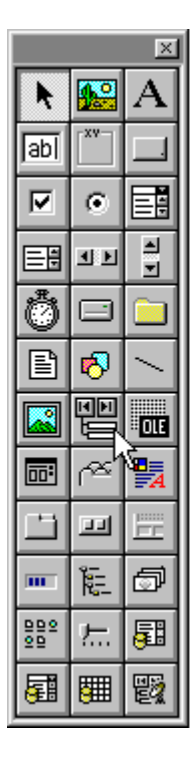

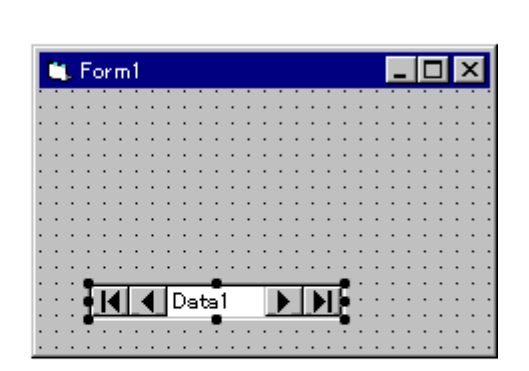

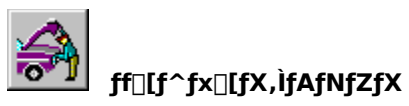

ff□[f^fRf"fgf□□[f<,ðftfH□[f€,É'ljÁ,µ,½,ç□Afvf□fpfefB,ð□Ý'è,µ,Ü,·□B DatabaseName fvf[lfpfefB,É,Í[lAfAfNfZfX,·,éff[lf^fx[lfX,ðŽw'è,µ,Ü,·[]B

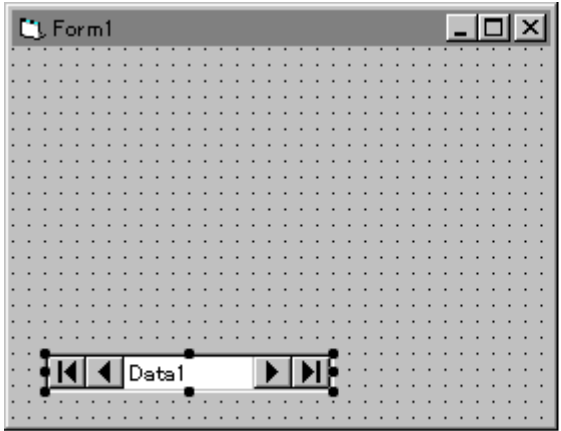

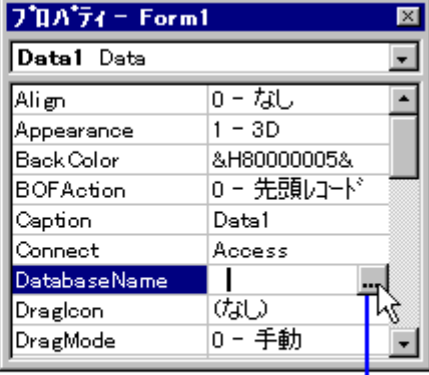

プロパティポタンをクリックし<br>データベースを選択します。 て

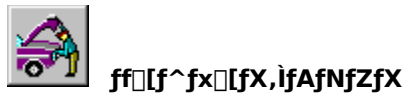

,±,±,Å,Í⊡AVisual Basic 4.0 ,Æ‹¤,É′ñ‹Ÿ,<sup>ҙ</sup>,ê,éƒTƒ"ƒvƒ‹ ƒf⊡[ƒ^ƒx⊡[ƒX,ðŽg—p,μ,Ü,·⊡Bƒf⊡[ƒ^ƒx⊡[ƒX,Ì-<br>½'Ο,Í⊡ABIBLIO.MDB ,Å,·⊡B

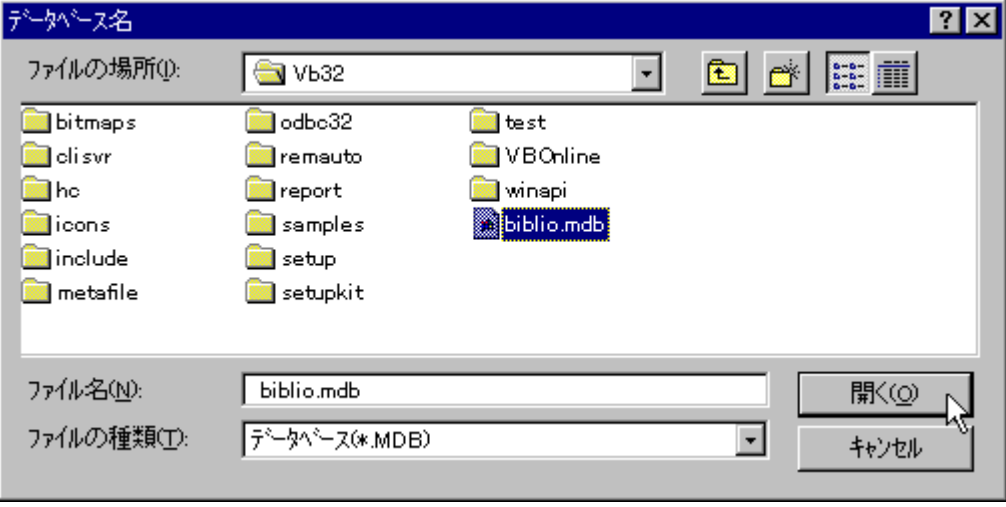

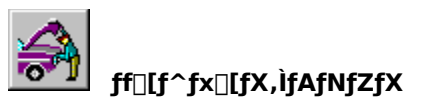

RecordSource fvf⊡fpfefB,ð⊡Ý′è,µ,Ü,·⊡B[⊡«] f{f^f",ðfNfŠfbfN,µ,Äff⊡[f^fx⊡[fX,ÉŠi″[,<sup>3</sup>,ê,Ä,¢<br>,éfe⊡[fuf‹,ÆfNfGfŠ⊡[,Ì^ê——,ð•\ަ,µ,Ü,·⊡B

,±,±,Å,Í[]ARecordSource fvf[]fpfefB,ð[]gTitles[]h,É[]Ý'è,µ,Ü,·[]B

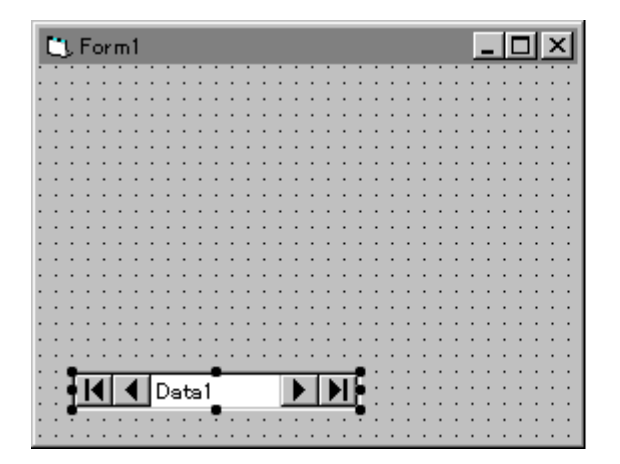

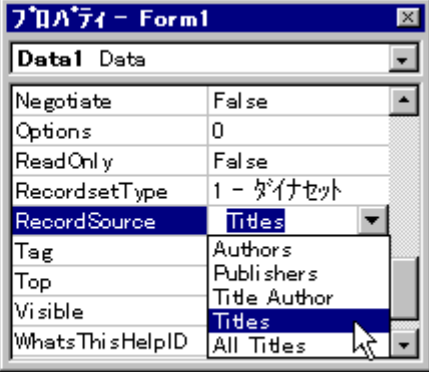

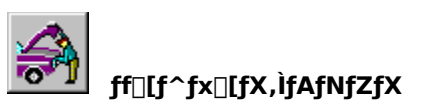

ŽŸ,É[]AfefLfXfg f{fbfNfX,ðftfH[][f€,É'ljÁ,µ,Ü,∙[]Bff[][f^fx[][fX,ð•\ަ,∙,éfefLfXfg<br>f{fbfNfX,Ì[]ê[]‡[]AfefLfXfg f{fbfNfX,ðff[][f^ fRf"fgf[][][f<,ÉŒ<[]‡,µ,Ü,∙[]B

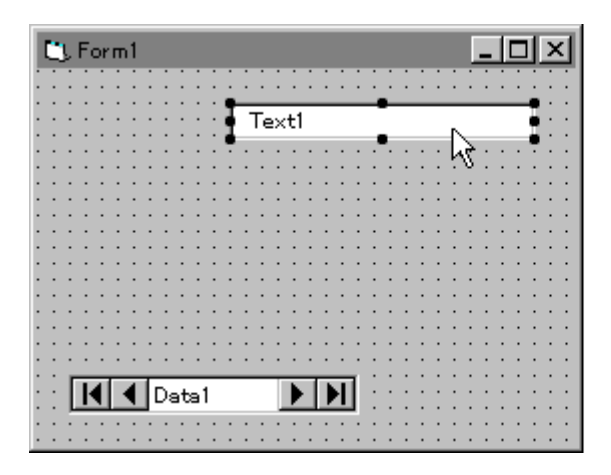

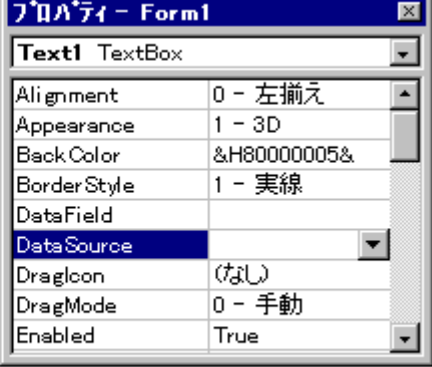

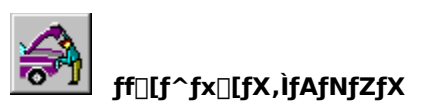

fefLfXfg f{fbfNfX,ðff⊡[f^ fRf"fgf□□[f‹,ÉŒ‹□‡,·,é,É,Í□AfefLfXfg f{fbfNfX,Ì DataSource fvf□fpfefB,Éff□[f^<br>fRf"fgf□□[f‹-¼,ð□Ý'è,μ,Ü,·□B

ftfH[][f€,É'ljÁ,<sup>3</sup>,ê,Ä,¢,éff[][f^fRf"fgf[][[f‹,ª^ê——•\ަ,<sup>3</sup>,ê,Ü,·[]B,±,±,Å,Í[]A1 ,Â,¾,¯•\ަ,<sup>3</sup>,ê,Ü,·[]B

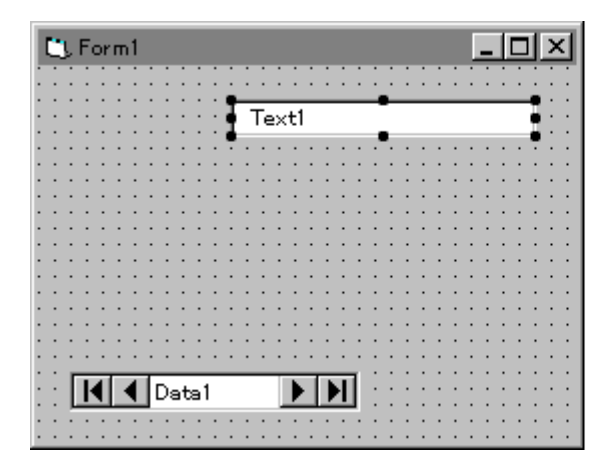

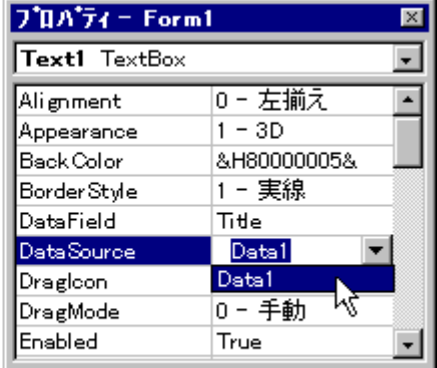

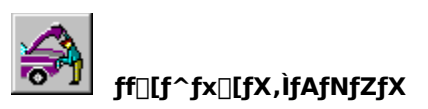

fefLfXfg f{fbfNfX,É∙\ަ,·,éftfB⊡[f‹fh,ð⊡Ý′è,µ,Ü,·⊡BDataField fvf⊡fpfefB,Ì [⊡«]<br>f{f^f",ðfNfŠfbfN,·,é,Æ⊡AŒ»⊡Ý,Ì DataSource ,Å—~—p‰Â″\,ÈftfB⊡[f‹fh,Ì^ê——,ª∙\ަ,¾,ê,Ü,·⊡B

,±,±,Å,Í []ADataField fvf[]fpfefB,ð []gTitle[]h,É []Ý'è,µ,Ü,· []B

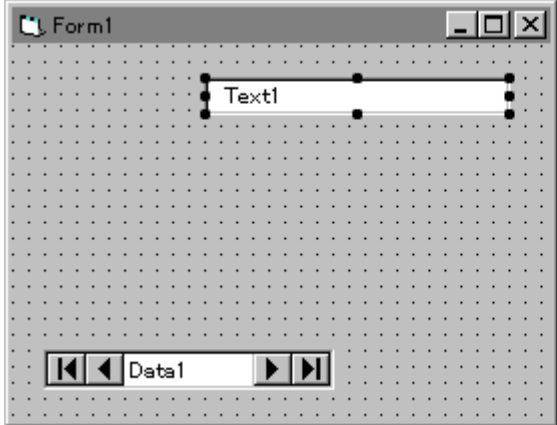

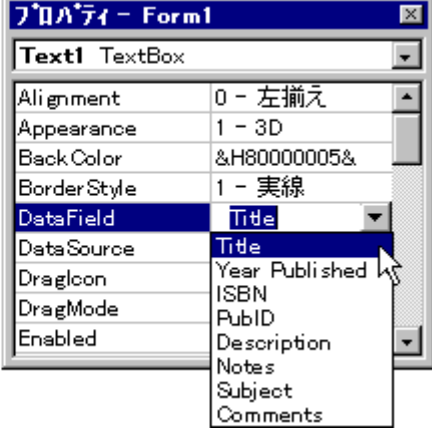

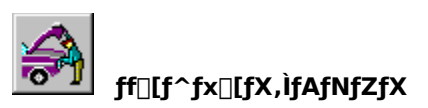

ŽŸ,É[]AftfH[][f€,Éf‰fxf‹,ð'ljÁ,µ[]AfLfffvfVf‡f" fvf[]fpfefB,ð[]Ý'è,µ,Ü,∙[]B

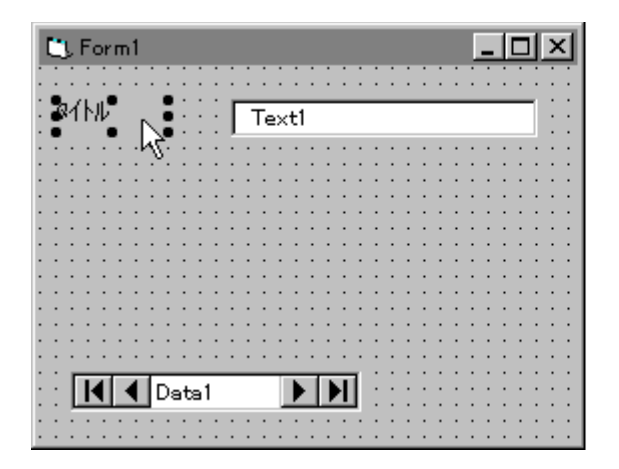

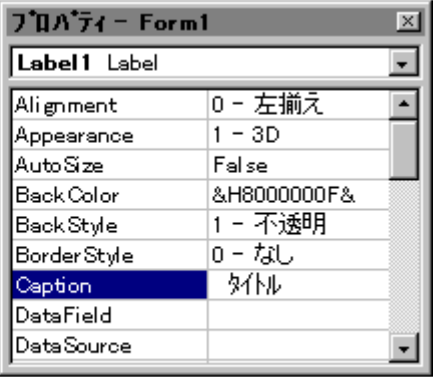

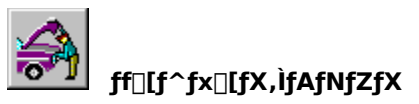

,<sup>3</sup>,ç,É[]A2 ,Â,ÌfefLfXfg f{fbfNfX,Æ 2 ,Â,Ìf‰fxf<,ð'ljÁ,μ,Ü,·[]B,±,ê,ç,ÌfefLfXfg f{fbfNfX,É,ĺ[]AISBN<br>"Ô[]†,Æ[]o"Å"N,ð•\ަ,μ,Ü,·[]B

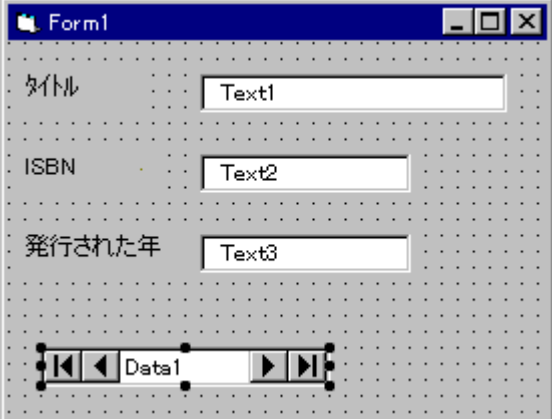

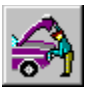

# ff[][f^fx[][fX,ÌfAfNfZfX

fAfvfŠfP[][fVf‡f",ðŽÀ[]s,·,é,Æ[]AfefLfXfg f{fbfNfX,É,ÍŽw'è,µ,½ 3 ,Â,ÌftfB[][f<fh,ª•\ަ,¾,ê,Ü,·[]B ff□[f^ fRf"fgf□□[f<,ìf{f^f",ðfNfŠfbfN,·,é,Æ□Aff□[f^fx□[fX,ÌfŒfR□[fh,ðfXfNf□□[f<,·,é,±,Æ,ª,Å,«,Ü,·□B

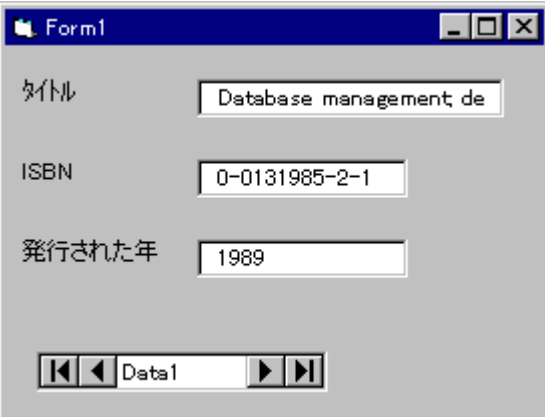

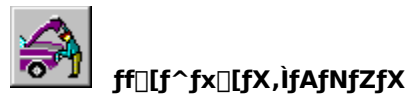

,±,±,Å,Í[]Aff][f^ fRf"fgf[][[f<,ÌŽg,¢•û,É,Â,¢,Ä[]Љî,µ,Ü,µ,½[]B

ff⊡[f^fx⊡[fX fAfNfZfX,Ì[]Ú[]×,É,Â,¢,Ä,Í[]A[]wfvf[]fOf‰f~f"fO fKfCfh[]x,Ì[]u'æ 22 []Í ff[][f^<br>fRf"fgf[][][f‹,Ìff[][f^ fAfNfZfX‹@"\[]v,ðŽQ[]Æ,µ,Ä,,¾,¾,d[]B

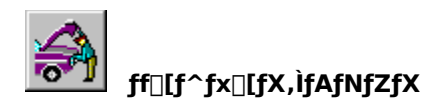

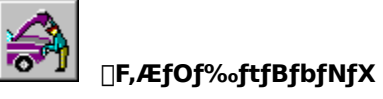

Visual Basic , Å, Í []A [] F, Æf Of‰ftf Bfbf NfX, ðf AfvfŠf P [] [fVf #f", ÅŠE' P, É' € [] i, ·, é, ±, Æ, ª, Å, «, Ü, · [] B ,±,±,Å,ĺ[]AŽŸ,Ì"à—e,É,Â,¢,Ä[]Љî,μ,Ü,∙[]B

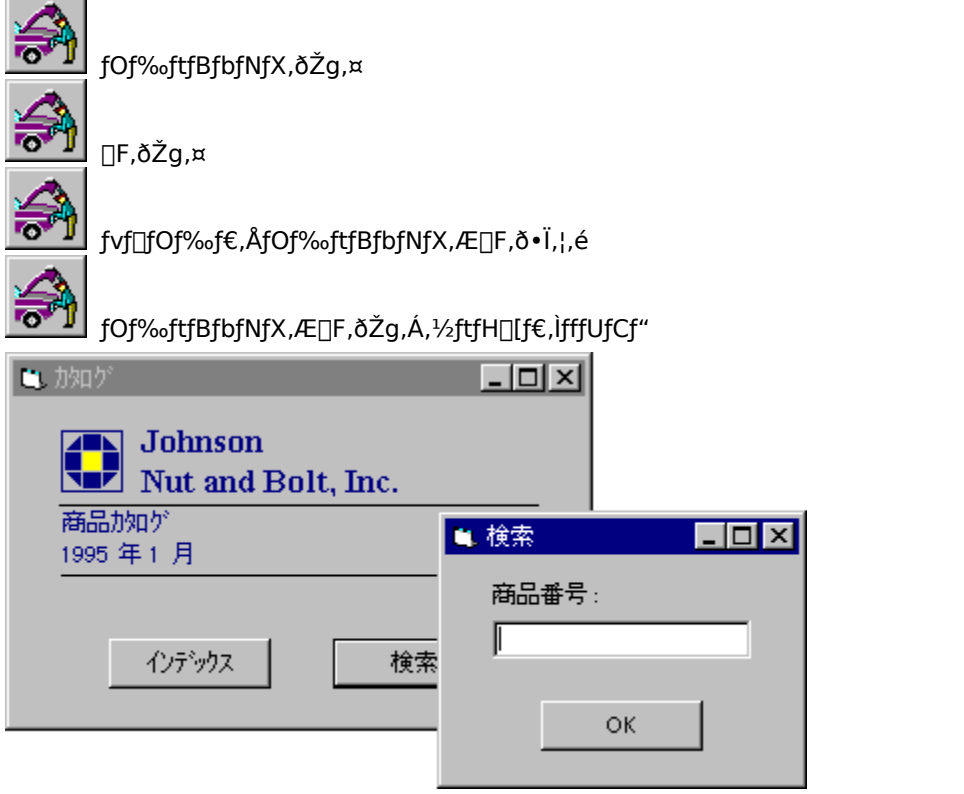

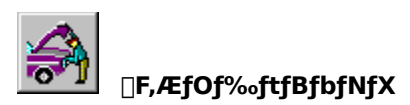

 $f$ Of‰ftfBfbfNfX, $\delta \check{Z}$ g,¤,Æ $\Box$ A•ª, ©,è,â,·,,Ä $\check{Z}$ g,¢,â,·,¢ftfH $\Box$ [f€,ð $\Box$ ì $\Box$ ¬,·,é,±,Æ,ª,Å,«,Ü,· $\Box$ B

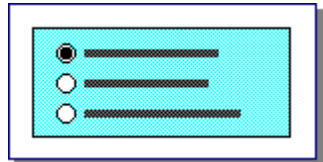

ftfθf€,É'¼,ÌfRf"fgf□□[f‹,ðŠÜ,ß,é,±  $A^E, \triangleq A, \triangleleft, U, \square B$ 

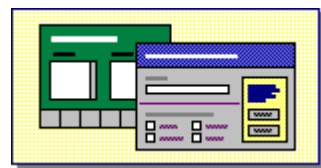

<sup>7</sup>½⊡ü,â⊡}Œ`,ðftfH⊡[f€,É″z′u,μ,Ä⊡î∙ñ,ð‹′<sup>2</sup>∙∖ Visual Basic ,Ìfvf⊡fOf‰f€,Å⊡A,¢,ë,¢<br>ަ,·,é,±,Æ,ª,Å,«,Ü,·⊡B (ق, ČEČ`,ð∙`‰æ,·,é,±,Æ,ª,Å,«,Ü,·⊡B

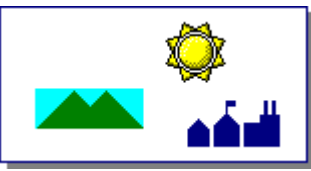

fsfNf`ff f{fbfNfX, âfCf<sub>□</sub>[fW 」<br>fRf"fgf⊡⊡[f‹,Å,Í⊡Afrfbfgf}fbfv⊡AfAfCfRf"□A,Ü<br>,½,Íf⊡f^ftf@fCf‹,ð•\ަ,·,é,±,Æ,ª,Å,«,Ü,·□B

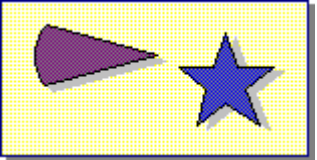

,ë,ÈŒ`,ð•`‰æ,∙,é,±,Æ,ª,Å,«,Ü,∙∏B

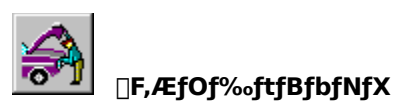

Visual Basic ,ÌfOf‰ftfBfbfNfX f∏f\fbfh,ðŽg,Á,Ä∏AfAfvfŠfP∏[fVf‡f",ÉfOf‰ftfBfbfNfX,ð∙`‰æ,·,é,±<br>,Æ,ª,Å,«,Ü,·[]BfOf‰ftfBfbfNfX f∏f\fbfh,É,æ,éfOf‰ftfBfbfNfX,Ì∙`‰æ,Ífvf[]fOf‰f€,Å[]s,í,ê[]A∙`<br>‰æ,¾,ê,½fCf[][][fW,ÍfAfvfŠfP[][fVf‡f

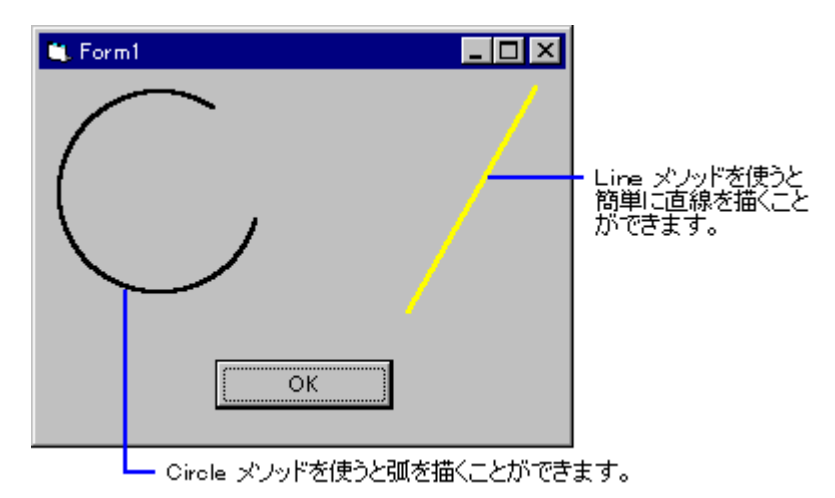

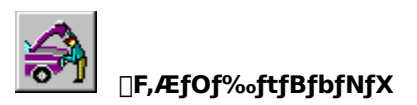

ftfH□[f€,âfRf"fgf□□[f<,É□F,ð•t,¯,é,Æ□A•ª,©,è,â,·,Žg,¢,â,·,¢fAfvfŠfP□[fVf‡f",ð□ì,é,±,Æ,ª,Å,«,Ü,·□B

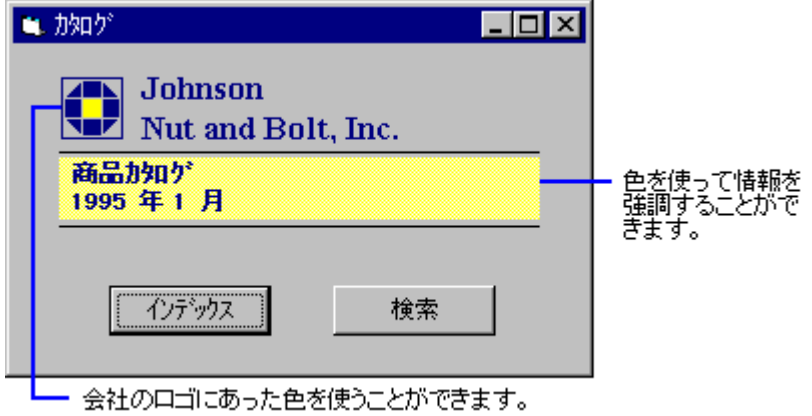

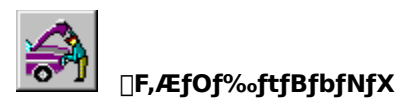

 $7^{\prime}$ QA $^{\prime}74$  = Form1  $\overline{\mathbf{x}}$  $F$ orm $1 - F$ orm ⊒ 作業中のオブジェクト。  $\sqrt{1-3D}$  $\overline{\phantom{a}}$ Appearance AutoRedraw False Back Color H8000000F& 設定中のプロパティ。 色を設定するプロバティには、<br>BackColor、ForeColor、<br>BorderColor、FillColor などが<br>あります。  $\blacksquare$ 0-実線 DrawStyle  $\overline{\phantom{a}}$ - カラー パレットで色を選択します。

flfufWfFfNfg,lfJf‰[][ fvf[]fpfefB,ðfvf[]fpfefB fEfBf"fhfE,Å[]Ý'è,µ,Ü,∙[]B

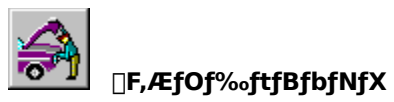

"ӔŽ©,Ì∏F,ð'è‹`,µ∏A,»,ê,ðƒJƒ‰∏ ƒpfŒfbfg,É'ljÁ,∙,é,±,Æ,ª,Å,«,Ü,∙∏В 1 "x,É 16 ∏F,Ü,Å,Ì"ÆŽ©,Ì∏F,ð'è‹`,Å,«,Ü,·∏B

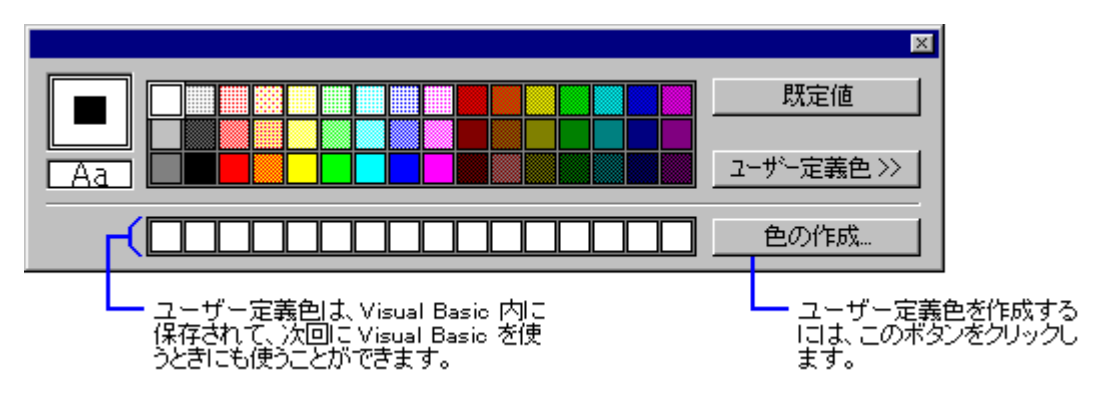

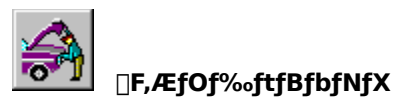

Visual Basic , İfvf[]fOf‰f€,ðŽg,Á,Ä[]AfCfxf"fg,É'Ήž,µ,½fOf‰ftfBfbfNfX,ð•\ަ,·,é,±,Æ,ª,Å,«,Ü,·[]B

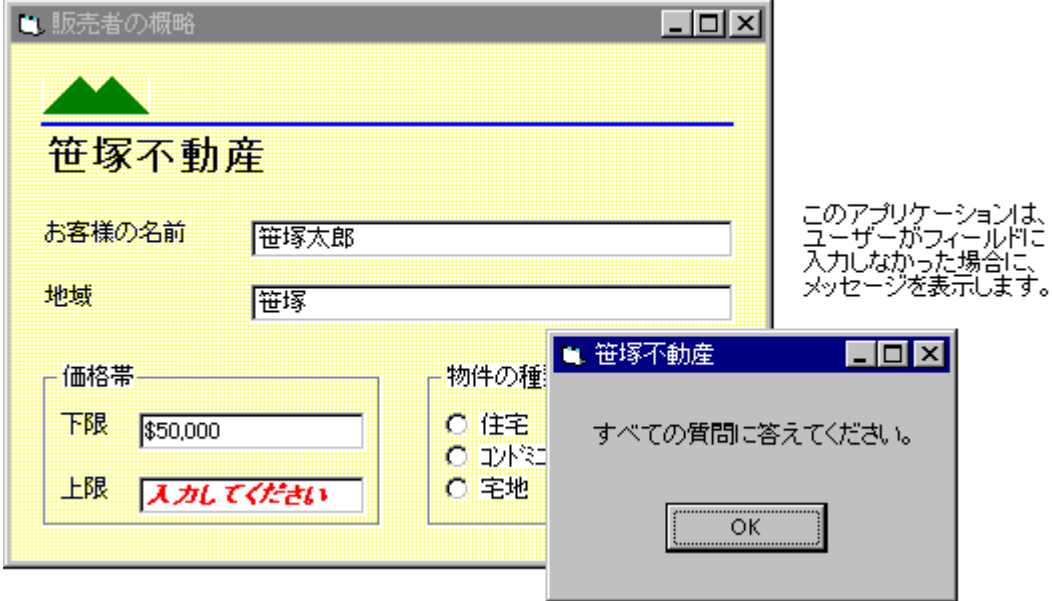

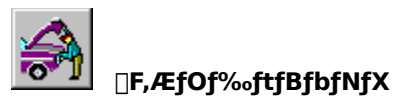

Visual Basic , İfvf[]fOf‰f€,ðŽg,Á,Ä[]AfAfvfŠfP[][fVf‡f",ÌŽÀ[]s't,ÉflfufWfFfNfg,Ì[]F,ð•Ï[]X,·,é,±,Æ,ª,Å,«,Ü,·[]B

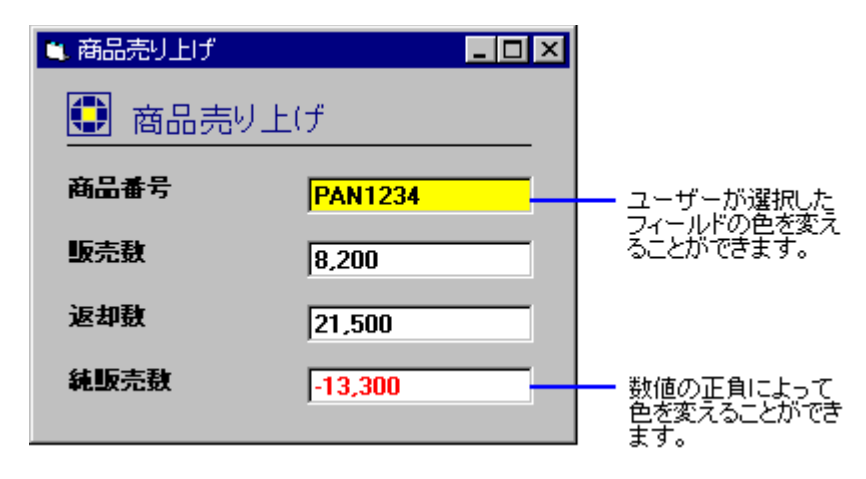

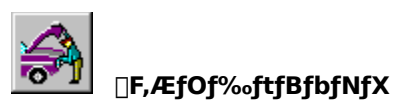

fvf∏fOf‰f€,ðfCf∏∏fW fRf"fgf∏∏f√,Ü,½,ÍfsfNf`ff f{fbfNfX fRf"fgf∏∏f‹,É‹L∏q,µ,Ä"ÆŽ©,ÌfRf}f"fh<br>f{f^f",ðfffUfCf",·,é,±,Æ,ª,Å,«,Ü,∙∏B

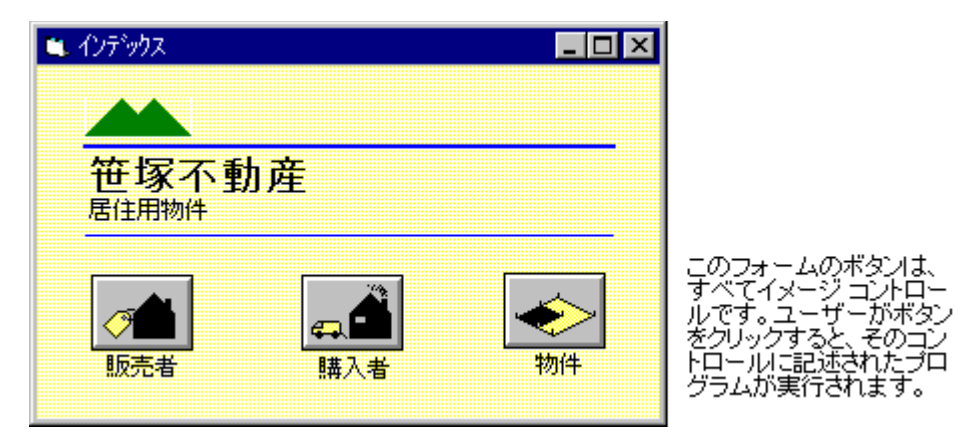

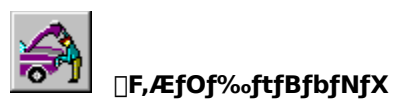

[]F,ÆfOf‰ftfBfbfNfX,ðŒø‰Ê"I,ÉŽg,¤,Æ[]A,æ,蕪,©,è,â,·,[]A,æ,èŽg,¢,â,·,¢fAfvfŠfP[][fVf‡f",ð[]ì,é,±<br>,Æ,ª,Å,«,Ü,·[]BŽŸ,̉æ–Ê,Å[]A,¢,,Â,©,ÌŠî–{"I,È•û–@,ð[]Љî,μ,Ü,·[]B

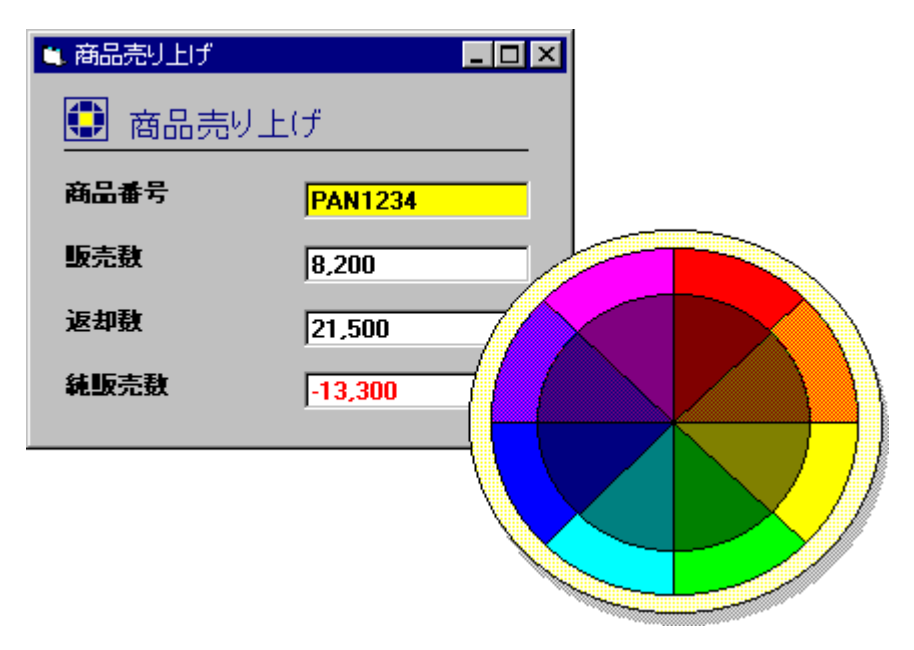

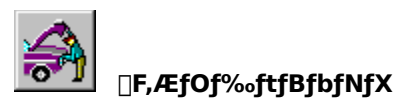

"¯,¶Ží—Þ,ÌftfB□[f‹fh,É"¯,¶□F,ðŠ",è"–,Ä,é,Æ□AŒ©,â,·,¢ftfH□[f€,É,È,è,Ü,·□B

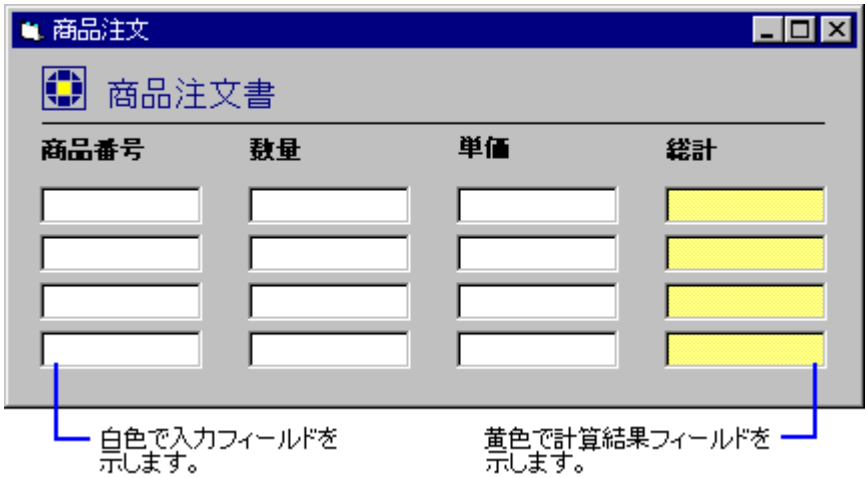

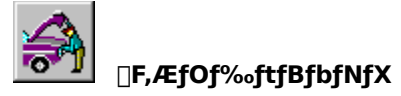

ftfH[][f€,ÌfZfNfVf‡f"•Ê,É^á,¤[]F,ðŽg,¤,Æ[]A"à—e,ð‹æ•Ê,µ,â,∙,¢ftfH[][f€,É,È,è,Ü,∙[]B

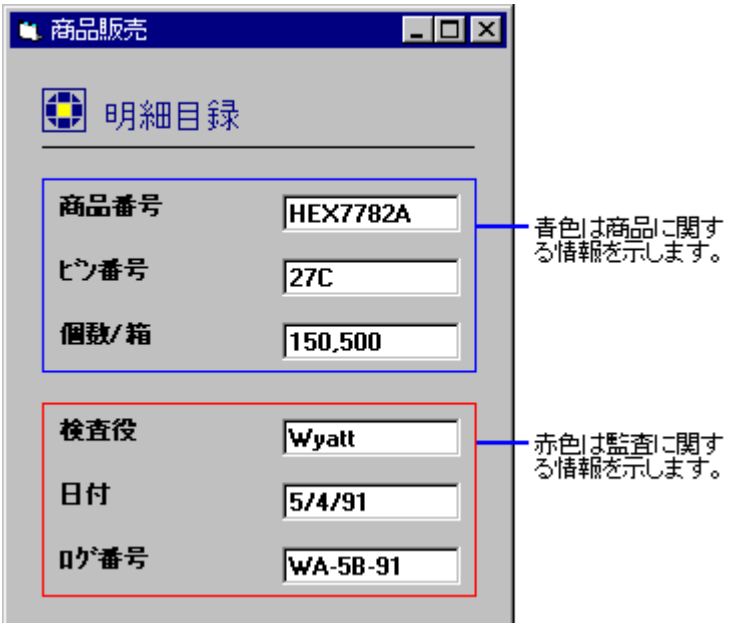
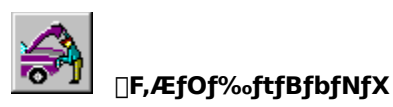

ftfH[][f€,ðfffUfCf",·,é,Æ,«,É[]AŽg,¤[]F,Ì[]",Í[]Å[]¬ŒÀ,É,Æ,Ç,ß,Ü,·[]B,¢,-<br>,Â,©Žg,¤[]F,ðŒ^,ß,ÄfffUfCf",ð"[]^ê,·,é,Æ[]A•ª,©,è,â,·,¢ftfH[][f€,É,È,è,Ü,·[]B

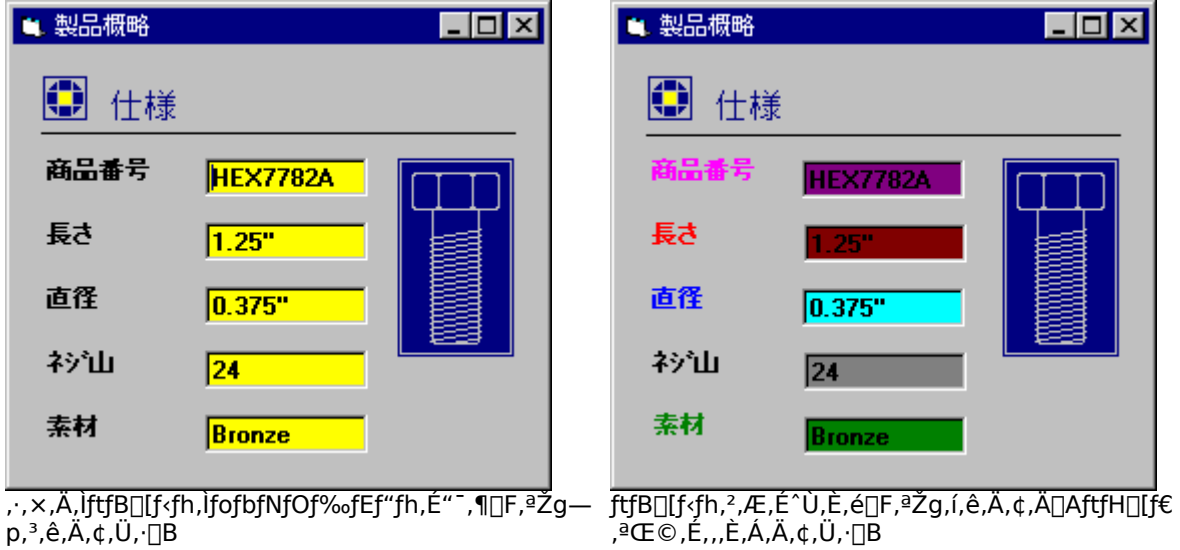

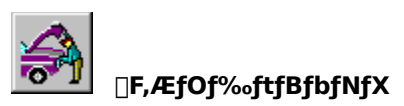

<sub>□</sub>F,ÌŽg,¢•û,ª□d—v,É,È,éfAfvfŠfP□[fVf‡f",ðfffUfCf",·,é□ê□‡,Í□A□FŒ©-{',ðŽQ□Æ,μ,½,è□AfffUfCfi□[,â□Ý<br>ŒvŽÒ,È,Ç,Ì^ÓŒ©,ðŽæ,è"ü,ê,È,ª,çfAfvfŠfP□[fVf‡f",Ì□F,ðŒ^,ß,é,Ì,ªŒø‰Ê"I,È•û-@,Å,·□B

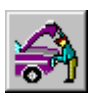

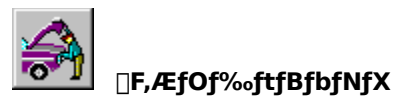

,±,±,Å,Í[]AVisual Basic ,Ì[]F,ƃOƒ‰ƒtƒBƒbƒNƒX,ðŽg,Á,½ƒAƒvƒŠƒP[][ƒVƒ‡ƒ",É,Â,¢,Ä[]Љî,μ,Ü,μ,½[]B fOf‰ftfBfbfNfX,Ì[]Ú[]×,É,Â,¢,Ä,Í[]A[]wfvf[]fOf‰f~f"fO fKfCfh[]x,Ì[]u'æ 15 []Í fOf<br>‰ftfBfbfNfX[]v,ðŽQ[]Æ,µ,Ä,,¾,¾,¢[]B

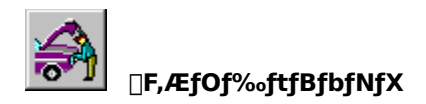

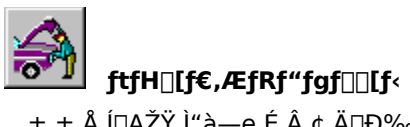

,±,±,Å,Í[]AŽŸ,Ì"à—e,É,Â,¢,Ä[]Љî,µ,Ü,∙[]B

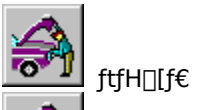

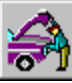

FRf"fgfullfs, i'C‰Á

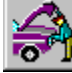

fvflipfefB,lllY'e

**To<sup>ry</sup>l** fCfxf"fg fvf[][V[[fWff,Ì[]][]¬

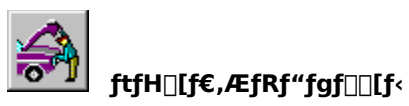

Visual Basic , Å[]ì,éfEfBf"fhfE,Ü,1⁄2,Íf\_fCfAf[]fO f{fbfNfX,ð[]gftfH[][f€[]h,ÆŒÄ,Ñ,Ü,·[]B

ftfH□[f€,Í□A,Ü, Šù'è,̈Ê'u,ÉŠù'è,ÌfTfCfY,Å•\ަ,¾,ê,Ü,∙□BfAfvfŠfP□[fVf‡f",ÌfffUfCf",É□‡,í,ૈ<sup>,</sup>Ä□AftfH□[f€<br>,ìˆÊ'u,ÆfTfCfY,ð•Ï□X,·,é,±,Æ,ª,Å,«,Ü,·□B

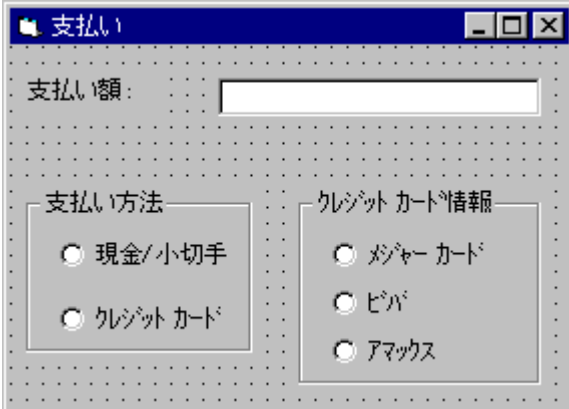

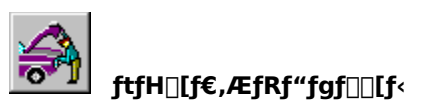

ftfH[][f€,É,Í[]A[]gfRf"fgf[][][f‹[]h,ÆŒÄ,Î,ê,éfOf‰ftfBfJf‹ fIfufWfFfNfg,ð"z'u,·,é,±<br>,Æ,ª,Å,«,Ü,·[]BfRf"fgf[][][f‹,É,Í[]Af†[][fU[][,Ì"ü—Í,ðŽó,¯•t,¯,½,è[]A[]ˆ—[],ÌŒ‹‰Ê,ð•\ަ,·,é,±,Æ,ª,Å,«,Ü,·[]B fc□[f<f{fbfNfX,©,çfc□[f<,ð 1 ,'l'ð,µ,ÄfRf"fgf□[[f<,ð"z'u,µ,Ü,·□B

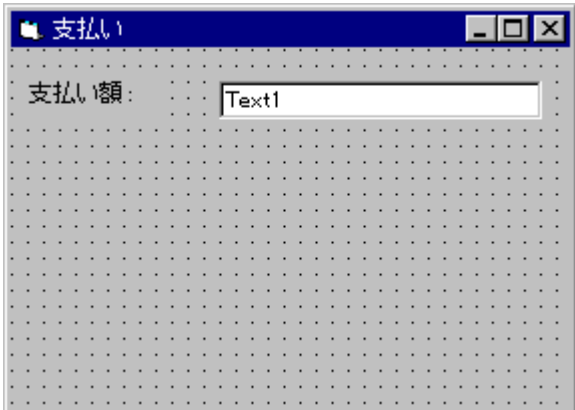

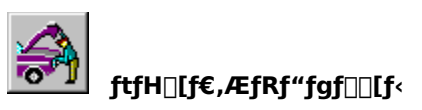

fc□[f<sub>`</sub>f{fbfNfX,ÌŠefRf"fgf□□[f‹,É,Í□A'g,Ý□ž,Ý,Ì‹@"\,ª, ,è,Ü,·□B,½,Æ,¦,Î□AfefLfXfg f{fbfNfX<br>fRf"fgf□□[f‹,Å,Í□Afvf□fOf‰f€,ð‹L□q,µ,È,,Ä,à□Aft□[fU□[,Í•¶Žš—ñ,Ì□Ø,èŽæ,è,â"\,è•t,¯,ð□s,¤,±<br>,Æ,ª,Å,«,Ü,·□B

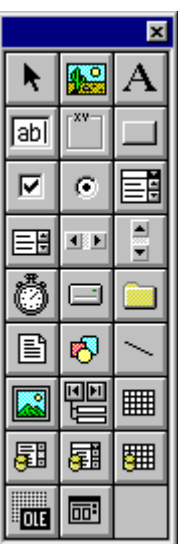

Þ

fc⊡[f√f{fbfNfX,ÌŠefRf"fgf□□[f‹,ðfNfŠfbfN,·,é,Æ□AfRf"fgf□□[f‹,Ì□Ú□×,ª•\<br>ަ,¾ê,Ü,·□B

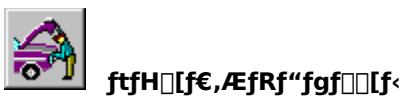

Visual Basic ,É'g,Ý[]ž,Ü,ê,Ä,¢,é∙W[]€fRf"fgf[][][f‹,Ì,Ù,©,É[]Af}fCfNf[]f\ftfgŽÐ,â'¼ŽÐ,Ì[]gfJfXf^f€<br>fRf"fgf[][][f‹[]h,ð'ljÁ,·,é,±,Æ,ª,Å,«,Ü,·[]B∙W[]€fRf"fgf[][][f‹,Æ"¯—I,É[]AfJfXf^f€<br>fRf"fgf[][][f‹,É,à'g,Ý[]ž,Ý,Ì‹@"\,ª, ,è

fJfXf^f€ fRf"fgf□□[f<,ð′ljÁ,·,é,É,Í□A[fc□[f<] - [fJfXf^f€ fRf"fgf□□[f<] fRf}f"fh,ð'l'ð,µ,Ü,·□B

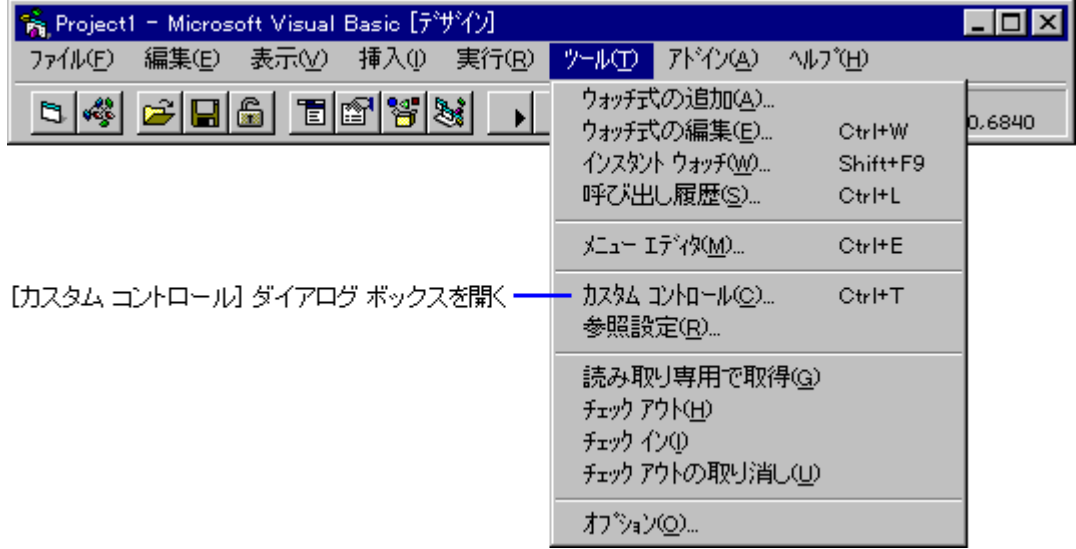

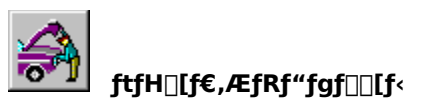

[f|fXf^f€ fRf"fgfQQ[f<] f\_fCfAfQfO f{fbfNfX,Å,ÍQA—~—p%&"\,ÈfRf"fgfQQ[f<,Æ Microsoft Excel Chart<br>,È,Ç,Ì'}"ü‰Â"\,ÈflfufWfFfNfg,ª,·,×,Ä•\ަ,¾,ê,Ü,·QB,±,ê,ç,ÌfJfXf^f€ fRf"fgfQQ[f<,âflfufWfFfNfg,ÍQAQ¶'¤<br>,Ìf`fFfbfN f{fbfNfX,ðfl

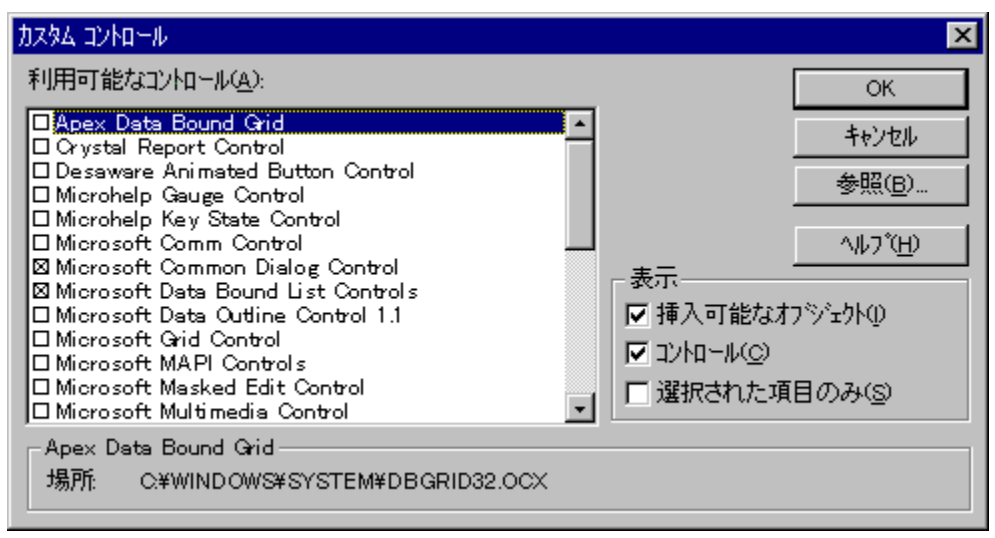

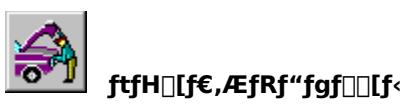

,·,×,Ä,ÌftfH□[f€,¨,æ,ÑfRf"fgf□□[f‹,É,Í□A'è‹`□Ï,Ý,Ìfvf□fpfefB,ª, ,è,Ü,·□B,±<br>,ê,ç,Ìfvf□fpfefB,Í□AŽŸ,Ì"Á□«,ð□Y'è,μ,Ü,·□B

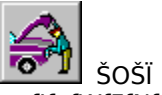

- flfufWfFfNfg,lDFDAfTfCfYDA-1/4'O,È,ÇDB

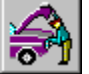

 $^{\prime\prime}$  ® []<br>  $\hspace{0.1cm}\rule{0.7pt}{0.8cm}\hspace{0.1cm}$ 

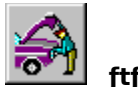

## ftfH[[f€,ÆfRf"fgf[][[f<

fvf<sub>□</sub>fpfefB,l□‰Šú'I,l□Afvf□fpfefB fEfBf"fhfE,ðŽg,Á,Ä□Ý'è,µ,Ü,·□B

fvf[]fpfefB^ê——,É,Í[]A'I'ð,µ,½ftfH[][f€,Ü,½,ÍfRf"fgf[][[f<,Å—~—p‰Â"\,È,·,×,Ä,Ìfvf[]fpfefB,ª•\ަ,∛,ê,Ü,·[]B Šefvf<sub>□</sub>fpfefB, ì—x, É'l, ð<sub>□</sub>Ý'è, Å,«, Ü, · □B

flfufWfFfNfg f{fbfNfX,É,Í[]AŒ»[]Ý'I'ð,<sup>3</sup>,ê,Ä,¢,éftfH[][f€,Ü,½,ÍfRf"fgf[][[f<,Ì-¼'O,ª•\ަ,<sup>3</sup>,ê,Ü,·[]B

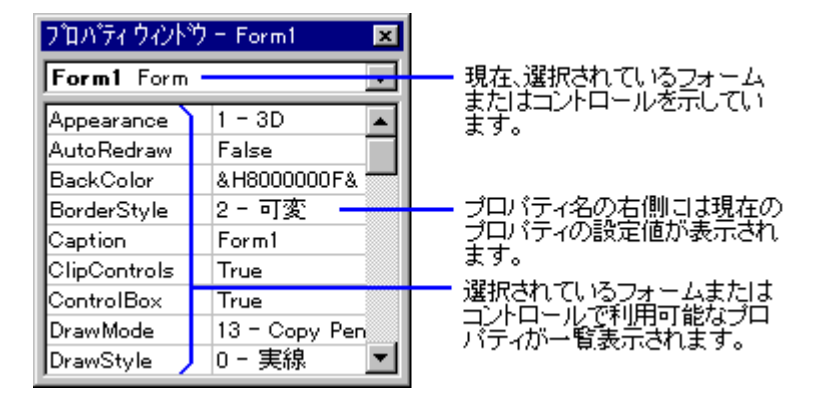

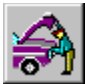

## ftfH[[f€,ÆfRf"fgf[][[f<

•¡|]",ÌfRf"fgf□□[f‹,Ì"¯,¶fvf□fpfefB,ð□Ý'è,·,é□ê□‡□AŠefRf"fgf□□[f‹,ð"¯Žž,É'l'ð,μ,Ä‹¤'Ê,Ìfvf□fpfefB,ð□Ý'è,μ,<br>Ü,∙□B

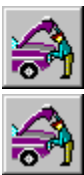

fvf∐fpfefB,ð⊡Ý′è,·,éfRf"fgf⊡⊡f‹,ð⊡A**Shift** fL⊡[,ð‰Ÿ,µ,½,Ü,Ü⊡A,»,ê,¼,êfNfŠfbfN,µ,Äʻl'ð,µ,Ü,·⊡B

fvf[]fpfefB fEfBf"fhfE,É,Í[]A'I'ð,µ,½fRf"fgf[][][f‹,É‹¤'Ê,Ìfvf[]fpfefB,ª•\ަ,¾,ê,Ü,·[]B

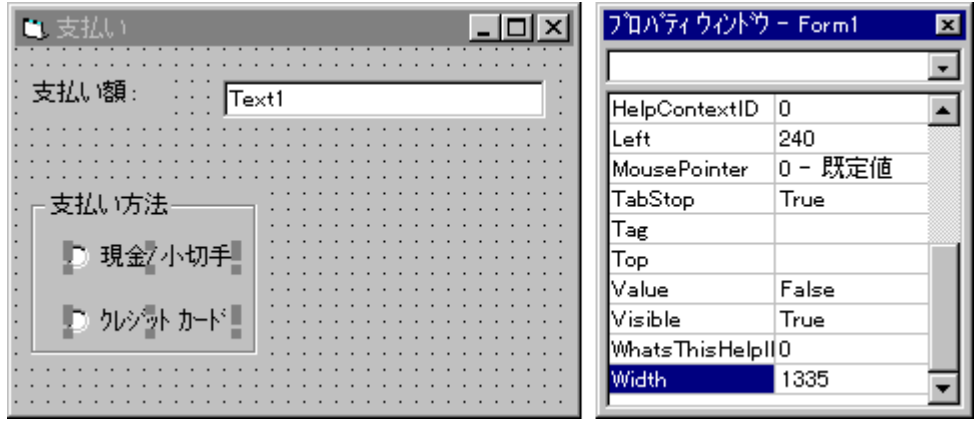

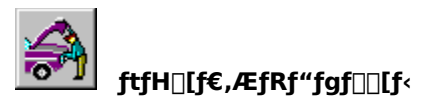

ftfŒ[][f€ fRf"fgf[][][f<,ðŽg—p,·,é,Æ[]AfRf"fgf[][[f<,ðŽ‹Šo"I,ÉfOf‹[][fv‱»,·,é,±,Æ,ª,Å,«,Ü,·[]B 

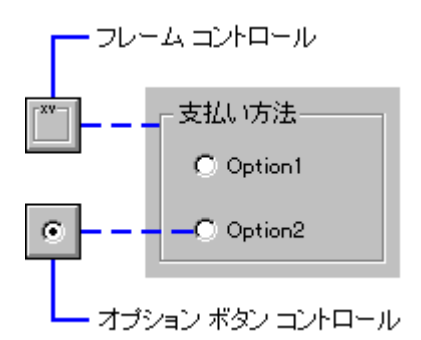

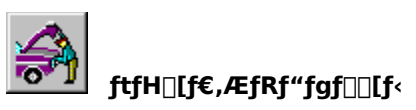

,¢,,Â,©,ÌfRf"fgf□□[f‹,Å"¯,¶fvf□fOf‰f€,ð‹¤—L,·,é□ê□‡,Í□A,»,ê,ç,ÌfRf"fgf□□[f‹,ð□gfRf"fgf□□[f‹"z—<br>ñ□h,Æ,µ,Ä□ì,è,Ü,·□BfRf"fgf□□[f‹"z—ñ,Í□AfIfvfVf‡f" f{f^f",È,Ç"¯,¶-¼'O,ð‹¤—L,·,é"¯,¶Ží—<br>Þ,ÌfRf"fgf□□[f‹,ðfOf‹□[fv‱»,µ,½,à,ì,Å□A"

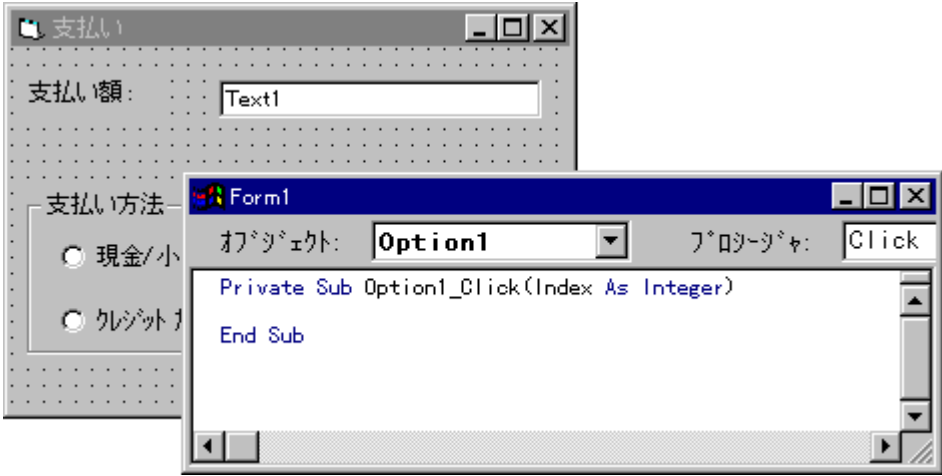

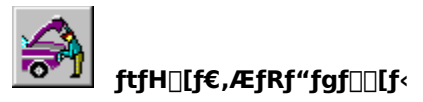

Šù,É"z'u,µ,½fRf"fgf□□[f‹,Æ"¯,¶-¼'O,ÅfRf"fgf□□[f‹,ð□ì,ë,¤,Æ,·,é,Æ□AfRf"fgf□□[f‹"z—ñ,ð□ì,é,©,Ç,¤<br>,©,ðŠm"F,·,éf□fbfZ□[fW,ª•\ަ,¾,ê,Ü,·□B

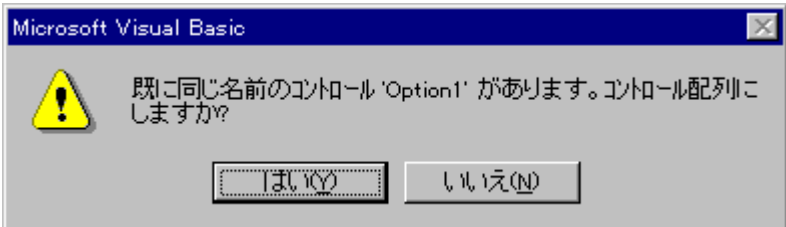

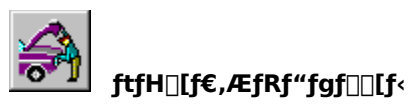

fRf"fgf⊡⊡[f‹″z—ñ,ÌŒÂ⊡X,ÌfRf"fgf⊒⊡[f‹,ð"Á'è,·,é,É,Í⊡AfCf"fffbfNfX'I,ðŽg,¢<br>,Ü,·<sub>⊡</sub>BfCf"fffbfNfX'I,Í⊡Afvf⊡fV⊡[fWff,Ì`ø⊡″,Æ,µ,Ä"n,¾ê,Ü,·⊡BŽŸ,Ì—á,Å,Í⊡AfIfvfVf‡f" f{f^f"″z—ñ,Ì Click<br>fCfxf"fg,ňø⊡″ Index **As Integer** ,Æ,µ,Ä"n,¾ê

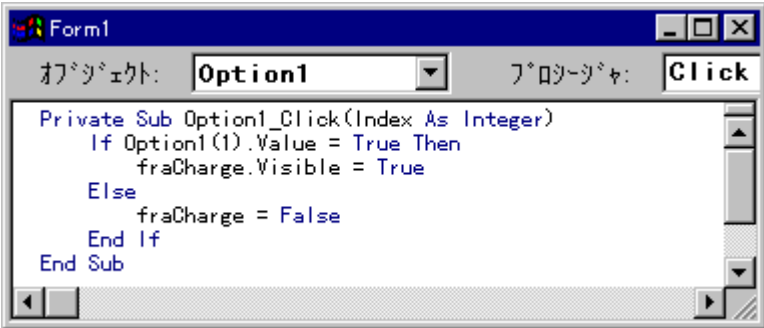

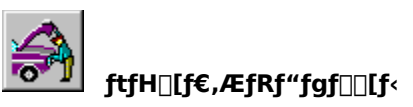

<u>ŊìŪ¬'t,</u>ÌfAfvfŠfP[][fVf‡f",ðŽÀ[]s,·,é,É,Í[]A[ŽÀ[]s] - [ŠJŽn] fRf}f"fh,ð'I'ð,·,é,©[]Afc[][f‹fo[][,Ì <ŠJŽn> f{f^f" (

SA) , čfNfŠfbfN,µ,Ü, []B

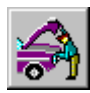

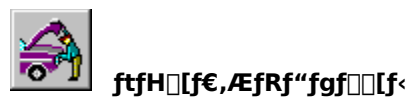

,±,±,Å,Í[]AftfH[][f€[]AfRf"fgf[][[[f‹[]Afvf[]fpfefB[]A,¨,æ,ÑfRf"fgf[][[f‹"z—ñ,É,Â,¢,Ä[]Љî,μ,Ü,μ,½[]B ftfH⊡[f€,ÌfffUfCf",É,Â,¢,Ä,Ì⊡Ú⊡×,Í⊡A❑wfvf⊡fOf‰f~f"fO fKfCfh⊡x,Ì⊡u'æ 2 ⊡Í ⊡‰,ß,Ä,Ì Visual<br>Basic⊡v,¨,æ,Ñ⊡u'æ 3 ⊡Í fRf"fgf⊡⊡[f‹,Ì⊡ì⊡¬,Æ—˘—p⊡v,ðŽQ⊡Æ,μ,Ä,,¾,¾,¢⊡B

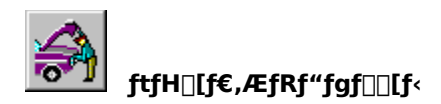

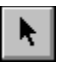

f|fCf"f^,Í□AftfH□[f€□ã,ÌŠù'¶,ÌfRf"fgf□□[f‹,ð'€□ì,·,é,½,ß,ÉŽg,¢,Ü,·□Bf|fCf"f^,ðŽg,Á,Ä□AftfH□[f€<br>,åfRf"fgf□□[f‹,Ì'I'ð□AˆÚ"®□A,¨,æ,ÑfTfCfY,Ì•ï□X,ð□s,¢,Ü,·□B

fc[][f<f{fbfNfX,Åfc[][f<,ð'I'ð,µ[]Af}fEfX f|fCf"f^,ðftfH[][f€[]ã,É^Ú"®,∙,é,Æ[]Af}fEfX f|fCf"f^,ÌŒ`,ª[]\ ĔĔŒŶ,Ĕ•Ĭ,í,è,Ü,·<sub>Ū</sub>B̃fRf"fgf□Ū[f<,ð"z'u,·,ĕ,Æ□Af}fEfX f|fCf"f^,ĺf|fCf"f^,ÌŒ`,É-ß,è,Ü,·<sub>Ū</sub>B

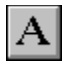

f‰fxf‹ fRf"fgf□□[f‹,Í□Aft□[fU□[,ª'¼□Ú•Ï□X,Å,«,È,¢•¶Žš—ñ,ð•\ަ,µ,Ü,·□B,±,Ì•¶Žš—<br>ñ,Í□AŽÀ□sŽž,ÉfAfvfŠfP□[fVf‡f",Å•Ï□X,·,é,±,Æ,ª,Å,«,Ü,·□B

f‰fxf‹ fRf"fgf□□[f‹,ĺ□Af†□[fU□[,Ì□î•ñ,ð•\ަ,·,é,±<br>,Æ,à,Å,«,Ü,·□B,½,Æ,¦,Î□Aftf@fCf‹,ðfRfs□[,·,鎞ŠÔ,â□i'»□ó‹µ,ð•\ަ,·,é,±,Æ,ª,Å,«,Ü,·□B

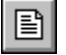

ftf@fCf‹ fŠfXfg f{fbfNfX fRf"fgf□□[f‹,Í□AŽw'è,¾ê,½fffBfŒfNfgfŠ,Ìftf@fCf‹,ð^ê——•\<br>ަ,μ,Ü,·□Bftf@fCf‹,Ì'®□«,ðŠî,Ėftf@fCf‹ fŠfXfg,ð•\ަ,μ□A,»,Ì'†,©,çftf@fCf‹,ð'I'ð,Å,«,Ü,·□B

ftf@fCf‹ fŠfXfg fRf"fgf□□[f‹,ðf\_fCfAf□fO f {fbfNfX,Ì^ê•",Æ,µ,ÄŽg,¢□Aftf@fCf‹,ðŠJ,□^—□,ÉŽg,¤,±<br>,Æ,ª,Å,«,Ü,·□B

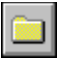

fffBfŒfNfgfŠ fŠfXfg f{fbfNfX fRf"fgf□□[f<,Í□AŽw'è,¾ê,½fhf‰fCfu,ÌfffBfŒfNfgfŠ,¨,æ,ÑfpfX,ð•\<br>ަ,μ,Ü,·□B,±,İfRf"fgf□□[f<,ŏŽg,Á,Ä□Af‹□[fg,©,ç'I'ð,μ,½fpfX,Ü,Å,ÌfffBfŒfNfgfŠ,ÌŠK'wfŠfXfg,ð•\ަ,·,é,±<br>,Æ,ª,Å,«,Ü,·□B

fffBfŒfNfgfŠ fŠfXfg f{fbfNfX fRf"fgf□□[f‹,ðf\_fCfAf□fO f{fbfNfX,̈ê•",Æ,µ,ÄŽg,¢□Aftf@fCf‹,ðŠJ,□ˆ—<br>□,ÉŽg,¤,±,Æ,ª,Å,«,Ü,·□B

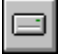

fhf‰fCfu fŠfXfg f{fbfNfX fRf"fgf⊡[[f<,Í[]A—~—p‰Â"\,Èfhf‰fCfu,ð•\ަ,µ,½,è[]Afhf<br>‰fCfu,ð[]Ø,èŠ∙,¦,é[]ê[]‡,ÉŽg—p,µ,Ü,∙[]Bfhf‰fCfu fŠfXfg f{fbfNfX fRf"fgf[][[f<,Í[]Aft[][fU[][,ª—~—<br>p,Å,«,éfhf‰fCfu,ð^ê——•\ަ,µ,Ü,∙[]B

fhf‰fCfu fŠfXfg f{fbfNfX fRf"fgf□□[f<,ðf\_fCfAf□fO f{fbfNfX,̈ê•",Æ,µ,ÄŽg,¢□Aftf@fCf<,ðŠJ,□ˆ—□,ÉŽg,¤<br>,±,Æ,ª,Å,«,Ü,·□B

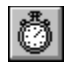

f^fCf}[][fRf"fgf[][][f<,Í[]AfAfvfŠfP[][fVf‡f",ÌŽÀ[]s'†,É^ê'è,ÌŠÔŠu,Å"®[]ì,·,é[]^—[],ð[]s,¤[]ê[]‡,ÉŽg,¢,Ü,· ,½,Æ,¦,Î□Af^fCf}□[ fRf"fgf□□[f<,ðŽg,Á,ÄfAfvfŠfP□[fVf‡f",ÌŽžŒv•\ަ,ð□X□V,·,é,±,Æ,ª,Å,«,Ü,·□B

 $\begin{array}{|c|} \hline \textbf{H} & \textbf{B} \\\hline \textbf{H} & \textbf{B} \\\hline \end{array}$ 

[],'¼fXfNf[][][f< fo[][ fRf"fgf[][][f<,Í[]A[]î•ñ,Ì^ê——,â~A'±,µ,½[]î•ñ,ð[],'¼,ÉŒŸ[]õ,∙,é[]ê[]‡,ÉŽg,¢<br>,Ü,∙[]B[],'¼fXfNf[][][f< fo[][ fRf"fgf[][[[f<,Í[]AfOf‰ftfBfJf<,È'l,Ì•\ަ,â[]Ý'è,É,àŽg,¢,Ü,∙[]B

,½,Æ,¦,Î□A□,'¼fXfNf□□[f‹ fo□[ fRf"fgf□□[f‹,ð‰·"x•ÏŠ·fAfvfŠfP□[fVf‡f",ÉŽg,Á,Ä□A‰·"x•ω»,ð•\ަ,∙,é,±<br>,Æ,ª,Å,«,Ü,·□B

西回

[]...•½fXfNf[][][f< fo[][ fRf"fgf[][][f<,Í[]A[]î•ñ,Ì^ê——,â~A'±,µ,½[]î•ñ,ð[]...•½,ÉŒŸ[]õ,∙,é[]ê[]‡,ÉŽg,¢<br>,Ü,∙[]B[]...•½fXfNf[][][f< fo[][ fRf"fgf[][][f<,Í[]AfOf‰ftfBfJf<,È'l,ì•\ަ,â[]Ý'è,É,àŽg,¢,Ü,∙[]B

,½,Æ,¦,Î□A□...•½fXfNf□□[f‹ fo□[,ðŽg,Á,Ä□A‰<sup>ュ</sup>□º,ð□Ä□¶,·,éfAfvfŠfP□[fVf‡f",̉<sup>ュ</sup>—<br>Ê,ð□Ý'è,µ,½,è□AŽžŠÔ,ÌŒo‰ß,ð•\ަ,·,é,±,Æ,ª,Å,«,Ü,·□B

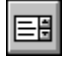

fŠfXfg f{fbfNfX fRf"fgf□□[f‹,É,ÍfXfNf□□[f‹‰Â"\,È^ê——,ª•\ަ,¾ê□Aft□[fU□[,Í,»,Ì'†,©,ç 1<br>,Â,Ü,½,Í•¡□",Ì□€-Ú,ð′I'ð,Å,«,Ü,·□B

,½,Æ,¦,Î□A-¼'O,̈ê——,ðfŠfXfg ƒ{fbfNfX fRf"fgf□□[f‹,É•\ަ,µ□Af†□[fU□[,ªˆê——,©,ç-¼'O,ð'I'ð,·,é,±<br>,Æ,ª,Å,«,Ü,·□B

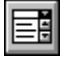

fRf"f{ f{fbfNfX fRf"fgf□□[f<,Í□AfefLfXfg f{fbfNfX,ÆfŠfXfg<br>f{fbfNfX,ð′g,Ý□‡,í,<sup>1</sup>,½fRf"fgf□□[f<,Å,·□Bft□[fU□[,Í□AfefLfXfg f{fbfNfX,ÉfefLfXfg,ð'¼□Ú"ü—<br>Í,·,é,©□AfŠfXfg f{fbfNfX,©,ç□€-Ú,ð'I'ð,·,é,©□A,Ç,¿,ç,©,Ì•û-@,Å"ü—Í,·,é,±

fhf∏fbfvf\_fEf" fRf"f{ f{fbfNfX,âfhf∏fbfvf\_fEf" fŠfXfg f{fbfNfX,ðŽg,¤,Æ∏AftfH∏[f€,Ì—Ì^æ,Ì∏ß-<br>ñ,É,È,è,Ü,∙∏B

flfvfVf‡f" f{f^f" fRf"fgf□□[f<,Í□A'Ê□íflfvfVf‡f" f{f^f" fOf<□[fv, © ,çflfvfVf‡f",ð'I'ð,·,é□ê□‡,ÉŽg,¢<br>,Ü,·<sub>□</sub>BflfvfVf‡f" f{f^f",ð'I'ð,·,é,Æ□Af{f^f",Ì'†□S,ª□•,,È,è,Ü,·□Bf`fFfbfN f{fbfNfX<br>fOf<□[fv,Ì□ê□‡,Æ^Ù,È,è□AfOf<□[fv, ©

,½,Æ,¦,Î□AŽx•¥"`•[,ð□ì□¬,·,éfAfvfŠfP□[fVf‡f",Å□AflfvfVf‡f" f{f^f" fOf‹□[fv,ðŽg,Á,Ä□A'—,è□ó,ÉŽx•¥<br>,¢•û-@ (Œ»‹à□A□¬□ØŽè□AfNfŒfWfbfg fJ□[fh) ,ðަ,·,±,Æ,ª,Å,«,Ü,·□B

## $\bullet$

 $\overline{\boxtimes}$ 

f`fFfbfN f {fbfNfX fRf"fgf⊡[lf‹,Í[]Aflf"/flft,ð[]Ý'è,Å,«,éflfvfVf‡f",ÉŽg,¢<br>,Ü,·[]Bf†[][fU[][,ªflfvfVf‡f",ð'l'ð,·,é,Æ[]Af`fFfbfN f {fbfNfX,É X ,Ìf} [][fN,ª•\ަ,¾ê,Ü,·[]Bf`fFfbfN<br>f {fbfNfX,ðŽg,Á,Ä[]Af†[][fU[][,Í Yes/No ,Ü,½,

,½,Ӕ,¦,Î□Aƒ`fFfbfN ƒ{fbfNfX fRf"fgf□□[f‹,ĺ□AftfHf"fg,Ì□Ý'è,Å□A'¾Žš□AŽÎ'Ì□A‰º□ü,È,Ç,Ì'†,©,ç,¢,-<br>,Â,©'g,Ý□‡,í,י,Ä'l'ð,·,é,ӕ,¤,ÈflfvfVf‡f",ÉŽg,¤,±,Ӕ,ª,Å,«,Ü,·□B

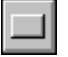

fRf}f"fh f{f^f" fRf"fgf⊡⊡[f‹,Í⊡Aft□[fU□[,ª'I'ð,·,é,Æ□^—□,ðŽÀ□s,μ,Ü,·□B^ê"Ê,É□Aft□[fU□[,ÍfRf}f"fh<br>f{f^f",ðfNfŠfbfN,·,é,©□A,Ü,½,Í **Space** fL⊡[,ð‰Ÿ,μ,ÄfRf}f"fh,ð'I'ð,μ,Ü,·□B

[OK] f{f^f",Æ [Cancel] f{f^f",Í[]A'ã∙\"I,ÈfRf}f"fh f{f^f",Å,·[]B,Ü,½[]Aft[][fU[][,ª∙Ê,ÌftfH[][f€,ðŠJ,,±<br>,Æ,ª,Å,«,éfRf}f"fh f{f^f",ð[]ì,é,±,Æ,à,Å,«,Ü,·[]B

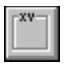

ftfŒ[][f€ fRf"fgf[][][f<,Í[]AfRf"fgf[][][f<,ðftfH[][f€[]ã,Å‹@"\•Ê,ÉfOf‹[][fv<br>‰»,µ,Ü,∙[]B,Ü,½[]AfIfufWfFfNfg,Í[]A'¼,ÌfRf"fgf[][[f‹,ÆŽ‹Šo"I,É‹æ•Ê,∙,é,½,ß,ÉftfŒ[][f€<br>fRf"fgf[][][f‹,É"z'u,¾,ê,Ü,∙[]B

flfvfVf‡f" f{f^f" fRf"fgf□□[f<,ðftfŒ□[f€ fRf"fgf□□[f<,É"z'u,µ,Ä□AflfvfVf‡f" f{f^f" fOf<□[fv,ð□ì,é,±<br>,Æ,ª,Å,«,Ü,·□B

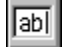

fefLfXfg f{fbfNfX fRf"fgf□□[f<,Í□Af†□[fU□[,ª•¶Žš—ñ,ð"ü—Í,µ,½,è□AfAfvfŠfP□[fVf‡f",ª•¶Žš—ñ,ð•\<br>ަ,Å,«,é—Ì^æ,Å,·□BfefLfXfg f{fbfNfX fRf"fgf□□[f<,É,Í□A1 □s,Ü,½,Í•¡□"□s,ÌfefLfXfg□s,ð"ü,ê,é,±<br>,Æ,ª,Å,«,Ü,·□B

,½,Æ,¦,Î□AfZfLf...fŠfefB fVfXfef€ fAfvfŠfP□[fVf‡f",Å□AfefLfXfg f {fbfNfX fRf"fgf□□[f‹,ðŽg—<br>p,μ,Äft□[fU,ÉfpfXf□□[fh,ì"ü—Í,ð—v‹□,·,é,±,Æ,à,Å,«,Ü,·□B
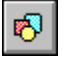

fVfFfCfv fRf"fgf□□lf‹,ĺ□A‰~□A□ª•ûŒ`□A'ȉ~□A'·•ûŒ`□AŠÛ,Ý,Ì, ,é'·•ûŒ`□AŠÛ,Ý,Ì, ,é□ª•ûŒ`,ð•\<br>ަ,μ,Ü,·□BfOf‰ftfBfbfNfX f□f\fbfh,Æ,Í^Ù,È,è□AfVfFfCfv fRf"fgf□□[f‹,ĺfffUfCf"Žž,ÉŽÀ□Û,ɉæ–<br>Ê,ÅŒ©,é,±,Æ,ª,Å,«,Ü,·□B

,½,Æ,¦,Î□AfVfF□[fv fRf"fgf□□[f‹,Æf‰fCf" fRf"fgf□□[f‹,ðŽg—p,µ,Ä□Afrf‹,ÌfŒfCfAfEfg□},ð□ì□¬,·,é,±<br>,Æ,ª,Å,«,Ü,·□B

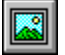

fCfOO[fW fRf"fgfOO[f<,ÍOAfsfNf`ff,ð•\ަ,Å,«,éfOf‰ftfBfJf< fRf"fgfOO[f<,Å,·OB,±,ÌfRf"fgfOO[f<,ÍOAfsfNf`ff<br>f{fbfNfX fRf"fgfOO[f<,ÆŽ—,Ä,¢,Ü,·,ªOAfsfNf`ff f{fbfNfX fRf"fgfOO[f<,É"ä,×,ÄŽg—p,·,éfQf,fŠ,ªO,È,QAQÄ•`<br>‰æ'¬"x,ª'¬,,È,è

,½,Æ,¦,Î□A‰ïŽÐ,Ìf□fS,Ìfrfbfgf}fbfv,ðfCf□□[fW fRf"fgf□□[f‹,É"z'u,μ□Aft□[fU□[,ª,»,ê,ðfNfŠfbfN,·,é,Æ,»,Ì<br>‰ïŽÐ,É,Â,¢,Ä,Ì□î•ñ,ª•\ަ,¾,ê,é,æ,¤,É,Å,«,Ü,·□B

 $\prec$   $\vert$ 

f‰fCf" fRf"fgf⊡⊡[f‹,Í⊡A⊡…∙½⊡ü⊡A⊡,'¼⊡ü⊡AŽÎ⊡ü,ð∙\ަ,µ,Ü,·⊡Bf‰fCf" fRf"fgf⊡⊡[f‹,ðŽg—<br>p,µ,Ä⊡AftfH⊡[f€⊡ã,É'¼⊡ü,ð∙`,,±,Æ,ª,Å,«,Ü,·⊡BLine f⊡f\fbfh,ƈÙ,È,è⊡Af‰fCf" fRf"fgf⊡⊡[f‹,ÍfffUfCf"Žž,É<br>‰æ-Ê,ÅŒ©,é,±,Æ,ª,Å,«,Ü,·⊡B

'¼[jü,ðŽg—p,μ,Ä[]A[]},Ì^ø,«[]o,μ[]ü,ð•\ަ,μ,½,è[]AftfH[][f€,𕪊",·,é,±,Æ,à,Å,«,Ü,·[]B

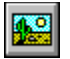

fsfNf`ff f{fbfNfX fRf"fgf□□[f‹,Í□AftfH□[f€,ÉfOf‰ftfBfbfNfX,ð•\ަ,µ,½,è□AfOf‰ftfBfbfNfX,ðfvf□fOf‰f€<br>,Å•`,□ê□‡,ÉŽg,¢,Ü,·□BfsfNf`ff f{fbfNfX fRf"fgf□□[f‹,Í□Afrfbfgf}fbfv□AfAfCfRf"□A,Ü,½,Íf□f^ftf@fCf‹,ð•\<br>ަ,·,é,±,Æ,ª,Å,«,Ü,·

fOf‰ftfBfbfNfX fvf∐fpfefB,¨,æ,Ñf∐f\fbfh,ðŽg,Á,Ä[]AfsfNf`ff f{fbfNfX fRf"fgf[][][f<,ÅfAfjf[][][fVf‡f",ð[]ì,é,±<br>,Æ,à,Å,«,Ü,·[]B

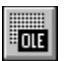

OLE fRf"fefi fRf"fgf⊡⊡[f‹,Í⊡A◆Ê,Ì Windows fAfvfŠfP⊡[fVf‡f",Ìff⊡[f^,ð Visual Basic fAfvfŠfP⊡[fVf‡f",É◆\<br>ަ,·,é,±,Æ,ª,Å,«,Ü,·⊡B

ŽÀ[]sŽž,É[]A•Ê,ÌfAfvfŠfP[][fVf‡f",Å[]ì[]¬,µ,½ff[][f^,ð OLE fRf"fefi fRf"fgf[][][f‹,Å•Ò[]W,·,é,±<br>,Æ,ª,Å,«,Ü,·[]B•Ò[]W,ª[]I—Ϟ,µ[]AfAfvfŠfP[][fVf‡f",ð•Â,¶,é,Æ[]A[]X[]V,¾ê,½ff[][f^,ªftfH[][f€,Ì OLE<br>fRf"fefi,É•\ަ,¾ê,Ü,·[]B

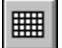

fOfŠfbfh fRf"fgf□□[f‹,Í□A~A'±,µ,½□s,Æ—ñ,ð•\ަ,µ,Ü,∙□B□s,Æ—<br>ñ,ªŒð⊡·,·,é•"•ª,ðfZf‹,ÆŒÄ,Ñ,Ü,∙□BfZf‹,É,Í□A•¶Žš—ñ,Ü,½,ÍfOf‰ftfBfbfNfX,ð'}"ü,·,é,±,Æ,ª,Å,«,Ü,·□B fOfŠfbfh fRf"fgf□□[f<,ðŽg—p,µ,Ä□A□î•ñfe□[fuf<,ð•\ަ,·,é,±,Æ,ª,Å,«,Ü,·□B

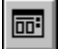

fRf,f" f\_fCfAf⊡fO fRf"fgf□□[f<,Í□A[ftf@fCf<,ðŠJ,]□A[ftf@fCf<-<br>¼,ð•t,¯,ĕۑ¶]⊡A[^ó□ü]□A[⊡F,Ì□Ý'è]□A[ftfHf"fg,ÌŽw'è] ,È,Ç,Ìf\_fCfAf□fO f{fbfNfX,ð•\ަ,·,é,±,Æ,ª,Å,«,Ü,·□B

ftfH⊡[f€,ÉfRf,f" f\_fCfAf⊡fO fRf"fgf□□[f‹,ð"z'u,·,é,Æ□A,±<br>,ÌfRf"fgf□□[f‹,ÌfTfCfY,ÍŽ©"®"I,É•Ï□X,¾ê,Ü,·□Bf^fCf}\_fRf"fgf□□[f‹,Æ"¯—I,É□AfRf,f" f\_fCfAf□fO<br>fRf"fgf□□[f‹,ÍŽÀ□sŽž,É,͉æ-Ê,É•\ަ,¾ê,Ü,<sup>ı</sup>,ñ□B

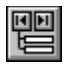

ff□[f^ fRf"fgf□□[f‹,ðŽg,¤,Æ□A'½,,ÌŽí—Þ,Ìff□[f^fx□[fX,Ì□î•ñ•\<br>ަ□A•Ò□W□A□X□V,ð□s,¤fAfvfŠfP□[fVf‡f",ð□ì,é,±,Æ,ª,Å,«,Ü,·□Bff□[f^ fRf"fgf□□[f‹,Æ‹¤<br>,É~AŒ‹fRf"fgf□□[f‹,ðŽg,¤,Æ□Aff□[f^fx□[fX,ÌfŒfR□[fh,Ì□î•ñ,ð•\ަ,·,é,±,Æ,ª,Å,«,Ü

Visual Basic , Å, Í<sub>I</sub>AMicrosoft Access , Æ"<sup>-</sup>, ¶ff<sub>II</sub>f^fx<sub>II</sub>fX fGf"fWf", ð "à ' ,µ, Äff<sub>II</sub>f^ fAfNfZfX, ðŽÀŒ»,µ, Ä, ¢ ,Ü,∙∏B

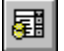

DB fRf"f{ f{fbfNfX fRf"fgf□□[f<,Í□AfŠfXfg f{fbfNfX,ÆfefLfXfg f{fbfNfX,Å□\□¬,¾ê,Ä,¢<br>,Ü,∙□BfŠfXfg,Í□Aff□[f^ fRf"fgf□□[f<,ðŽg,Á,ÄŽ©"®"I,É–",ß,é,±,Æ,ª,Å,«,Ü,∙□Bf†□[fU□[,ÍfŠfXfg,©,ç□€–<br>Ú,ð'I'ð,∙,é,©□AfefLfXfg f{fbfNfX,É'I,ð"ü—

DB fRf"f{ f{fbfNfX fRf"fgf□□[f‹,ŏŽg—p,μ,Ä□AfŠfXfg,©,ç'l'ð,μ,½"Á'è,ÌfefLfXfg ff□[f^<br>ftfB□[f‹fh,Ì"Ç,ÝŽæ,è/□',«□ž,Ý□ˆ—□,ŏŽÀ□s,Å,«,Ü,·□B

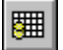

DB fOfŠfbfh fRf"fgf∏[[f‹,Í[]A•¡[]",ÌfŒfR[][fh,Å[]\[]¬,<sup>ҙ</sup>,ê,Ä,¢,Ü,∙[]BfOfŠfbfh,Í[]Aff[][f^<br>fRf"fgf[][][f‹,ðŽg,Á,ÄŽ©"®"I,É–",ß,é,±,Æ,ª,Å,«,Ü,∙[]Bf†[][fU[][,Í[]AfOfŠfbfh,©,ç[]€–<br>Ú,ð'I'ð,∙,é,©[]A[]V,µ,¢fŒfR[][fh,É'I,ð"ü—Í,∙,

DB fOfŠfbfh fRf"fgf□□[f<,ðŽg—p,µ,Ä□A"Á'è,ÌfŒfR□[fhfZfbfg,Ì"Ç,ÝŽæ,è/□',«□ž,Ý□^—□,ðŽÀ□s,Å,«,Ü,·□B

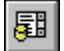

DB fŠfXfg f{fbfNfX fRf"fgf□□[f‹,Í□A□€–Ú,ðˆê——•\ަ,μ□Af†□[fU□[,Í,»,Ì'†,©,ç□€–Ú,ð'l'ð,·,é,±<br>,Æ,ª,Å,«,Ü,·□BfŠfXfg,Íff□[f^\_fRf"fgf□□[f‹,ðŽg,Á,ÄŽ©"®"I,É–",ß,é,±,Æ,ª,Å,«,Ü,·□B

DB fŠfXfg f{fbfNfX fRf"fgf□□[f‹,ðŽg—p,μ,Ä□AfŠfXfg,©,ç'l'ð,μ,½ff□[f^ ftfB□[f‹fh,Ì"Ç,Ý,Æ,è/□',«□ž,Ý□^—<br>□,ðŽÀ□s,Å,«,Ü,·□B

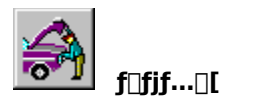

,±,±,Å,Í[]AŽŸ,Ì"à—e,É,Â,¢,Ä[]Љî,µ,Ü,∙[]B

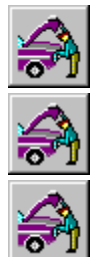

fofif...ol fGfffBf^

f□fjf...□[,¨,æ,Ñf□fjf...□[fRf}f"fh

flifif... [][ fffUfCf" fKfCfhf‰fCf"

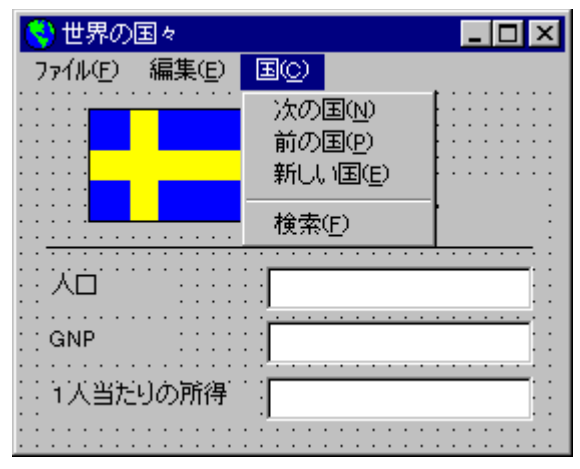

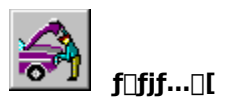

f⊡fjf…⊡[,Í⊡Af⊡fjf…⊡[−¼⊡Af⊡fjf…⊡[ fRf}f"fh⊡A,¨,æ,Ñ<æ∙ª⊡ü,Å⊡\⊡¬,¾ê,Ä,¢,Ü,∙⊡Bf⊡fjf…<br>□[,Ì,·,×,Ä,ì•″∙ª,ªf⊡fjf…⊡[ fRf"fgf□□[f<,Æ,μ,Ĉµ,í,ê,Ü,∙⊡B

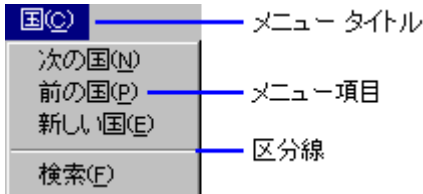

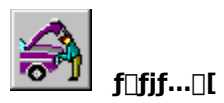

ftfH□[f€□ã,Éf□fjf...□[,ð□ì,é,É,Í□Af□fjf...□[ fGfffBf^,ðŽg,¢,Ü,·□B

f⊡fjf…⊡[ fGfffBf^,ðŠJ,,É,Í⊡A,Ü,¸f❑fjf…⊡[,ð⊡ì,éftfH□[f€,ð'I'ð,µ,Ü,∙□BŽŸ,É [fc□[f<] f□fjf…□[,Ì [f□fjf…□[<br>fGfffBf^] fRf}f"fh,ð'I'ð,∙,é,©□A,Ü,½,Ífc□[f‹fo□[,Ì <f⊡fjf…□[ fGfffBf^> f{f^f",ðfNfŠfbfN,µ,Ü,∙□B

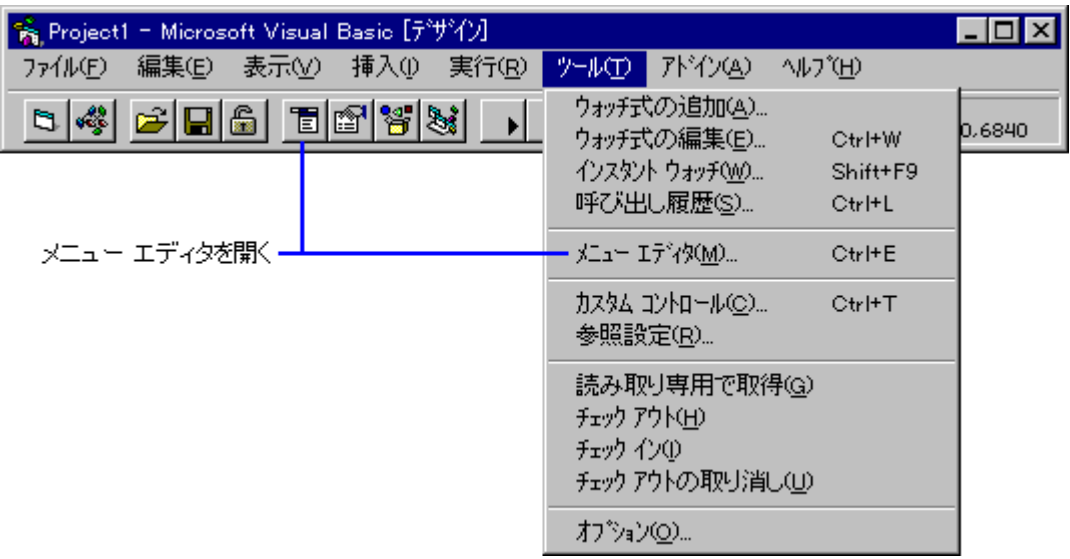

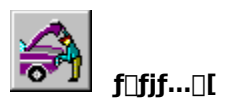

f\]fjf...\][,Í[]AfefLfXfg f{fbfNfX fRf"fgf\]][f<,âfRf}f"fh f{f^f"<br>fRf"fgf\][][f<,È,Ç,Æ"¯,¶fRf"fgf\][][f<,Å,·[]B,Ù,©,ÌfRf"fgf\][][f<,Æ"¯,¶,æ,¤,É[]Af\]fjf...<br>[][,É,Í'è<`[]Ï,Ý,Ìfvf[]fpfefB,ÆfCfxf"fg,ª, ,è,Ü,·[]B

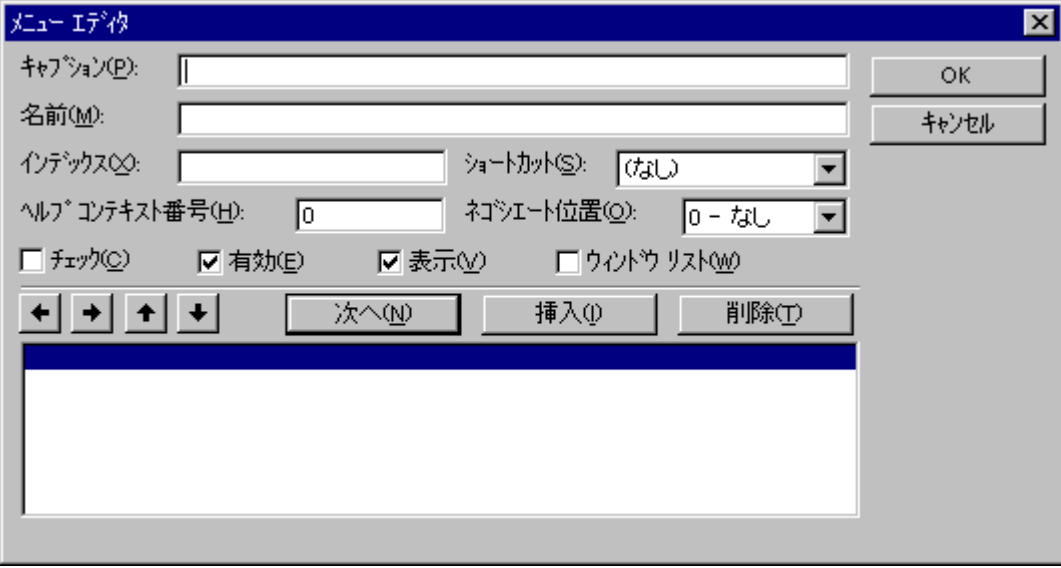

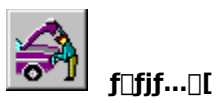

f∏fjf…[][ fRf"fgf[][][f<,ð[]ì,Á,½,è[]Af[]fjf…[][ fRf"fgf[][][f<,Ìfvf[]fpfefB,ð[]Ý'è,∙,é,É,Íf[]fjf…[][ fGfffBf^,ðŽg,¢<br>,Ü,∙[]B

ळ

[fLfffvfVf#f"] f{fbfNfX

€ [ftf@fCf‹][]A[•Ò[]W] ,È,Ç,Ìf[]fjf...[][-¼,Ü,½,Í [ŠJ,][]A[[]Ø,èŽæ,è] ,È,Ç,Ìf[]fjf...[][ fRf}f"fh,ðŽw'è,µ,Ü,·[]B

 $[-\frac{1}{4}$ 'O]  $f\{fbfNfX$ 

f□fjf…□[ fRf"fgf□□[f‹,ðfvf□fOf‰f€,©,çŽQ□Æ,·,é,Æ,«,ÉŽg,¤-¼'O,ðŽw'è,µ,Ü,·□B

€

ਕਾ।

 $\frac{1}{2}$ 

[fCf"fffbfNfX] f{fbfNfX

<mark>"<sup>o" 』</sup></mark> f□fjf...□[ fRf"fgf□□[f<,ðfRf"fgf□□[f<"z—ñ,̈ê•",Æ,μ,Ĉμ,¤□ê□‡,É□Af□fjf...□[<br>fRf"fgf□□[f<,ðޝ•Ê,·,é□"'l,ðŽw'è,μ,Ü,·□B

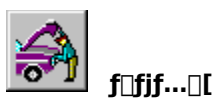

[fLfffvfVf#f"] f{fbfNfX,É[]Ý'è,·,é•¶Žš—ñ,Íf[]fjf…[][-¼,Å,·[]B,±,Ì•¶Žš—ñ,Íf[]fjf…[][ fo[][,É•\ަ,<sup>3</sup>,ê,Ü,·[]B

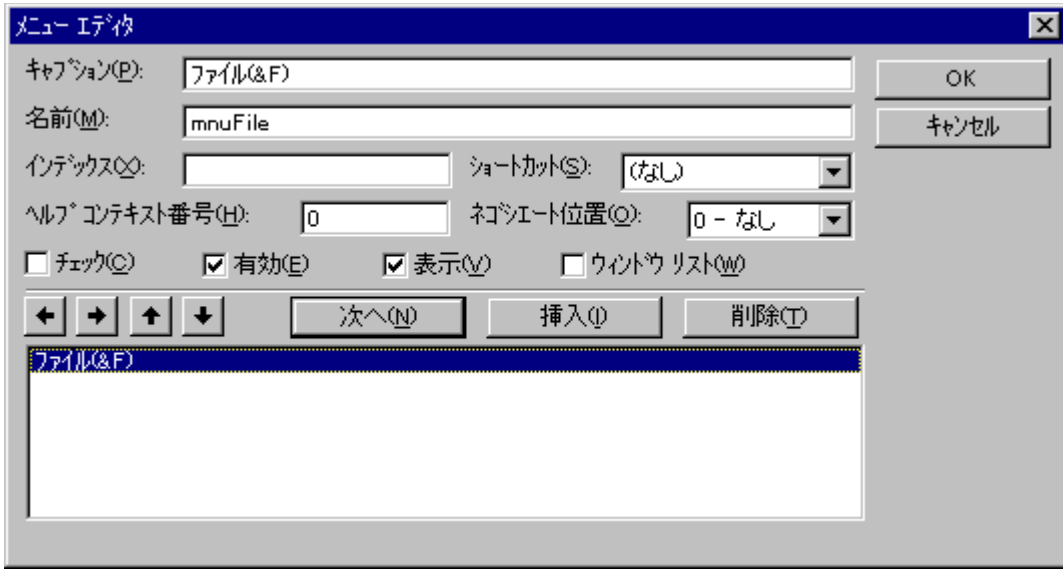

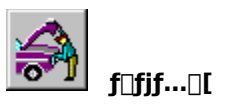

•¶Žš,Ì'O,ÉfAf"fpfTf"fh (&) ,ð'}"ü,·,é,Æ[]Af†[][fU[][,ÍfL[][f{[][fh,ðŽg,Á,Äf[]fjf…[][,ð'I'ð,·,é,±<br>,Æ,ª,Å,«,Ü,·[]BŽÀ[]sŽž,É,Í[]A,±,Ì•¶Žš,ɉº[]ü,ªˆø,©,ê,Ü,·[]B

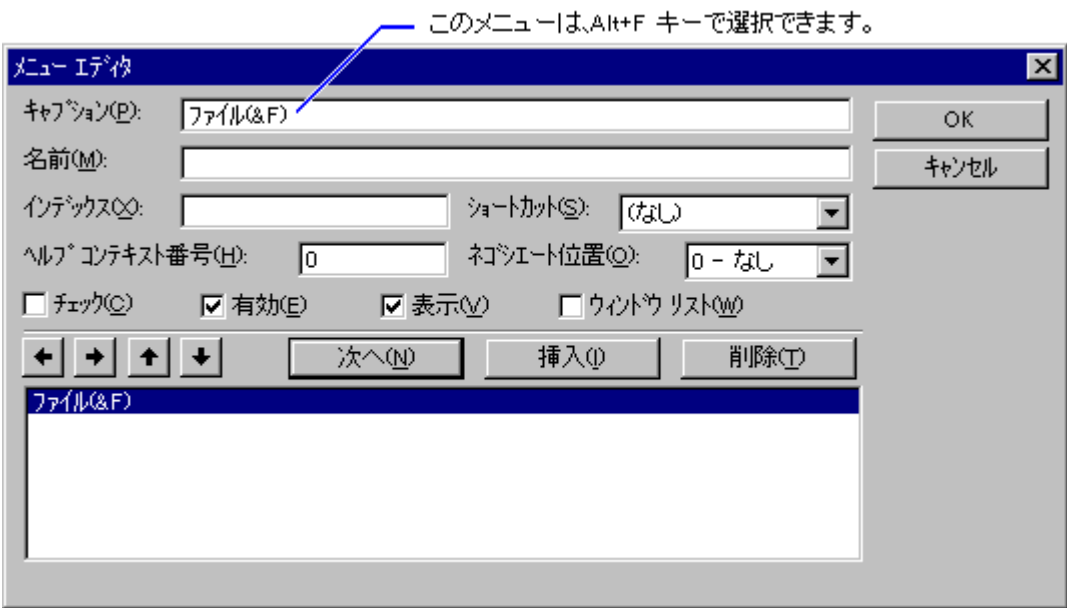

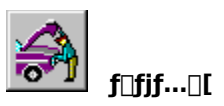

[-¼'O] f{fbfNfX,É[]Ý'è,·,é•¶Žš—ñ,Í[]Af[]fjf…[][ fRf"fgf[][][f‹,Ì Name fvf[]fpfefB,Ì[]Ý'è,Æ"¯,¶,Å,·[]B,±,Ì•¶Žš<br>—ñ,Í[]Af[]fjf…[][ fRf"fgf[][][f‹,ðfvf[]fOf‰f€,©,çŽQ[]Æ,·,é,Æ,«,ÉŽg,¢,Ü,·[]B

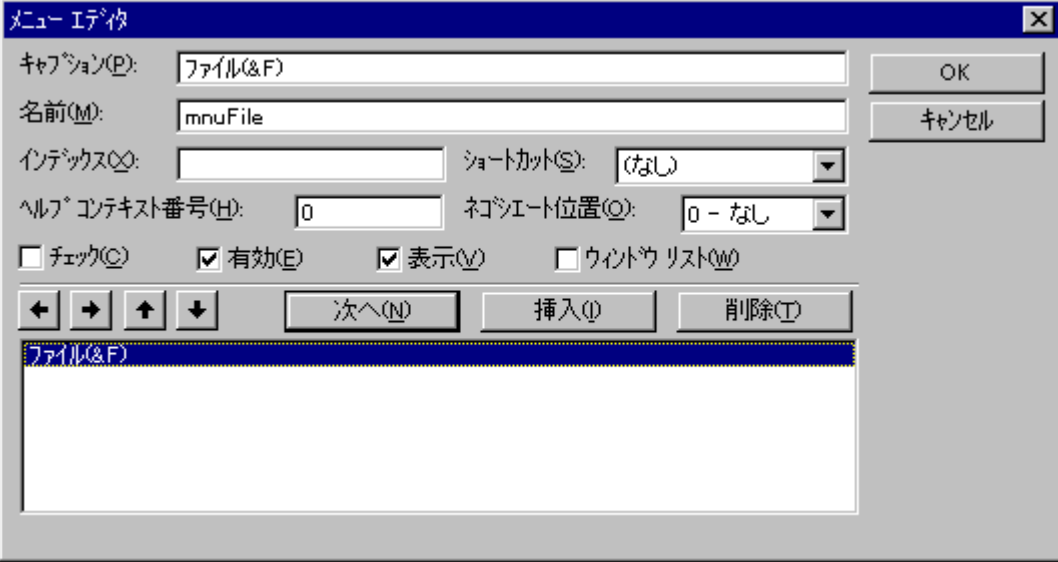

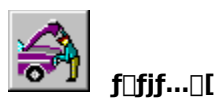

fLfffvfVf‡f",Æ-¼'O,ð"ü—ĺ,µ,½,ç∏A[ŽŸ,Ö] f {f^f",ðfNfŠfbfN,·,é,©∏A,Ü,½,Í **Enter** fL∏[,ð‰Ÿ,µ,Äf∏fjf…⊡[<br>fRf"fgf⊡⊡lf‹,ð⊡ì⊟¬,µ,Ü,·⊡B

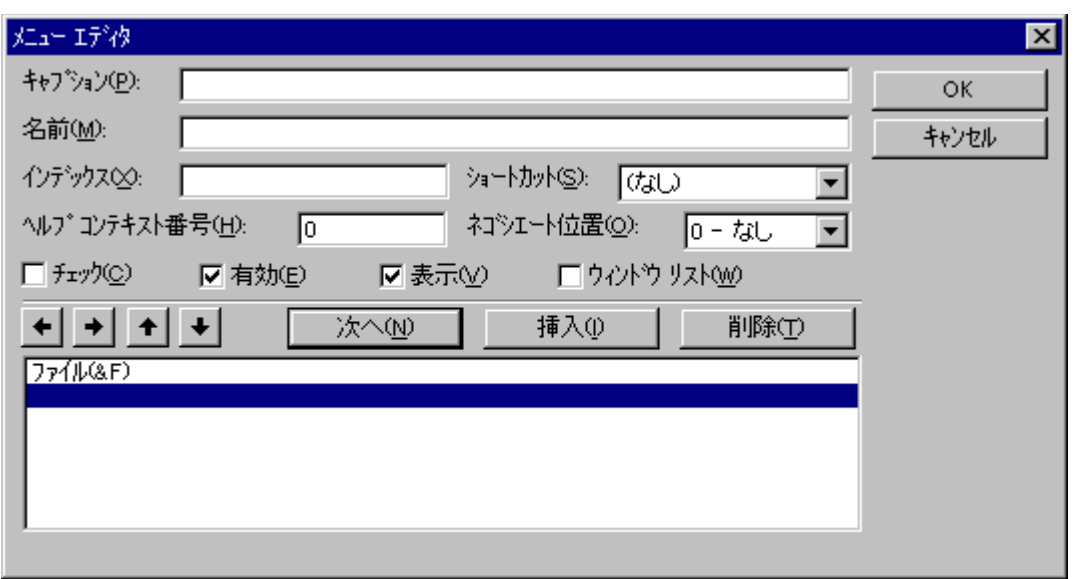

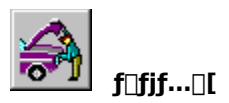

[]V,μ,¢[]s,ª‹'²•\ަ,¾,ê,Ä[]A,»,ê,¼,ê,ÌfefLfXfg ƒ{fbfNfX,ª[]‰Šú‰»,¾,ê,Ü,∙[]BŽŸ,Ìf[]fjf…[][<br>fRf"fgf[][][f‹,ÌfLfffvfVf‡f",¨,æ,Ñ–¼'O,ð"ü—Í,Å,«,Ü,∙[]B

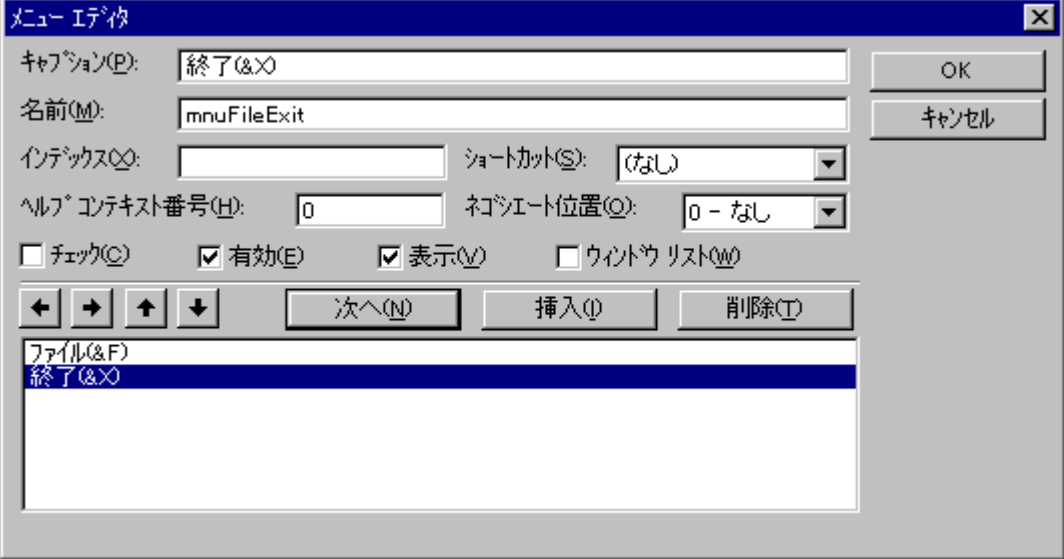

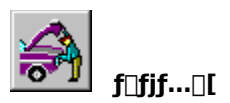

f⊡fjf…⊡[ fRf"fgf⊡⊡[f<,ðf⊡fjf…⊡[-¼,Å,Í,È,f⊡fjf…⊡[ fRf}f"fh,É,∙,é,É,Í⊡Af⊡fjf…⊡[ fGfffBf^,Ì<br>‰º∙",ÅfCf"fff"fg,µ,Ü,∙⊡Bf⊡fjf…⊡[ fRf"fgf⊡⊡[f<,ðfCf"fff"fg,∙,é,É,Í⊡AfCf"fff"fg,∙,é⊡€-Ú,ð'I'ð,µ⊡A[□¨]<br>f{f^f",ðfNfŠfbfN,µ,Ü,∙⊡B

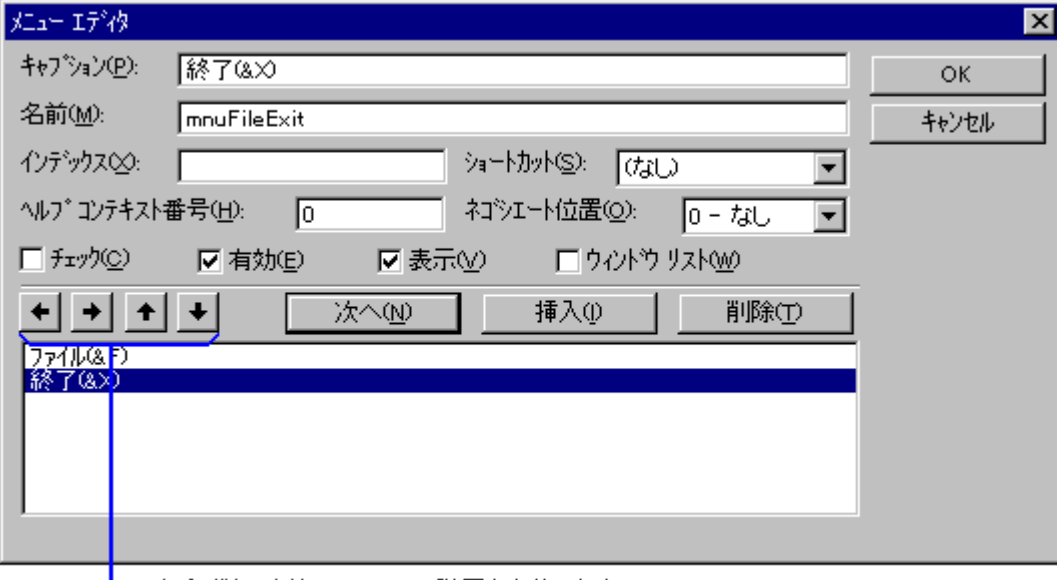

┗━━ 矢印ボタンを使ってメニュー階層を定義します。

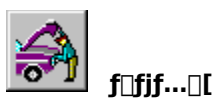

,±,±,Ü,Å,Ì'€[]ì,Å[]A[ftf@fCf<] f[]fjf...[][,É[]A[[]I—<sup>1</sup>] fRf}f"fh,ª'ljÁ,<sup>3</sup>,ê,Ü,µ,½[]B

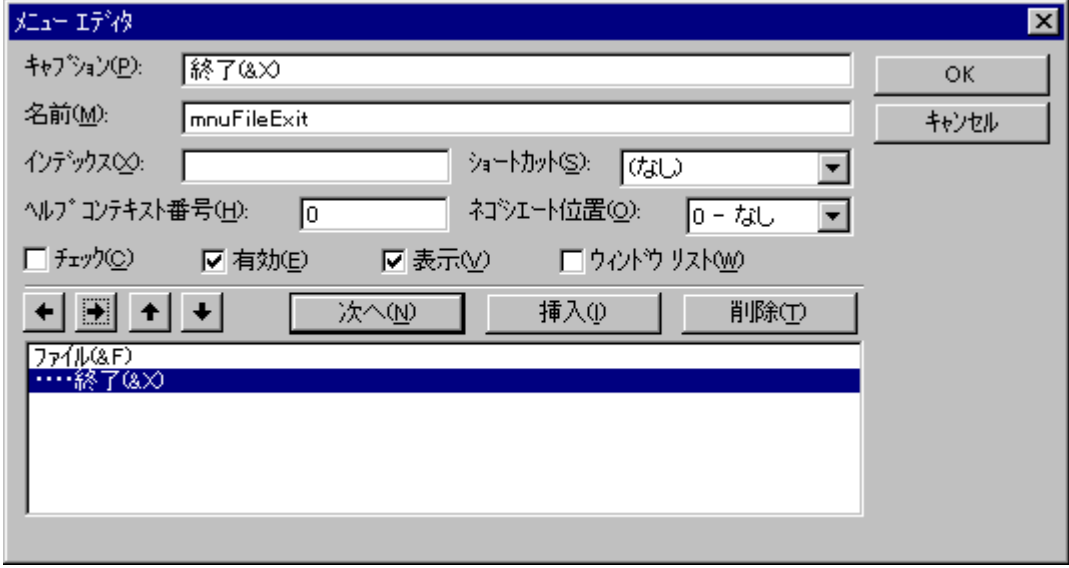

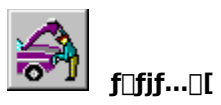

2 ″Ô-Ú,Ìf□fjf…⊡[-¼□g□'□h,ðf□fjf…□[ fo□[,É'ljÁ,µ□A[□'] f□fjf…□[,É□Af□fjf…□[ fRf}f"fh□gŽŸ,Ì□'□h,ð'Ç<br>‰Á,µ,Ü,·□B

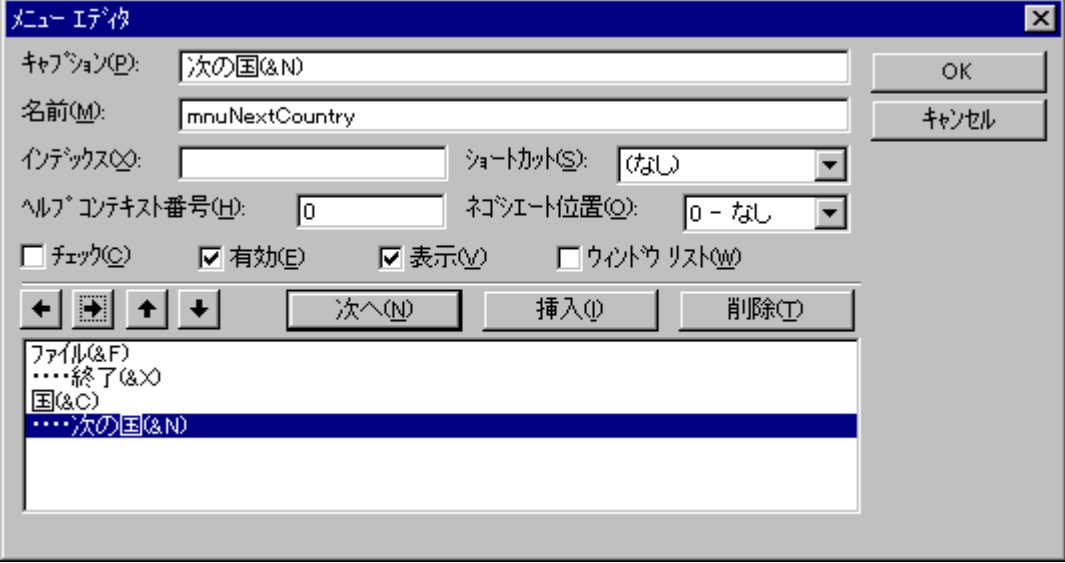

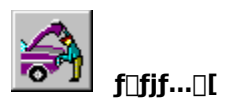

f□fjf...□[ fGfffBf^,ð•Â,¶,é,Æ□Af□fjf...□[,ÍŽ©"®"I,ÉftfH□[f€,É•\ަ,<sup>3</sup>,ê,Ü,·□B

fAfvfŠfP⊡[fVf‡f",Ìft⊡[fU⊡[,ªf⊡fjf…⊡[ fRf}f"fh,ð'I'ð,·,é,Æ⊡A,»,Ìf⊡fjf…⊡[ fRf"fgf⊡⊡[f‹,Ì Click<br>fCfxf"fg,ªŒÄ,Ñ⊡o,ª,ê,Ü,·⊡Bf⊡fjf…⊡[ fRf}f"fh,Ì"®□ì,ð⊡A,»,ê,¼,ê,Ìf⊡fjf…⊡[ fRf"fgf⊡⊡[f‹,ÌfCfxf"fg<br>fvf⊡fV⊡[fWff,É‹L□q,µ,Ü,·□B

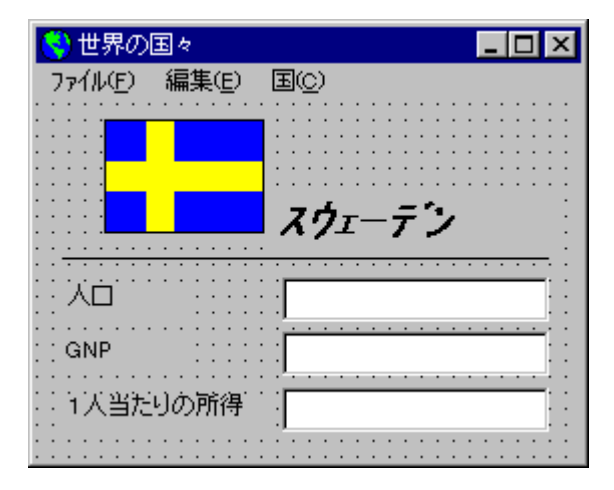

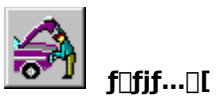

fCfxf"fg fvf[]fV[][fWff, ifR[][fh fEfBf"fhfE, Å<L[]q, µ, Ü, ·[]B fR[][fh fEfBf"fhfE,ðŠJ,,É,Í[]AŽŸ,Ì,¢,¸,ê,©,Ì'€[]ì,ð[]s,¢,Ü,·[]B

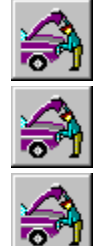

[•\ަ] f[]fjf...[][,Ì [fR[][fh] fRf}f"fh,ð'l'ð,μ,Ü,·[]B

fvf[]fWfFfNfg fEfBf"fhfE,Ì [fR[][fh] f{f^f",ðfNfŠfbfN,µ,Ü,∙[]B

**F7** fL[[, δ‰Ϋ́, μ, Ü, · []B

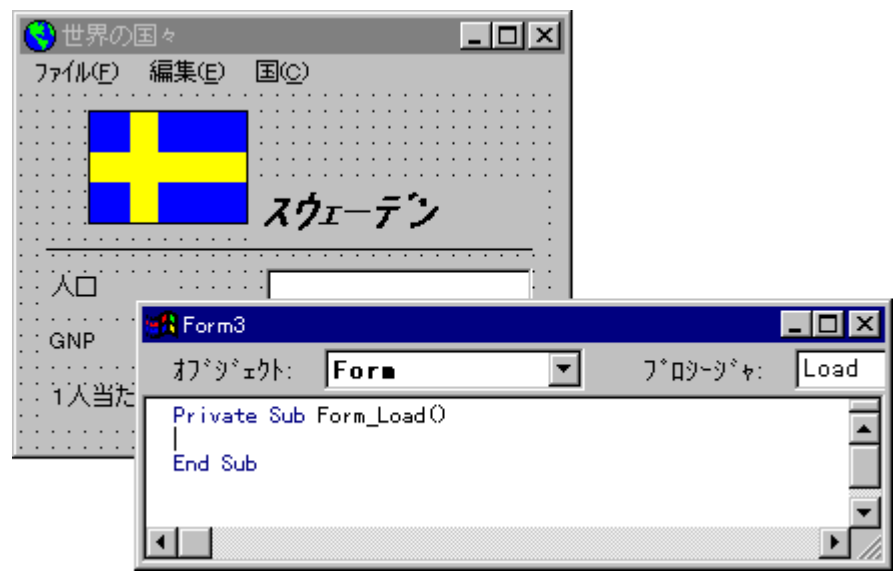

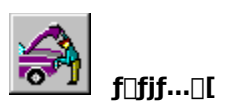

[[]l—<sup>1</sup>] fRf}f"fh,Ì Name fvf[]fpfefB,Í[]gmnuFileExit[]h,Æ[]Ý'è,<sup>ɜ</sup>,ê,Ä,¢,Ü,·[]BName<br>fvf[]fpfefB,Í[]AfRf"fgf[][][f‹,ðfvf[]fOf‰f€,©,çŽQ[]Æ,·,é,Æ,«,ÉŽg,¢,Ü,·[]B

,±,Ìf□fjf...□[fRf}f"fh,Ì Click fCfxf"fg fvf□fV□[fWff,Ì-¼'O,Í□A□gmnuFileExit\_Click()□h,Æ,È,è,Ü,·□B

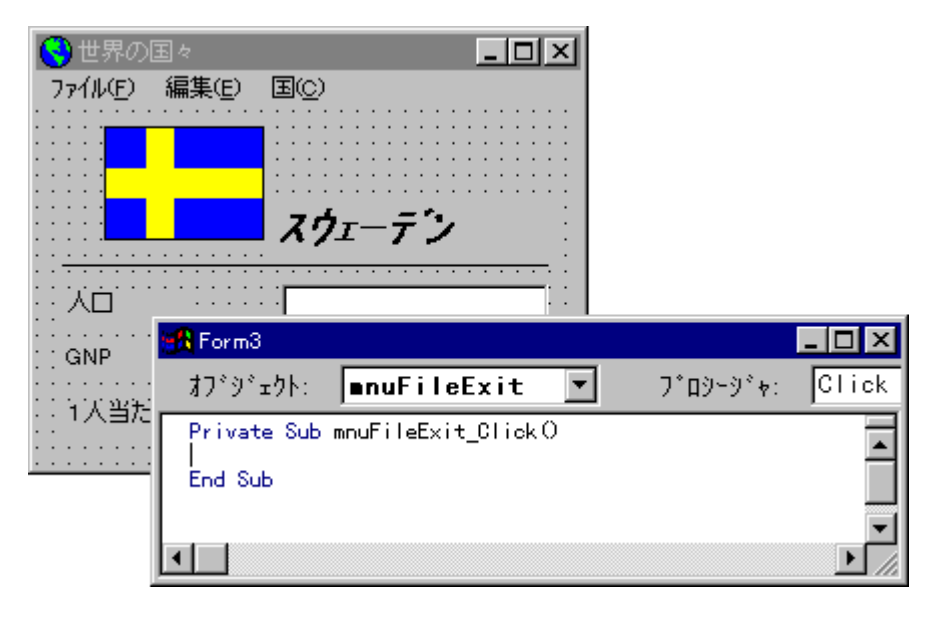

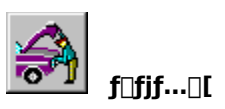

fAfvfŠfP[][fVf‡f",Ì [[]I—<sup>1</sup>] fRf}f"fh,É'Ήž,·,éfvf[]fOf‰f€,ð‹L[]q,µ,Ü,·[]Bfvf[]fOf‰f€,Í[]AfR[][fh<br>fEfBf"fhfE,Å[]ASub fXfe[][fgf[]f"fg,ÅŽn,Ü,è End Sub fXfe[][fgf[]f"fg,Å[]I,í,éŒ`Ž®,Å‹L[]q,µ,Ü,·[]B

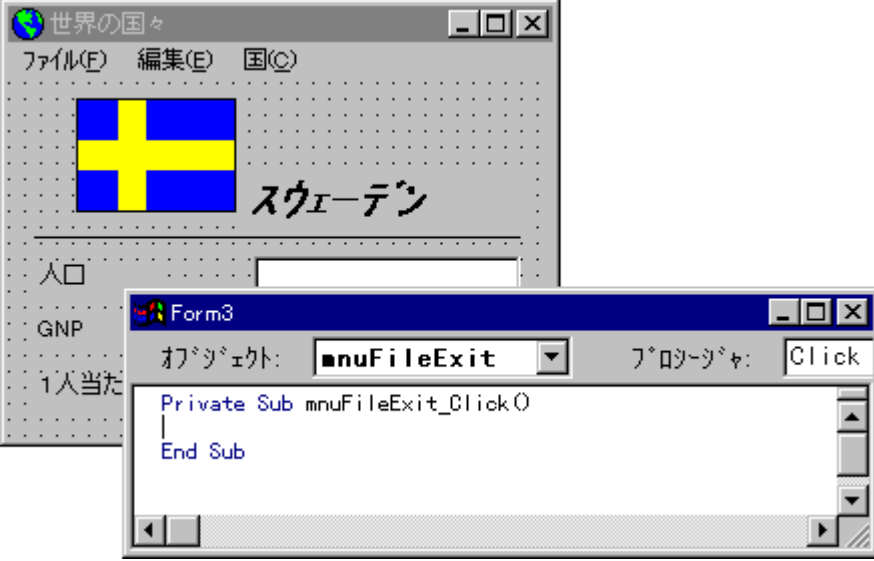

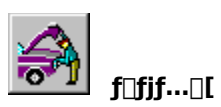

‹L[]q,μ,½fvf[]fOf‰f€,Å,Í[]Af†[][fU[][,ª [ftf@fCf‹] f[]fjj...[][,Ì [[]I—<sup>1</sup>] fRf}f"fh,ð'I'ð,·,é,Æ[]AfAfvfŠfP[][fVf‡f",ð[]I<br>—<sup>1</sup>,μ,Ü,·[]B

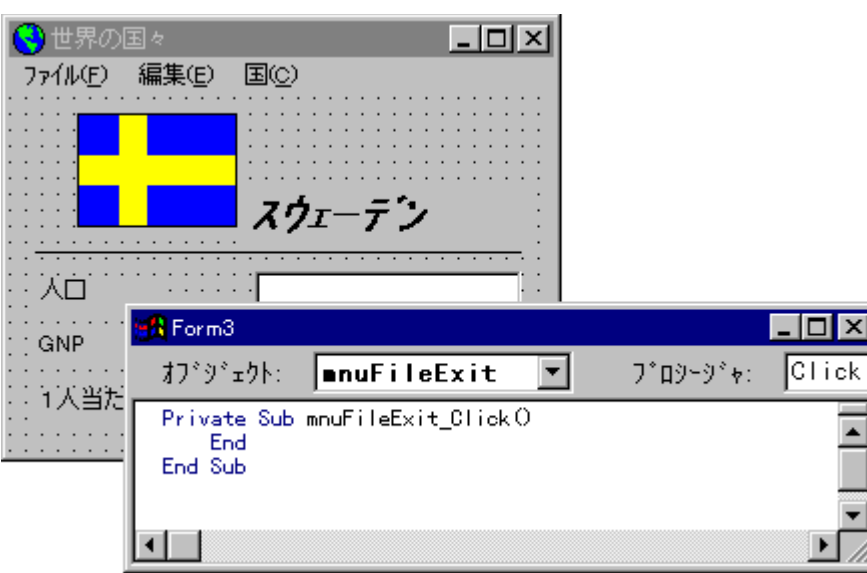

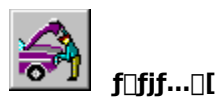

f□fjf...□[,Í□AŽŸ,Ì•W□€f□fjf...□[ fffUfCf" fKfCfhf‰fCf",É□],Á,Ä□ì,è,Ü,·□B

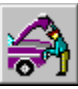

f<sub>II</sub>fjf...<sub>[]</sub>[,ì'†,ÅŠÖ~A,·,éfRf}f"fh,ð[]AfAfvfŠfP[][fVf‡f",Ìft[][fU[][,ªŽg,¢,â,·,¢,æ,¤,ÉfOf‹[][fv‰»,μ,Ü,·[]B<br>i,Ÿ^{]AMicrosoft Windows ,ÉŠµ,ê,Ä,¢,éft[][fU[][,É,Í[]A[ftf@fCf‹] f[]fjf...[][,É[]A[[]V‹K[]i[]¬][]A[ŠJ,][]A,¨,æ,

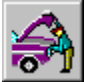

▝<mark>▝</sub>O<sup></sup>ஂ௶</mark>ௗ௶௺<sub>௵</sub>௵௺௺௺௺௺௺௺௺௺௺௺௺௺௺௺௺௺௺௺௺௺௶௹௸ௐ௺௹௺௺௹௺௺௺௺௺௺<br>௶௺௵௹௷௵௹௺ஂ௶௶௺௺௺௵௺௵௺௵௺௵௺௵௺௵௺௺௺௺௺௹௶௵௹<br>௶௺௵௺௵௺௵௺௵௺௵௺௵௺௵௺௵௺௵௺௵௺௺௺௵௹௺௶௸௺

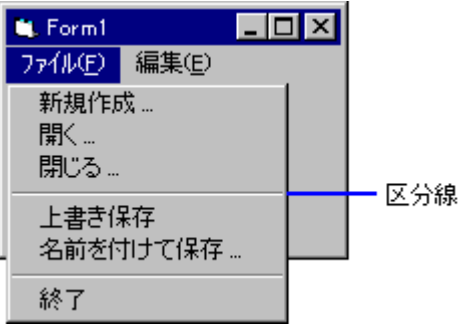

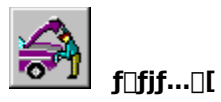

,±,±,Å,Í⊡Af⊡fjf…⊡[ fGfffBf^,ðŽg,Á,Ä Visual Basic fAf∨fŠfP⊡[fVf‡f",Ìf⊟fjf…⊡[,ð⊡ì,é∙û–@,ð⊡Ð<br>‰î,μ,Ü,μ,½⊡B

f□fjf...□[,Ì□ì,è•û,Ì□Ú□×,É,Â,¢,Ä,Í□A□wfvf□fOf‰f~f"fO fKfCfh□x,Ì□u'æ 10 □ĺ f□fjf...□[□v,ðŽQ□Æ,μ,Ä,-<br>,¾,¾,¢□B

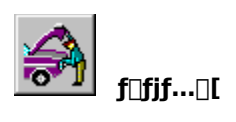

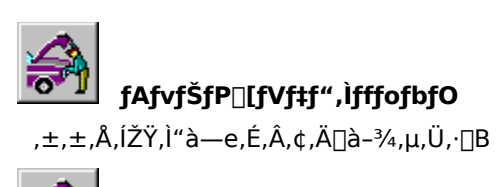

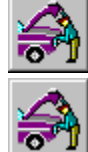

fRf"fpfCf< fGf‰∏

ŽÀ∏sŽžfGf‰∏

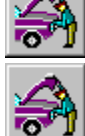

~\_—⊡fGf‰⊡[

Visual Basic fffofbfO fc[][f<

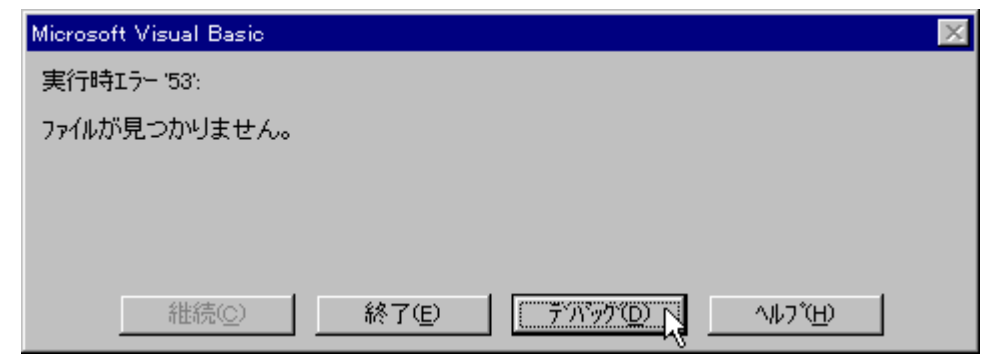

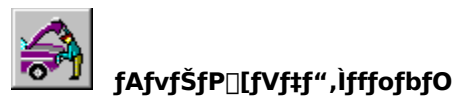

,Ç,ñ,È,É′[]^Ó,µ,ăvƒ[]fOf‰f€,ð‹L[]q,µ,Ä,àƒ~ƒX,ð-h,®,±,Æ,Í,Å,«,Ü,<del>'</del>,ñ[]B

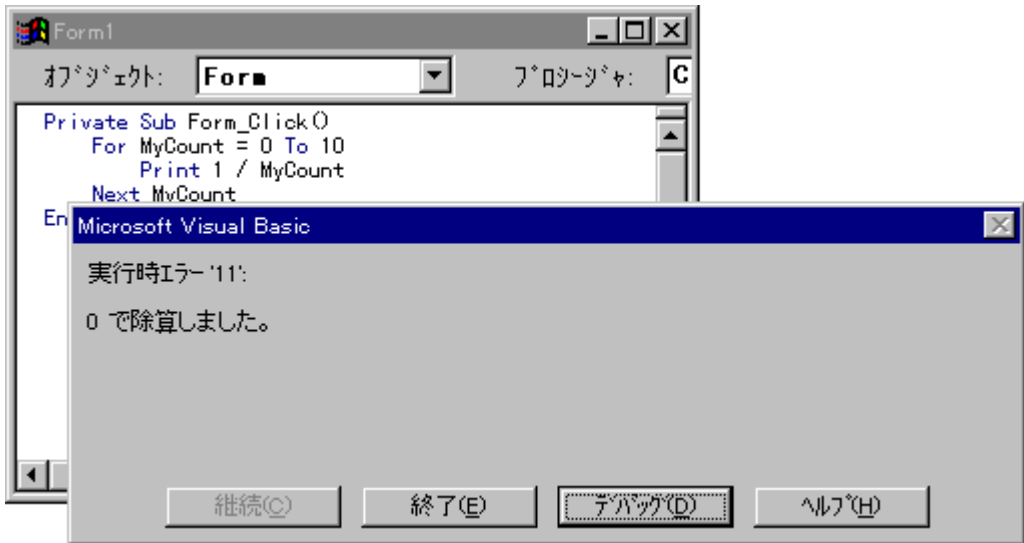
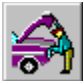

### fAfvfŠfP□[fVf‡f",ìfffofbfO

fvf∏fOf‰f€,ð‹L∏q,·,é,Æ,«,É,Í∏AŽŸ,Ì"\_,É'∏^Ó,µ,Ü,∙∏B

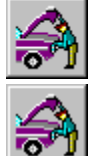

fRf"fpfCf< fGf‰∏

ŠÔ^á,Á,Ä‹L[]q,¾,ê,½ƒR[][ƒh,É,æ,éŒë,è

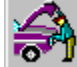

ŽÀ∏sŽžfGf‰∏

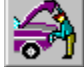

fvf[]fOf‰f€,ðŽÀ[]s'†,É Visual Basic ,ªŒŸ[]o,Å,«,éŒë,è

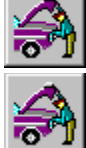

~\_—[]fGf‰[[

ŠÔ^á,Á,½Œ<‰Ê,É,È,Á,½,è∏Afvf[]fOf‰f€,ªŠú'Ò,µ,½[]^—[],ðŽÀ[]s,Å,«,È,¢Œë,è

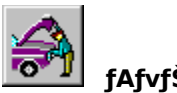

# fAfvfŠfP∏[fVf‡f",ÌfffofbfO

Visual Basic ,Å,Í[]AfAfvfŠfP[][fVf#f",ðfRf"fpfCf<,·,é'O,É,±,ê,ç,Ì-â'è,ðŒŸ[]o,·,é,½,ß,Ì<@"\,ð'ñ‹Ÿ,µ,Ü,·[]B

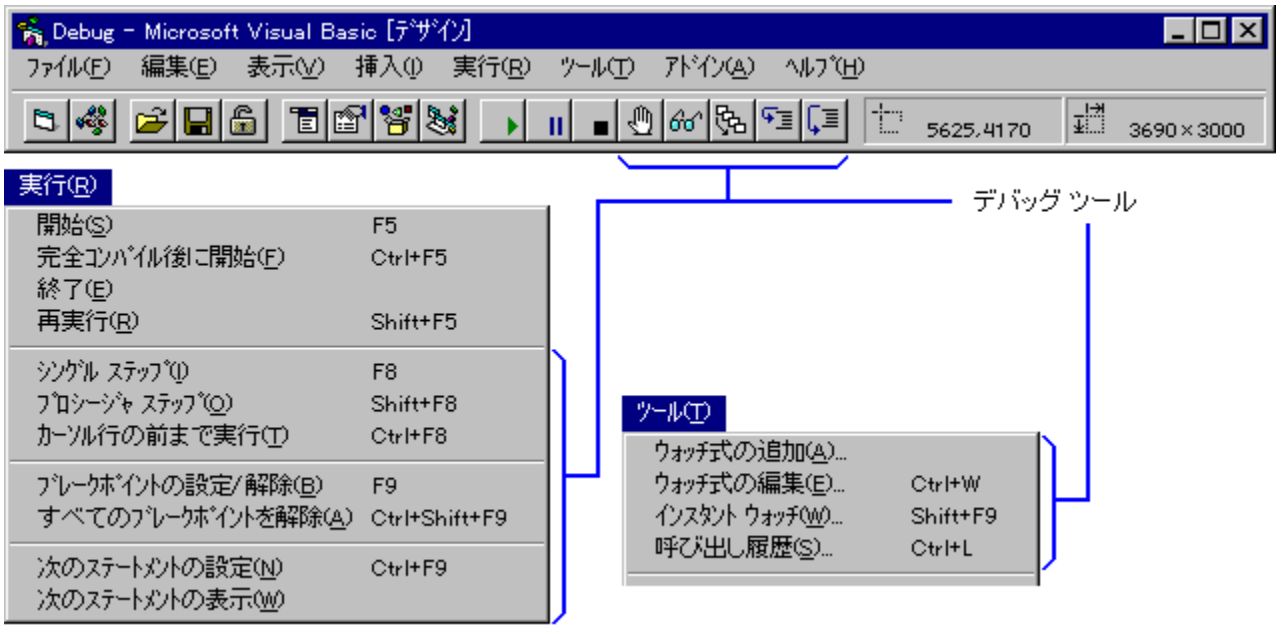

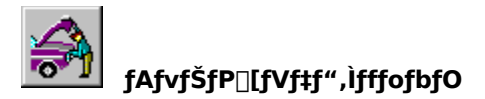

### fRf"fpfCf< fGf‰[[

fRf"fpfCf‹ fGf‰∏,Í∏AVisual Basic Œ¾Œê,Ì‹K'¥,É"½,·,éfvf∏fOf‰f€,ð‹L∏q,µ,½∏ê∏‡,É"-<br>∏¶,µ,Ü,·∏BfRf"fpfCf‹ fGf‰∏,É,Í∏A∏\•¶fGf‰∏,àŠÜ,Ü,ê,Ü,·∏B

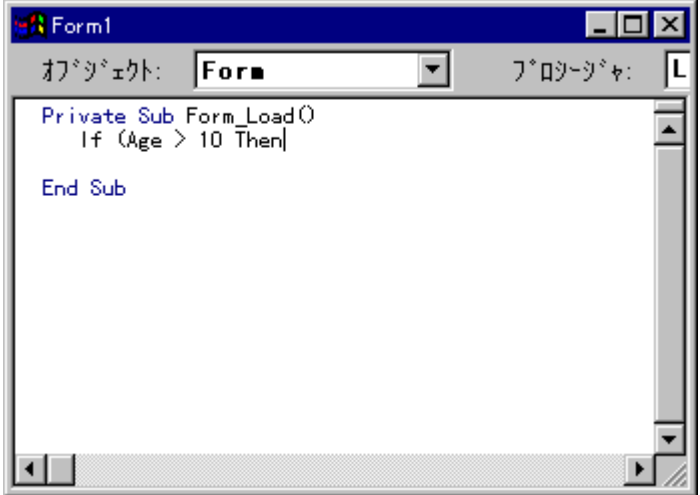

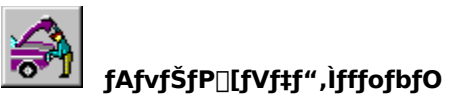

Visual Basic ,Å,Í[]AfR[][fh fEfBf"fhfE,ÉfR[][fh,ð"ü—Í,µ,½, ,Æ[]A'}"üf|fCf"f^,ð∙Ê,Ì[]s,É^Ú"®,·,é,Æ[]A[]\<br>∙¶,ªf`fFfbfN,¾,ê,Ü,·[]BfGf‰[][,ªŒ©,Â,©,é,Æ[]AfGf‰[[[ f[]fbfZ[][fW,ª∙\ަ,¾,ê,Ü,·[]B

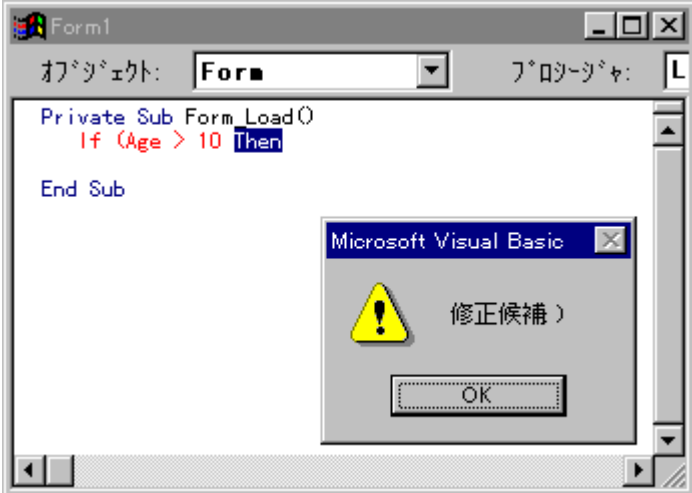

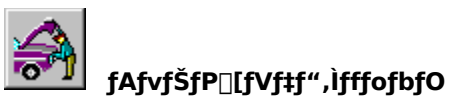

fGf‰∏,ª"∏¶,μ,½•"•ª,É'}"üf|fCf"f^,ð^Ú"®,·,é,©∏AEsc fL∏[,ð‰Ÿ,μ,ÄfGf‰∏,ª"∏¶,μ,½•"•ª,É–<br>ß,è,Ü,∙∏B,Ü,½∏AF1 fL∏[,ð‰Ÿ,μ,ÄfGf‰∏[∏î•ñ,ð•\ަ,·,é,±,Æ,ª,Å,«,Ü,∙∏B

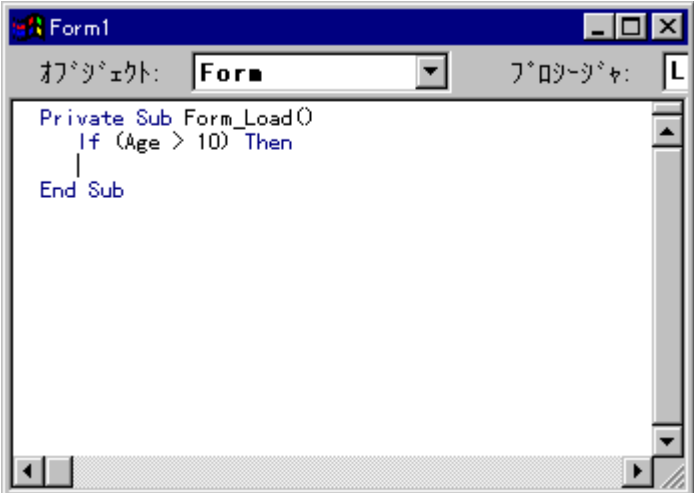

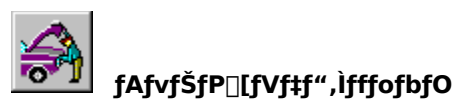

·Ï[]"-1/4, I"ü-Íf~fX,ð-hŽ~,·,é•û-@,Æ,µ,Ä[]AOption Explicit fXfe[][fgf[]f"fg,ðŽg,¤•û-@,ª, ,è,Ü,·[]B Option Explicit fXfe[][fgf[]f"fg,ðŽg,¤,Æ[]A•Ï[]",ðŽg,¤'O,É•K, ¸•Ï[]",Ì[]錾,ª•K—v,É,È,è,Ü,·[]B

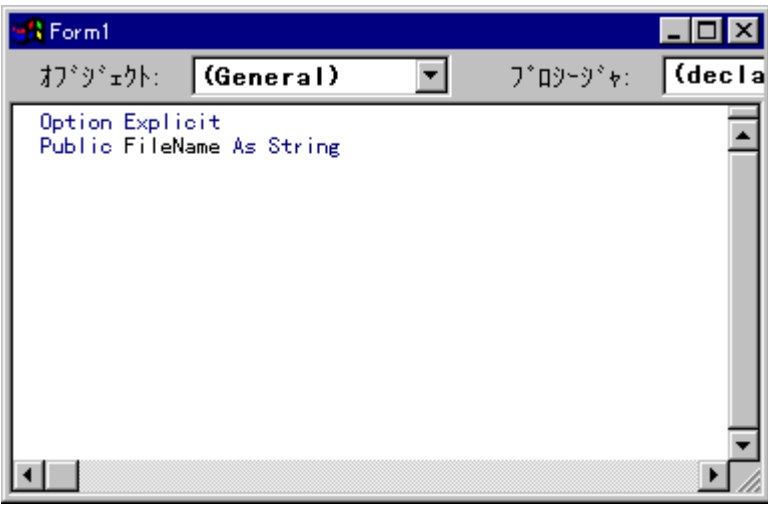

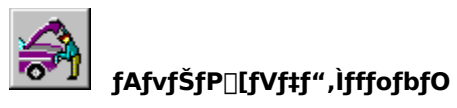

[fc[][f‹] - [flfvfVf‡f"] fRf}f"fh,ð'l'ð,µ[]A[ŠÂ‹«] f^fu,Ì [•Ï[]",Ì[]錾,ð‹[]§,∙,é] f`fFfbfN<br>f{fbfNfX,ðflf",É,∙,é,Æ[]AOption Explicit fXfe[][fgf[]f"fg,ð‹L[]q,µ,È,,Ä,à[]A,∙,×,Ä,Ìf,fWf…<br>[][f‹,Å•Ï[]",Ì[]錾,ª•K—v,É,È,è,Ü,∙[]B

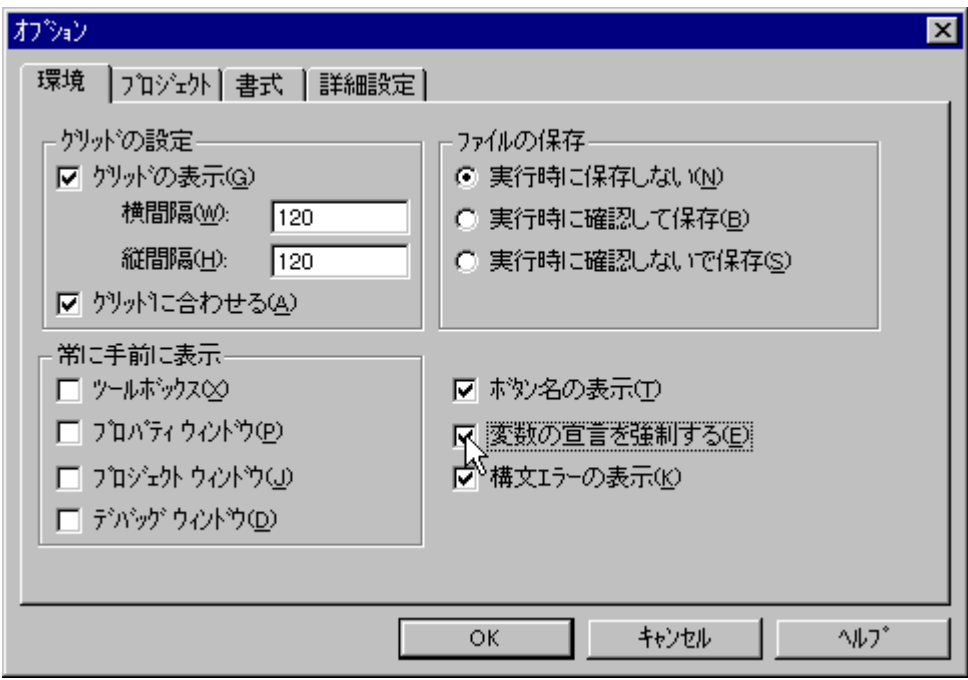

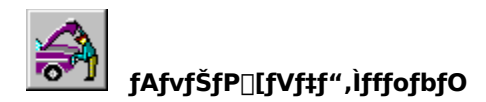

ŽÀ∏sŽžƒGƒ‰∏ \_\_\_\_\_\_\_\_\_\_\_\_\_\_\_\_\_<br>ŽÀ⊡sŽžfGf‰∏,ðŒ©,Â,¯,é,É,Í⊡AŽÀ⊡Û,ÉfAfvfŠfP□[fVf‡f",ðŽÀ⊡s,·,é•K—v,ª, ,è,Ü,·□B

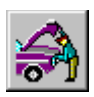

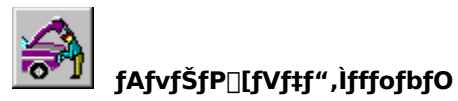

fAfvfŠfP⊡[fVf‡f",ðŽÀ⊡s,µ,Ä⊡AŽÀ⊡sŒ‹‰Ê,ð'²,×,Ü,∙⊡B

Visual Basic ,Å,Í[]Afvf[]fOf‰f€,ÌfGf‰[[,ðŒŸ[]o,·,é,Æ[]AŽÀ[]s,ð'âŽ~,µ,Ü,·[]B

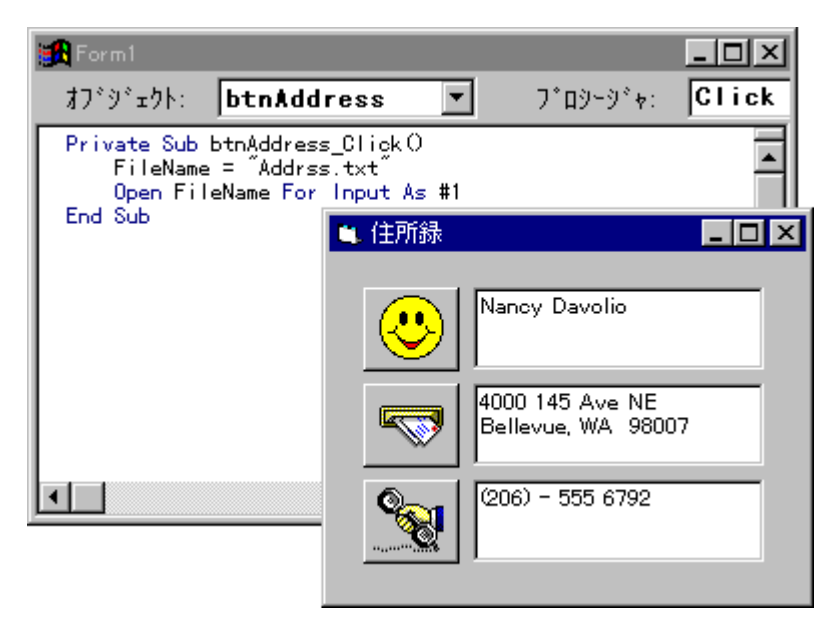

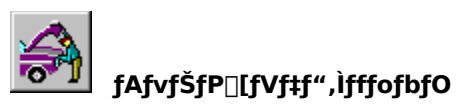

fGf‰[][,ðŒŸ[]o,∙,é,Æ[]AfGf‰[][,ÌŽí—Þ,ðަ,∙fGf‰[[[ f[]fbfZ[][fW,ª•\ަ,¾ê,Ü,∙[]B<fffofbfO><br>f{f^f",ðfNfŠfbfN,∙,é,ÆfR[][fh fEfBf"fhfE,ª•\ަ,¾ê[]AfGf‰[[,ª"[]¶,µ,½fvf[]fOf‰f€,ðŠm"F,∙,é,±<br>,Æ,ª,Å,«,Ü,∙[]B

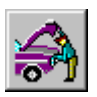

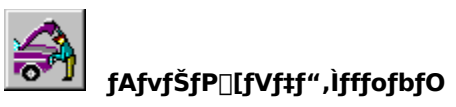

fffofbfO fEfBf"fhfE,Å,Í[]AfGf‰[[,ª"[]¶,µ,½fvf[]fOf‰f€,ªf{fbfNfX,Å^Í,Ü,ê,Ä•\ަ,¾,ê,Ü,∙[]B

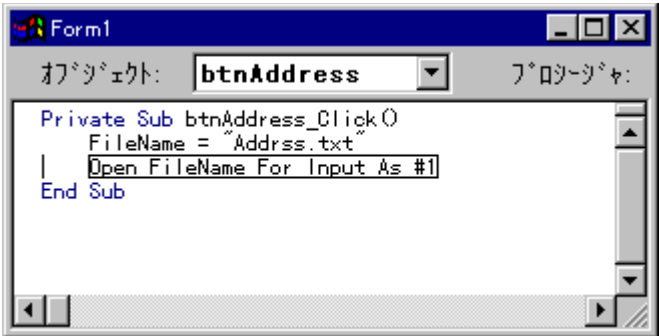

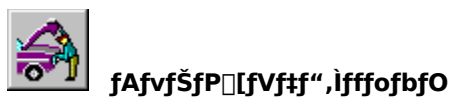

,±,±,Å,ĺ[]A[]<sup>3</sup>,µ,¢ftf@fCf<-¼,ª"ü—ĺ,<sup>3</sup>,ê,Ä,¢,È,©,Á,½,½,ß,É[]Aftf@fCf<,ðŠJ,,±,Æ,ª,Å,«,Ü,<sup>1</sup>,ñ,Å,µ,½[]BfGf<br>‰[[,ð'ù[]<sup>3</sup>Œã[]AfAfvfŠfP[][fVf‡f",ðŒp'±,µ,ÄŽÀ[]s,Å,«,Ü,·[]B

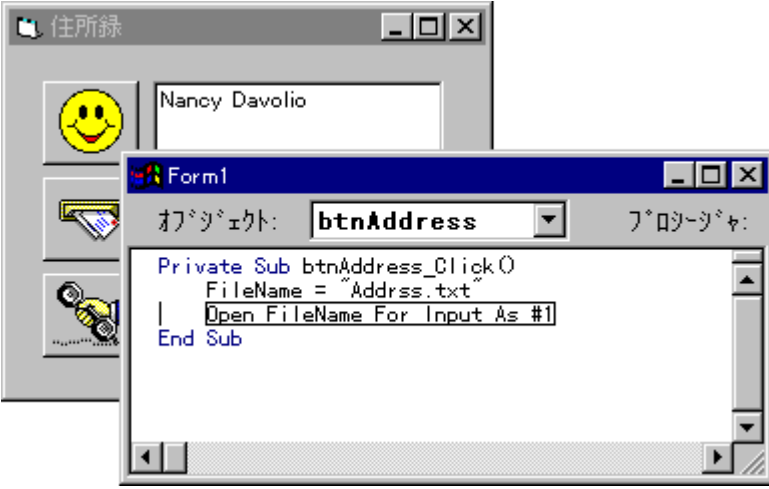

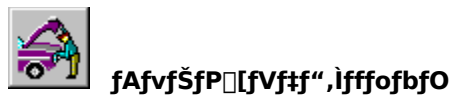

′è[]",Ì•Ï[]X[]A[]V,μ,¢fvf[]fV[][fWff,Ì′Ç<br>‰Á,È,ÇfAfvfŠfP[][fVf‡f",ð•Ï[]X,μ,½[]ê[]‡,Í[]AfAfvfŠfP[][fVf‡f",ð[]Ä‹N"®,·,é•K—v,ª, ,è,Ü,·[]B

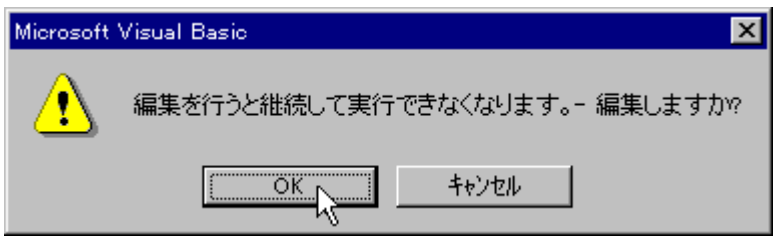

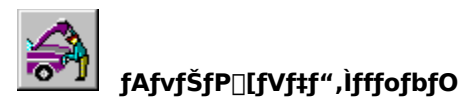

`\_—[]**fGf‰**[][<br>~\_—[]fGf‰[][,ÍŒ©,Â,¯,é,±,Æ,ª"ï,µ,¢fGf‰[[,Å,·[]BfAfvfŠfP[][fVf‡f",ª[]<sup>ҙ</sup>,µ,"®[]ì,µ,È,¢[]ê[]‡[]A~\_—[]fGf<br>‰[[,ð‹N,±,µ,Ä,¢,é,Æ[]!,¦,ç,ê,Ü,·[]B

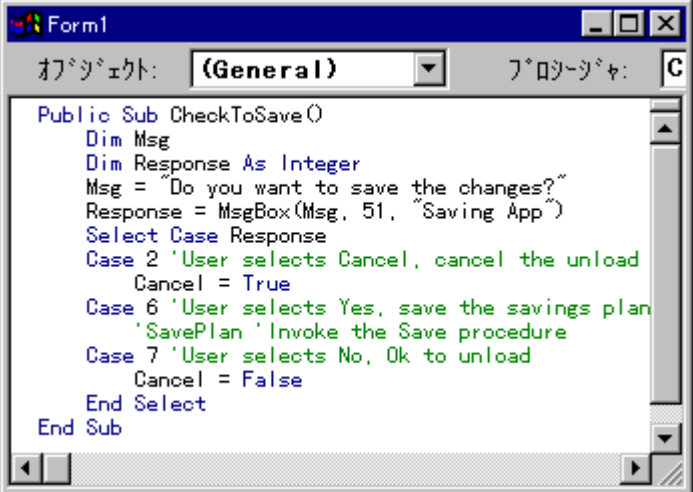

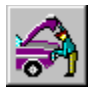

## fAfvfŠfP□[fVf‡f",ÌfffofbfO

~\_—[]fGf‰[][,Í[]A•Ï[]"-¼,Ì"ü—Íf~fX,â"ñ[]錾,É,æ,éfGf‰[[,Ì,æ,¤,É'P[]f,È[]ê[]‡,à, ,è,Ü,·,ª[]A[]¾,µ,¢[]\<br>•¶,Å,àŠú'Ò,µ,½Œ‹‰Ê,ª"¾,ç,ê,È,¢,æ,¤,È•¡ŽG,È[]ê[]‡,à, ,è,Ü,·[]B

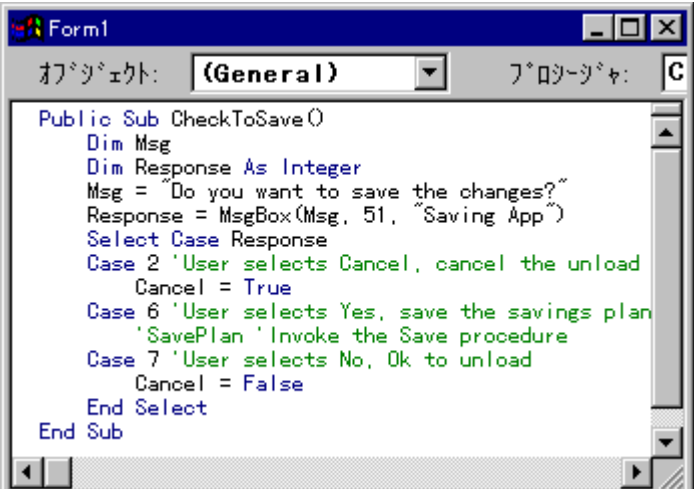

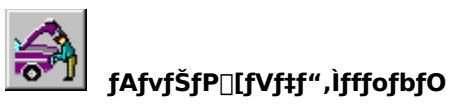

fufŒ[][fNf|fCf"fg,ð[]Ý'è,·,é,Æ[]AfAfvfŠfP[][fVf‡f",ÌŽÀ[]s,ª^ꎞ'†'f,µ,Ü,·[]Bfvf[]fOf‰f€,ðŽÀ[]s[]‡[]~,É[]]<br>,Á,Ä'²,×,é,±,Æ,Å[]A~\_—[]"I,È–â'è,ªŒ©,Â,©,è,â,·,,È,è,Ü,·[]B

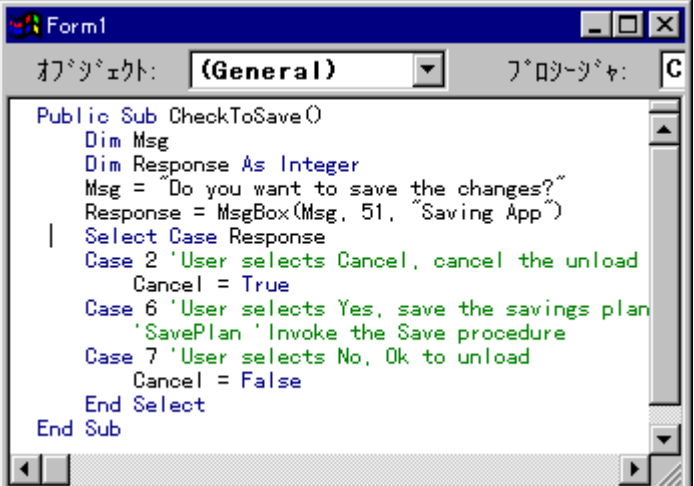

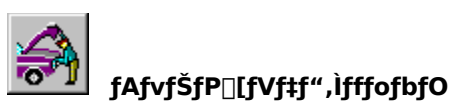

fufŒ[][fNf|fCf"fg,ð'}"ü,∙,é,É,Í[]AŽÀ[]s,ð'†'f,µ,½,¢fR[][fh[]s,É'}"üf|fCf"f^,ð^Ú"®,µ,Ü,∙[]BŽŸ,É [ŽÀ[]s] -<br>[fufŒ[][fNf|fCf"fg,Ì[]Ý'è/‰ð[]œ] fRf}f"fh,ð'I'ð,∙,é,©[]Afc[][f‹fo[][,Ì <fufŒ[][fNf|fCf"fg,Ì[]Ý'è/‰ð[]œ><br>f{f^f",ðfNfŠ

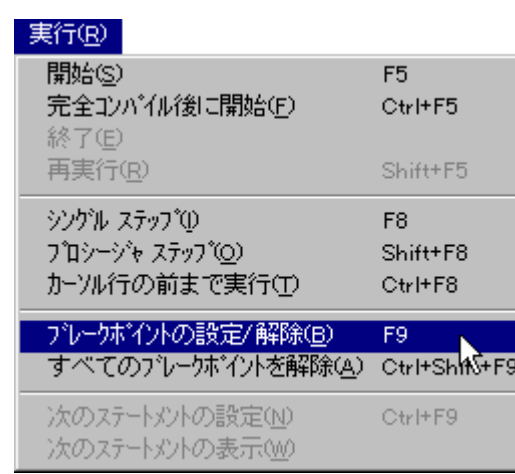

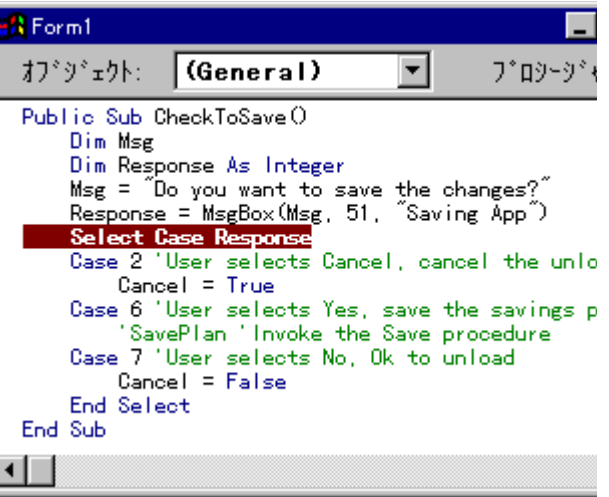

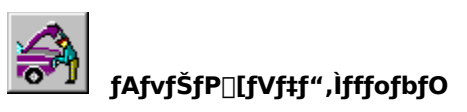

fAfvfŠfP□[fVf‡f",í□A‹N"®Œã□AfufŒ□[fNf|fCf"fg,É'B,·,é,ÆŽÀ□s,ð'†'f,µ,Ü,·□B

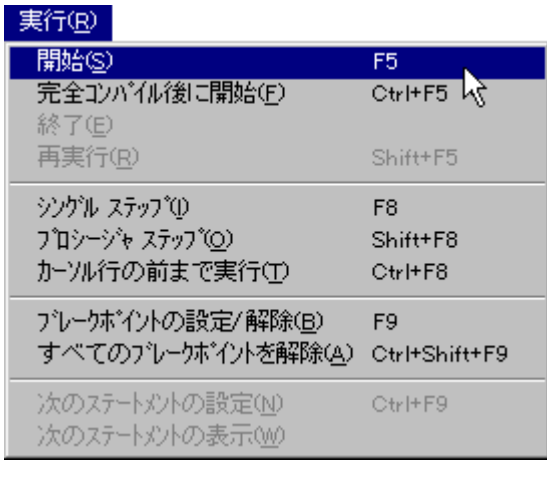

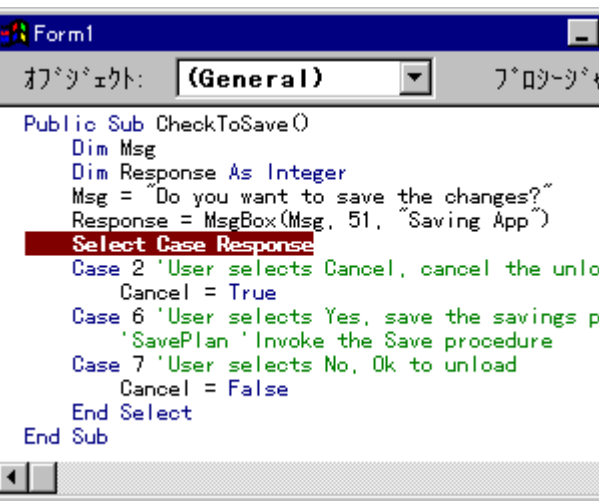

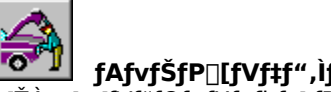

<mark>՟O```</mark>J````<br>[ŽÀ[]s] - [fVf"fOf‹ fXfefbfv] fRf}f"fh,ð'l'ð,∙,é,©[]Afc[][f‹fo[][,Ì <fVf"fOf‹ fXfefbfv> f{f^f",ðfNfŠfbfN,µ,Ä[]A1<br>fXfe[][fgf[]f"fg,¸,ÂŽÀ[]s,µ,Ä–â'è,ª, ,é‰Ó[]Š,ðŒ©,Â,¯,Ü,∙[]BF8 fL[][,ðŽg,¤,±,Æ,à,Å,«,Ü,∙[]B

### 実行(R)

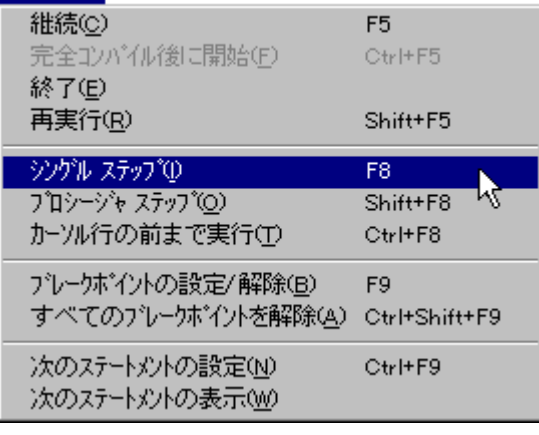

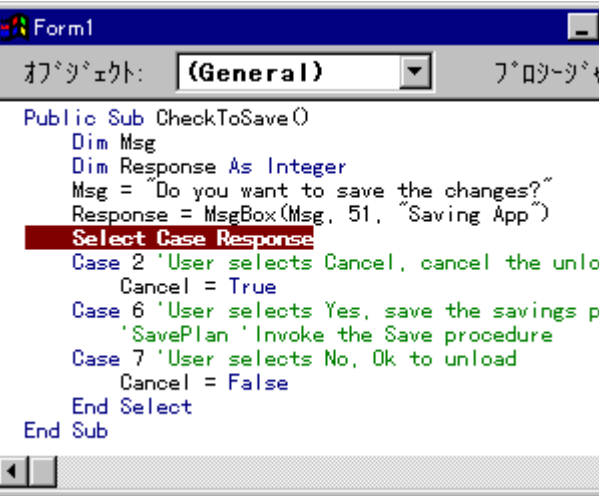

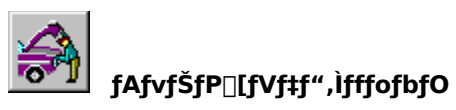

fufŒ[][fNf|fCf"fg,©,çfR[][fh,ÌŽÀ[]s,ðŒp'±,∙,é,É,Í[]A[ŽÀ[]s] - [Œp'±] fRf}f"fh,ð'l'ð,∙,é,©[]Afc[][f‹fo[][,Ì<br>[Œp'±] f {f^f",ðfNfŠfbfN,μ,Ü,∙[]B

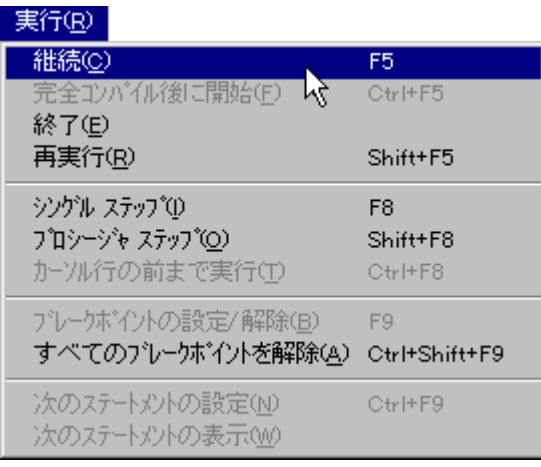

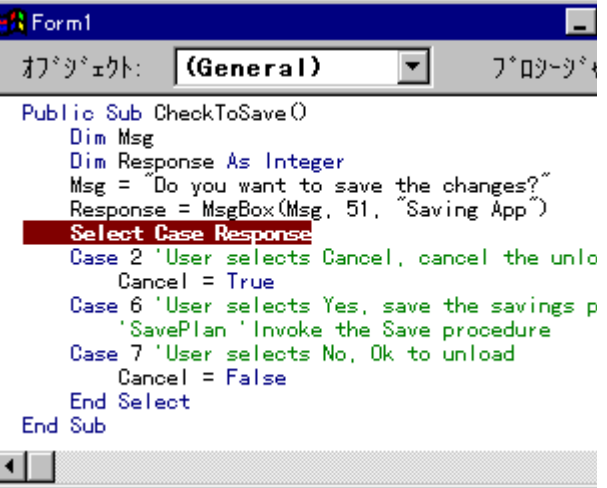

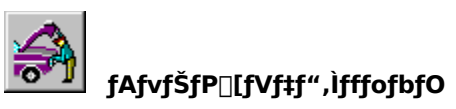

fffofbfO fEfBf"fhfE,ðŽg,Á,Ä•Ï[]",⎮,ð'<sup>2</sup>,×,é,±,Æ,ª,Å,«,Ü,·[]B fffofbfO fEfBf"fhfE,Í[]A't'ff,[][fh,Ì,Æ,«,¾,¯Žg,¤,±,Æ,ª,Å,«,Ü,·[]B

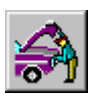

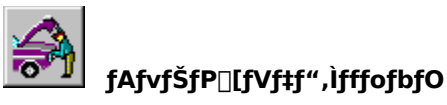

fAfvfŠfP□[fVf‡f",ÉfofO,ª,È,¢,±,Æ,ðŠm"F,·,é,É,Í□AŽŸ,Ì—á,ÉŽ¦,·,æ,¤<br>,É,¾,Ü,´,Ü,È□ó‹µ,ÅfAfvfŠfP□[fVf‡f",ðŽÀ□s,·,é•K—v,ª, ,è,Ü,·□B

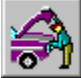

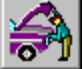

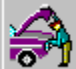

』fAfvfŠfP□[fVf‡f",Åff□[f^,ðŠi"[,µ,½,è□AŽæ"¾,·,é□ê□‡□A□î•ñ,ª□ª,µ,□^—□,ª,ê,Ä,¢,é,©,Ç,¤  $\circledcirc$ ,ð'², $\times$ ,Ü, $\cdot \Box B$ 

净

fAfvfŠfP[][fVf#f",ª,Ç,Ì,æ,¤,ÉfGf‰[[,ð[]^—[],·,é,©,ðfefXfg,µ,Ü,·[]B

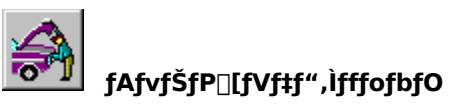

,±,±,Å,Í[]AŽŸ,Ì 3 Ží—Þ,ÌfGf‰[[,É,Â,¢,Ä[]à-¾,µ,Ü,µ,½[]B

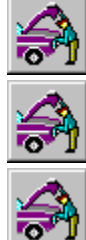

fRf"fpfCf< fGf‰∏

ŽÀ∏sŽžfGf‰∏

~\_—⊡fGf‰⊡[

,Ü,1/2 []AVisual Basic ,Å- ~ - p,Å,«,éfffofbfO fc [[f <,É,Â, ¢,Ä,à []Љî,μ,Ü,μ,1/2 []B fffofbfO,Ì□Ú□×,É,Â,¢,Ä,Í□A□wfvf□fOf‰f~f"fO fKfCfh□x,Ì□u'æ 20 □Í fffofbfO□v,ðŽQ□Æ,μ,Ä,,¾,¾□B

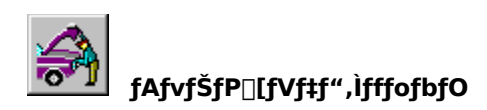